# **LEARNING Advance Laravel**

Free Contribution with university Sandford USA

www.techprofree.com

# **Table of Contents**

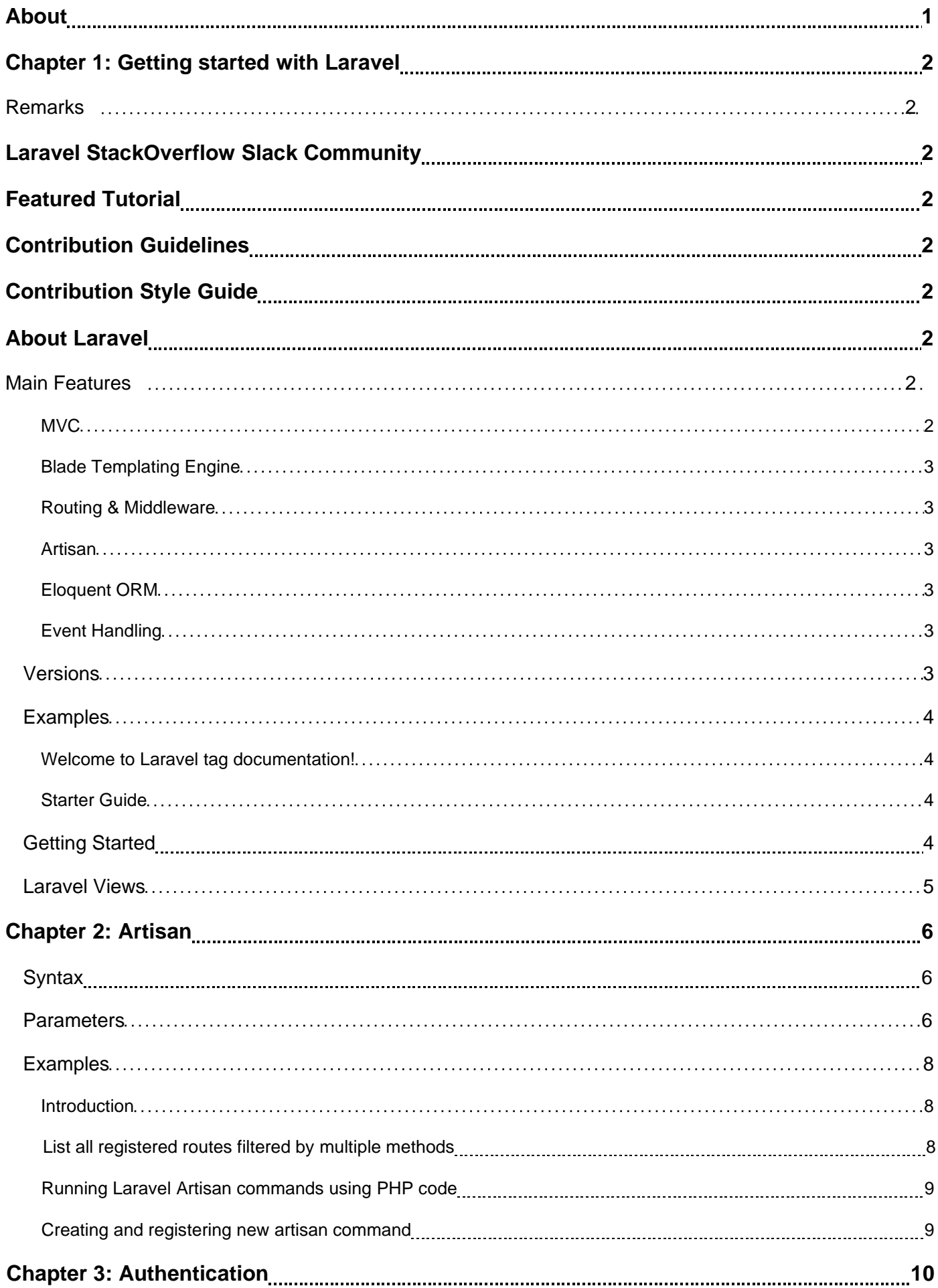

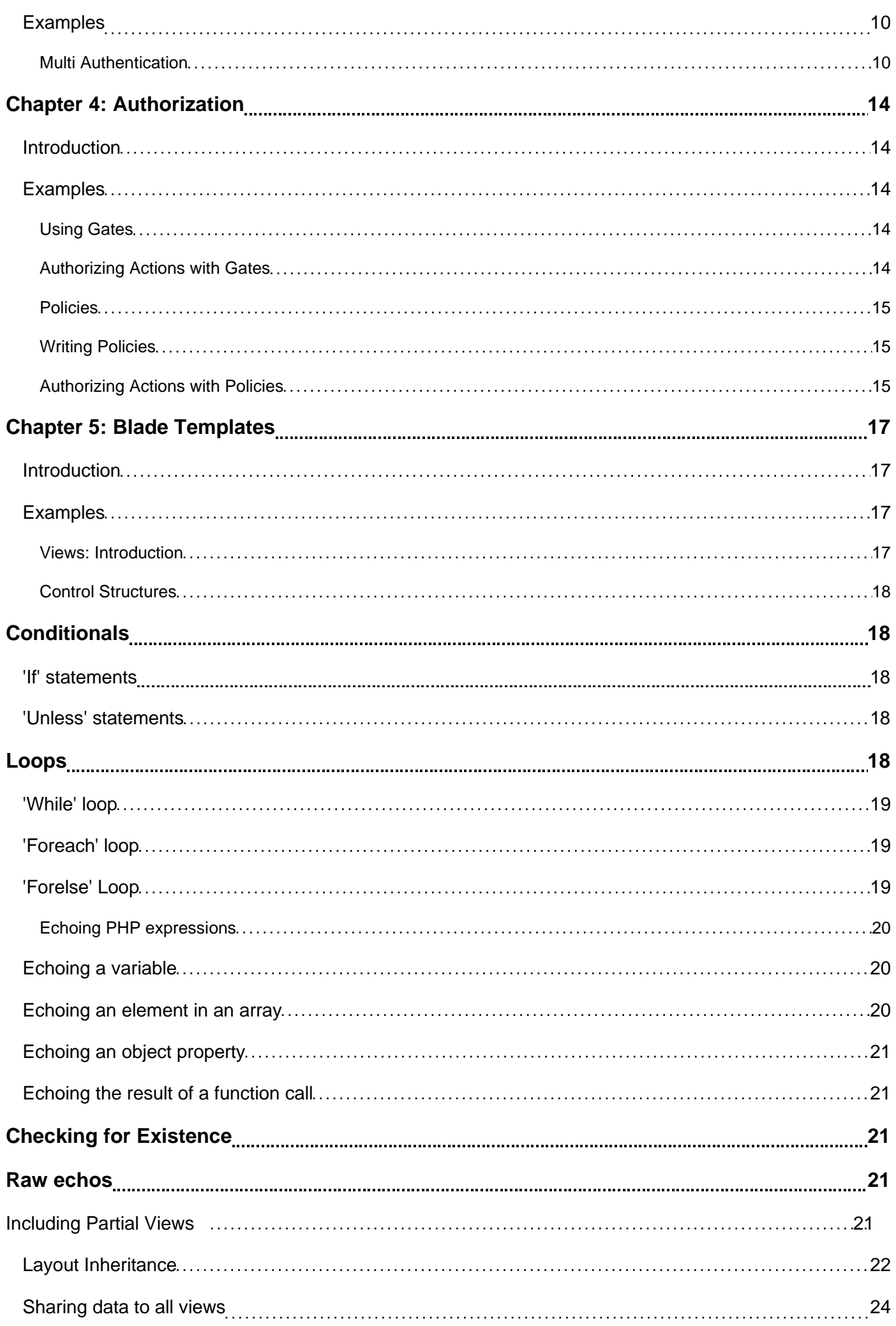

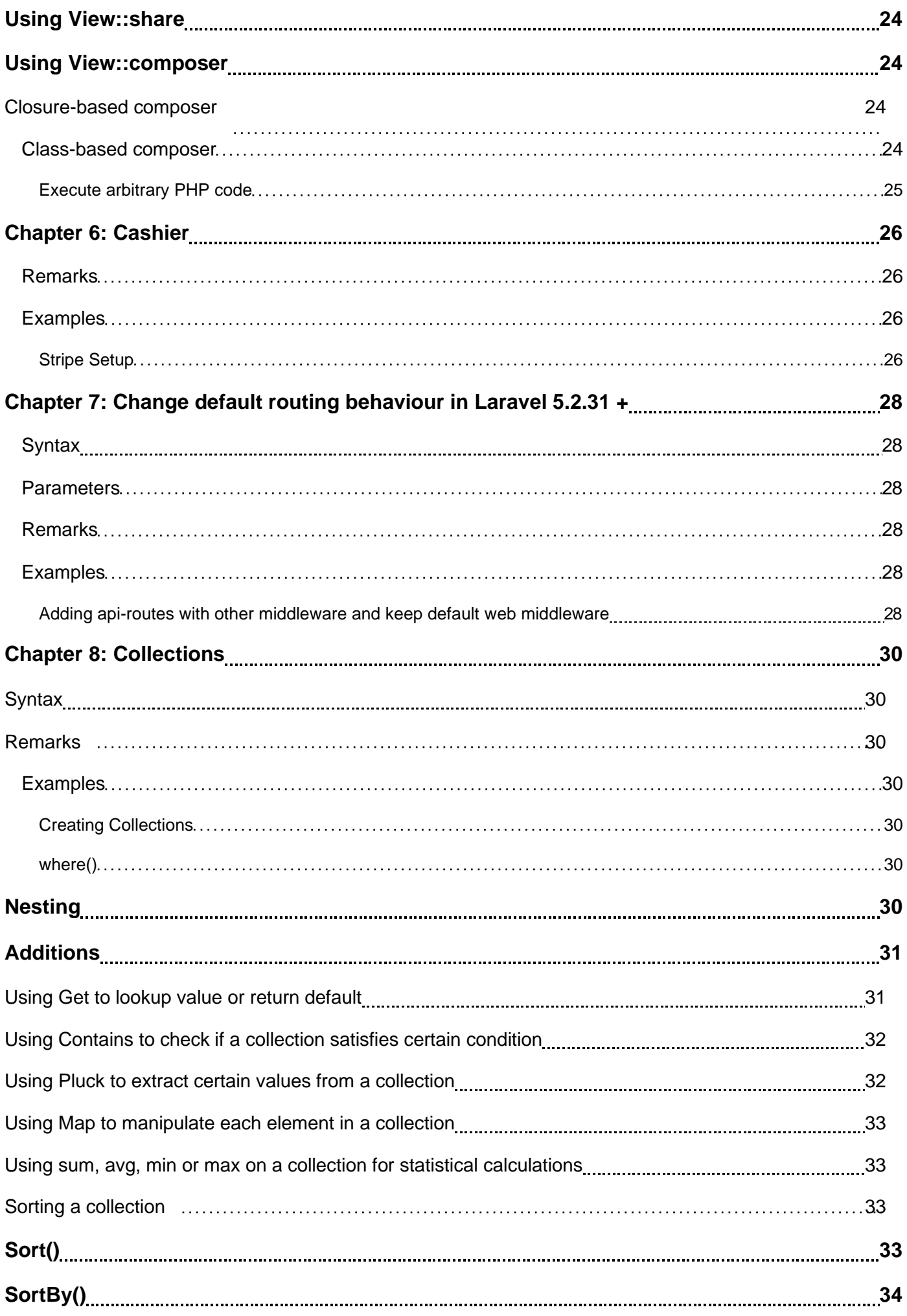

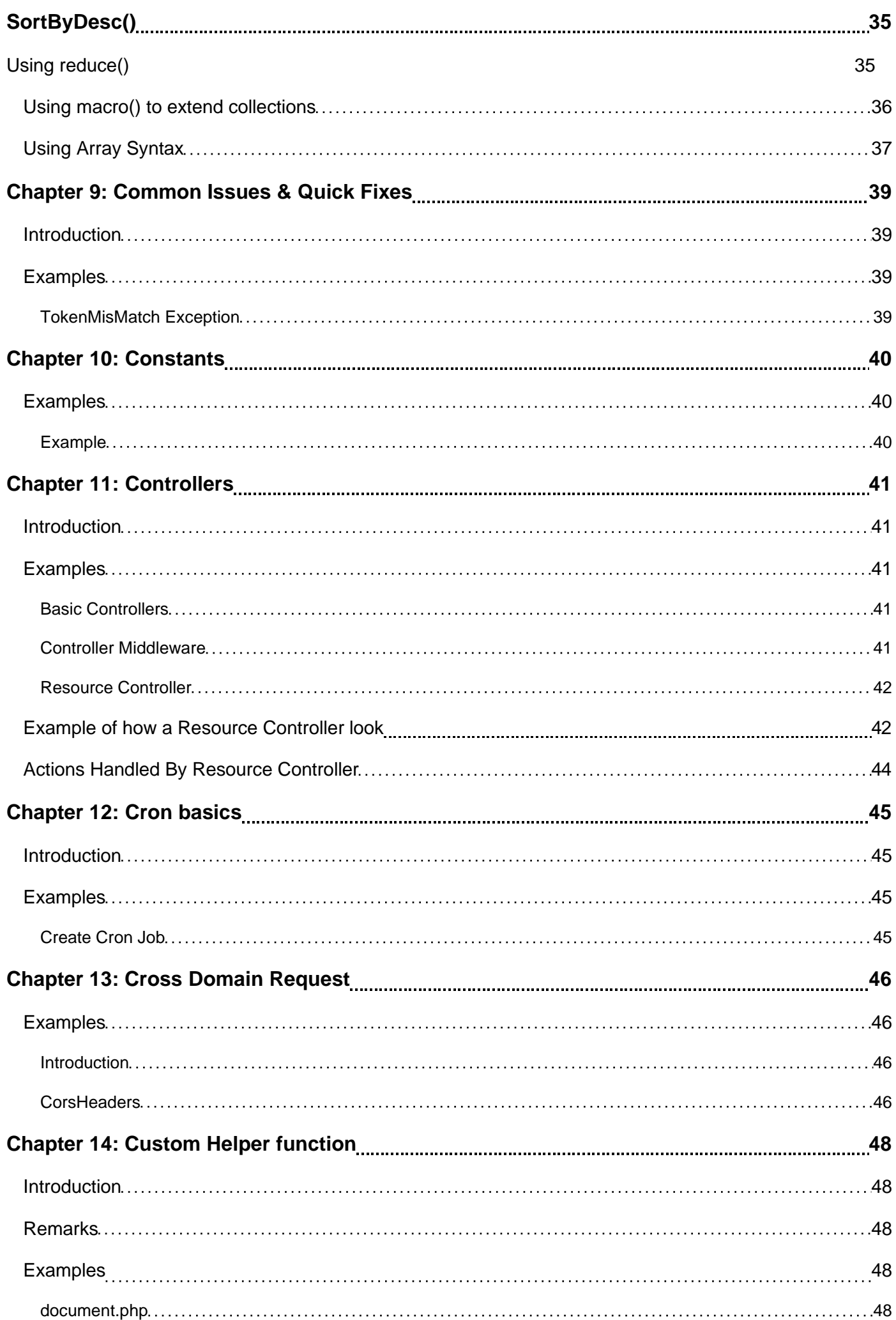

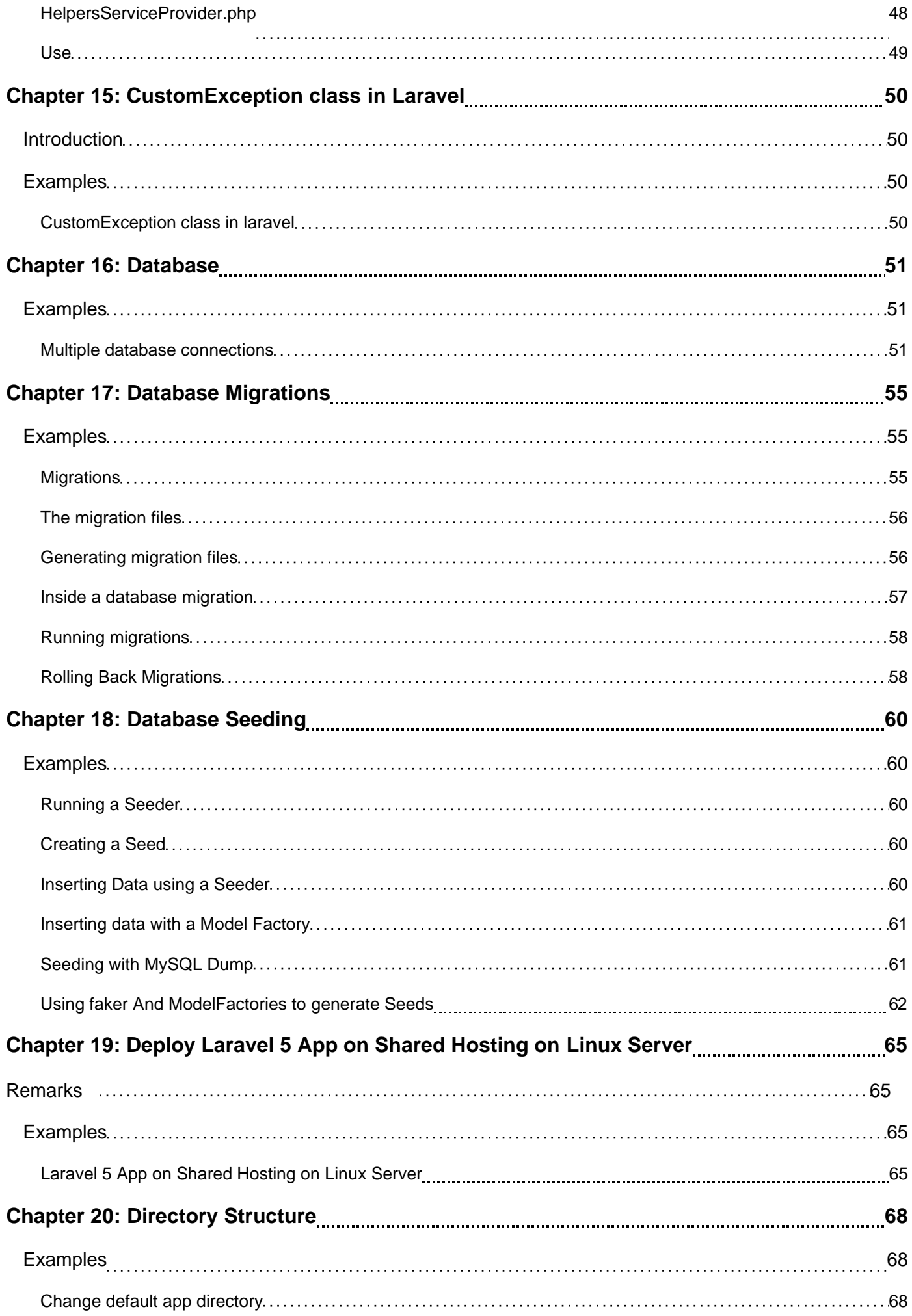

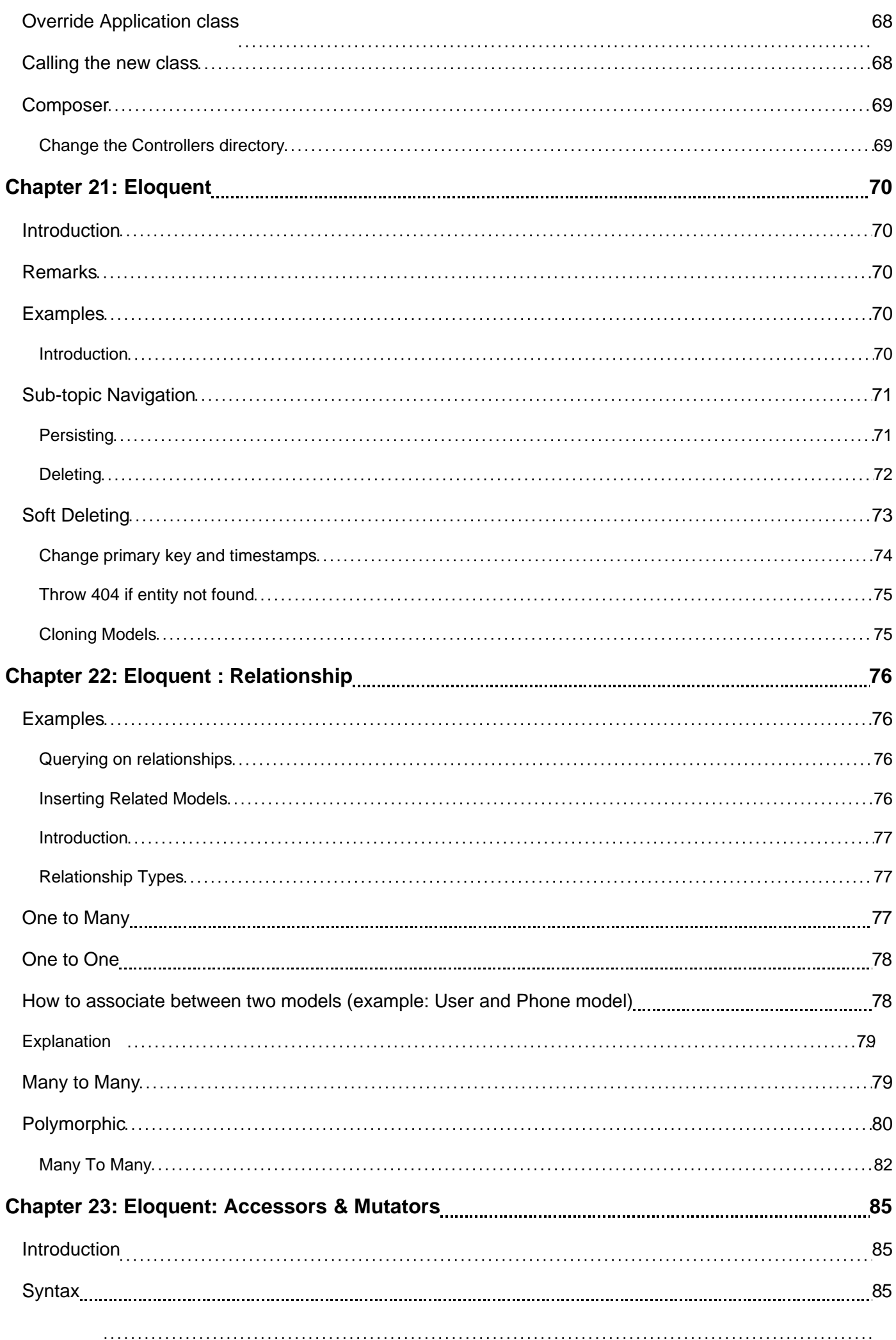

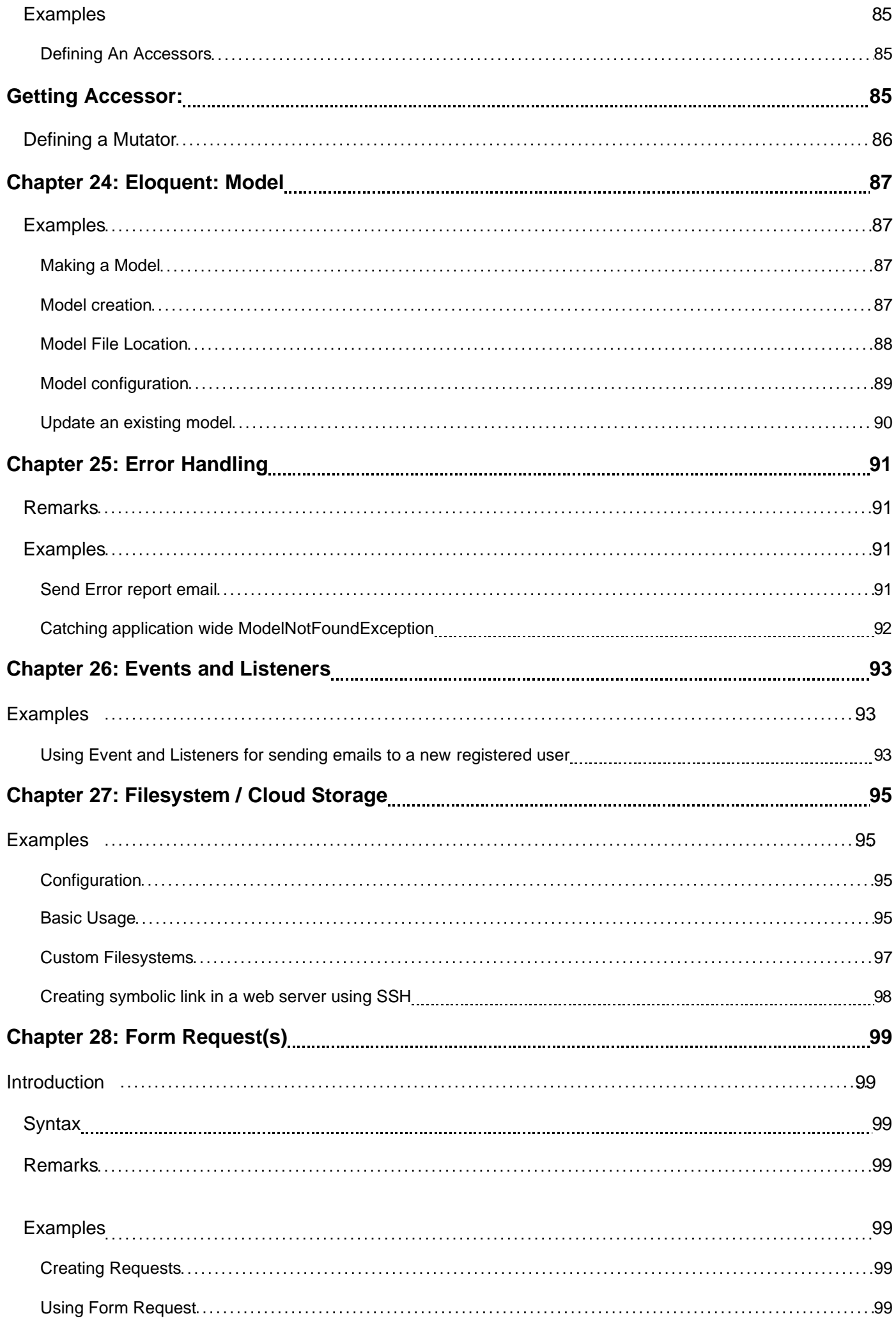

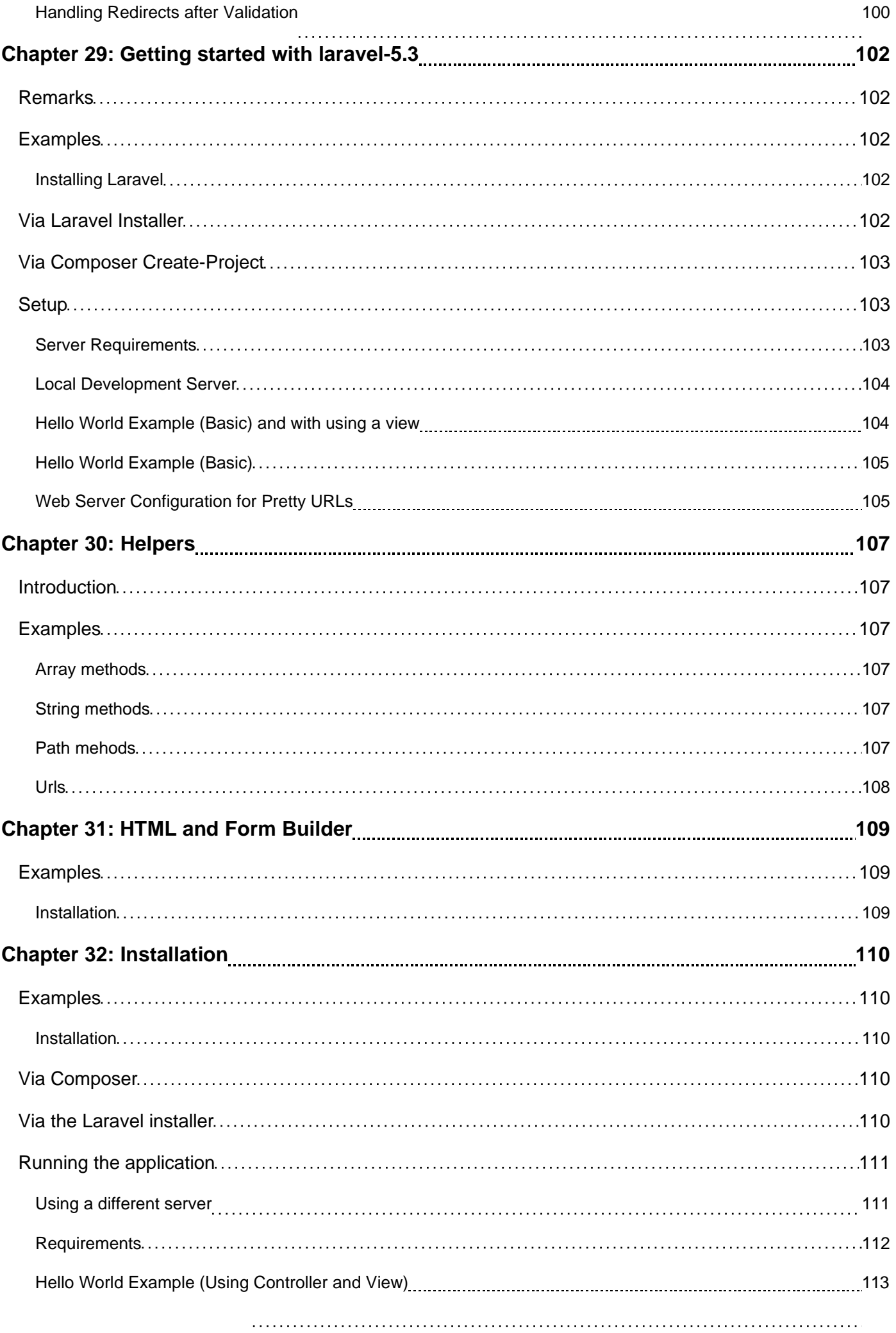

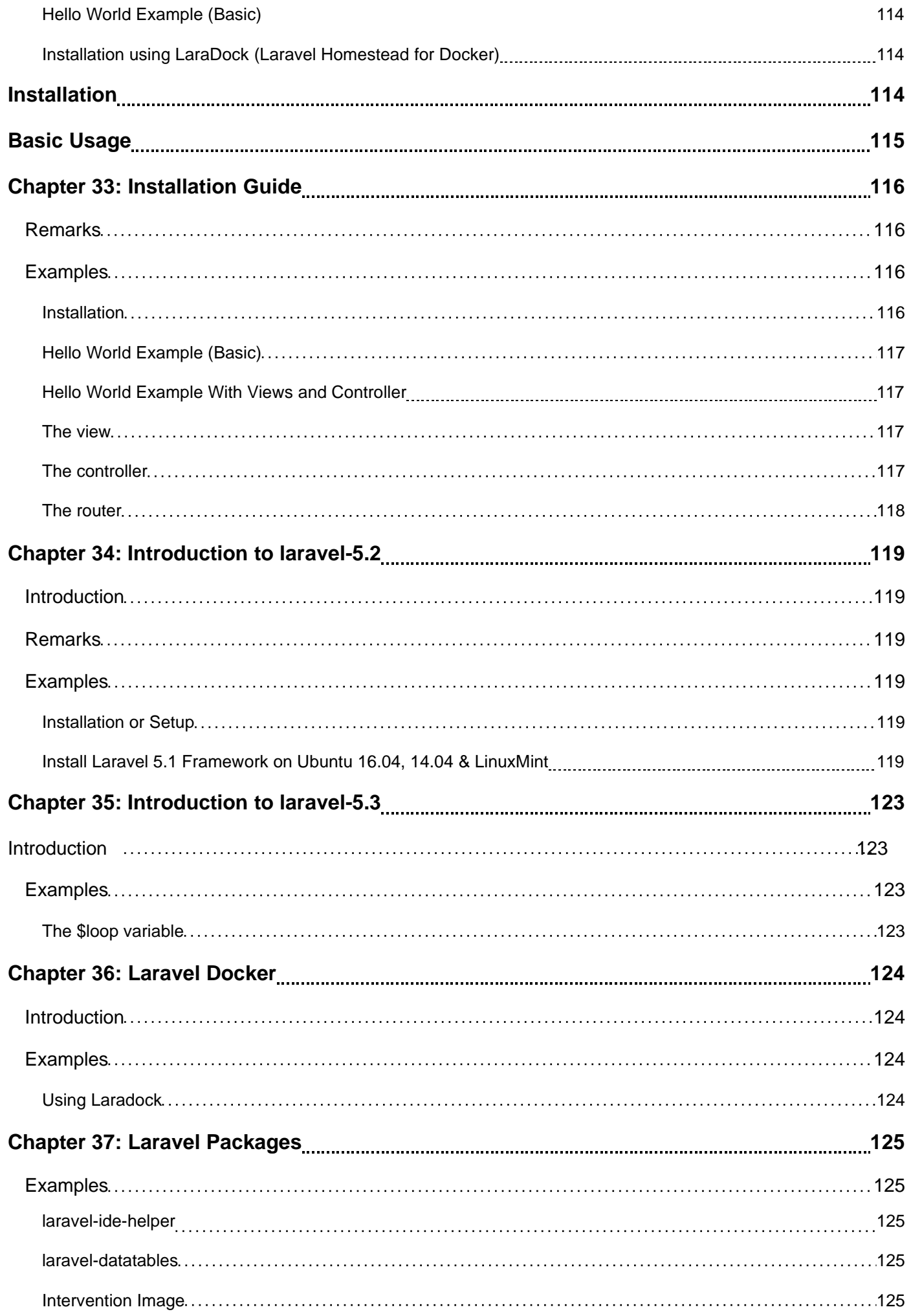

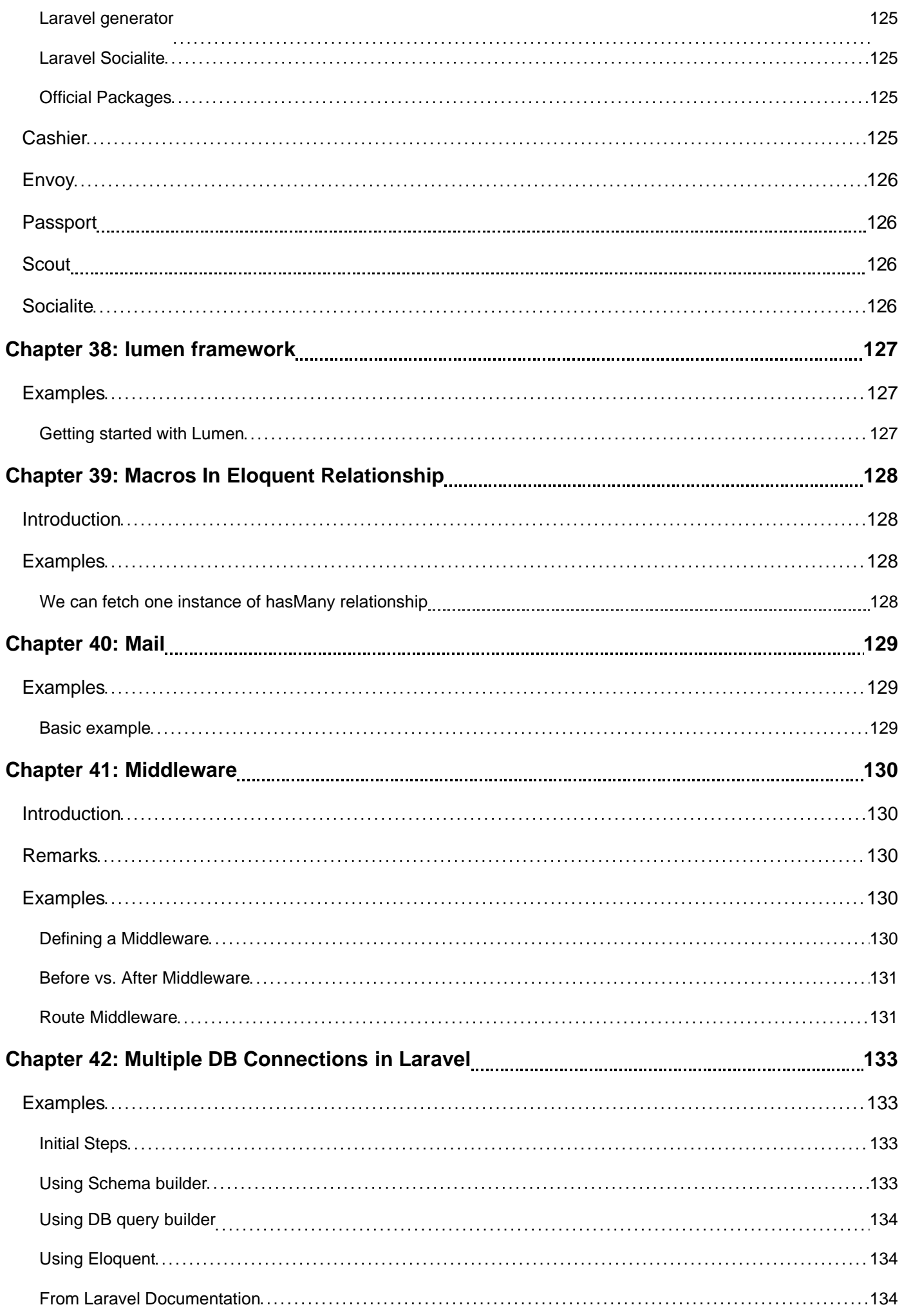

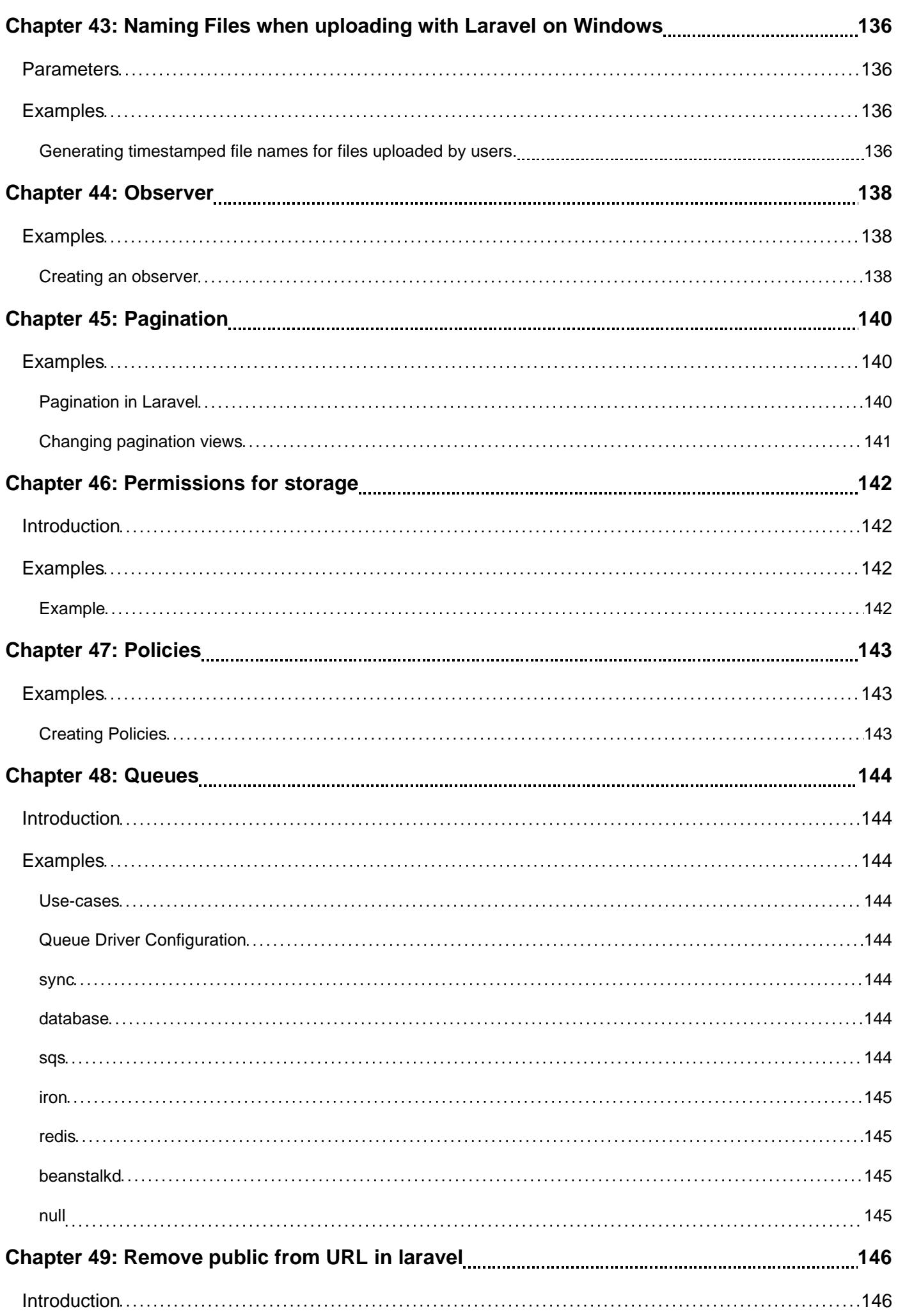

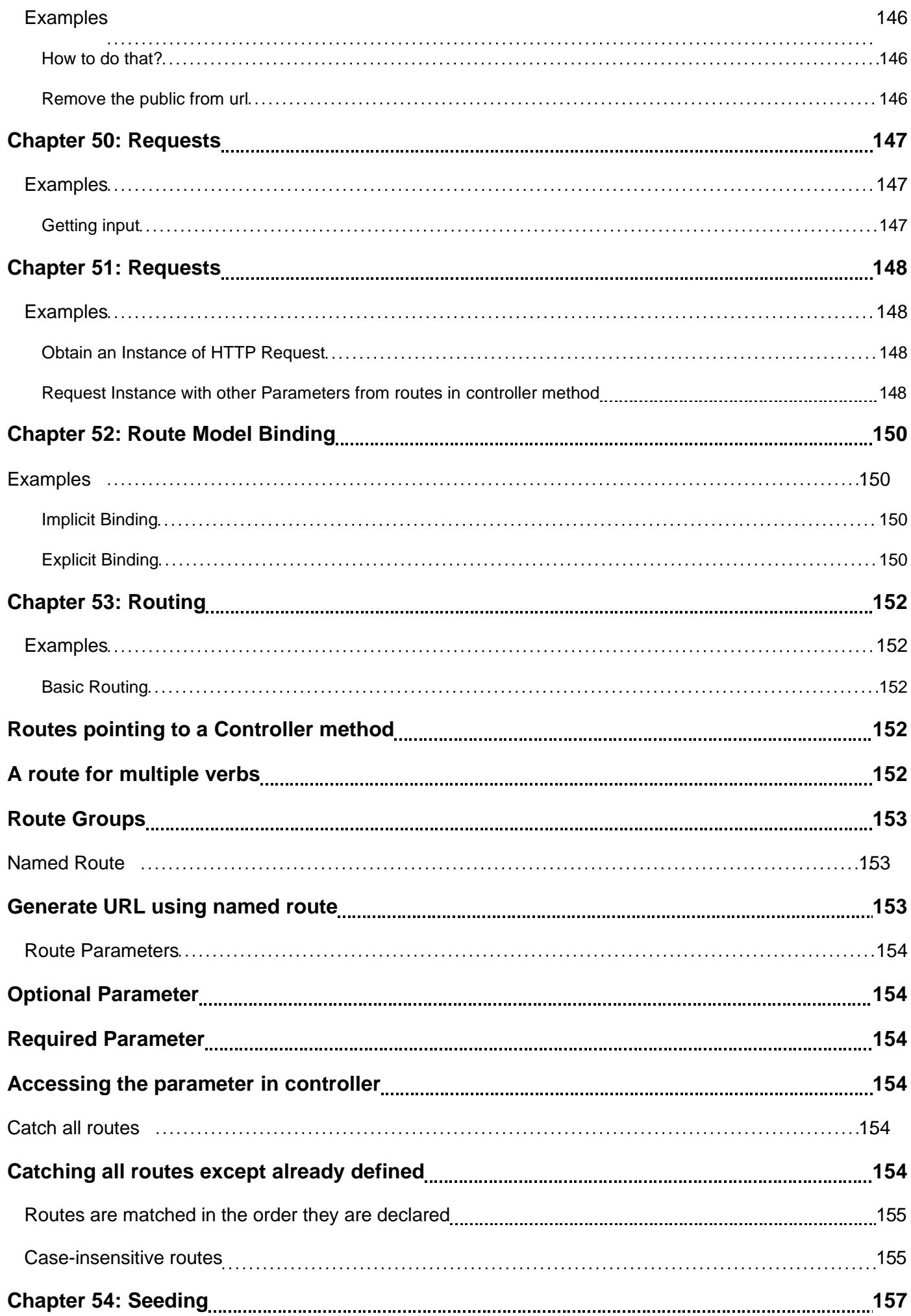

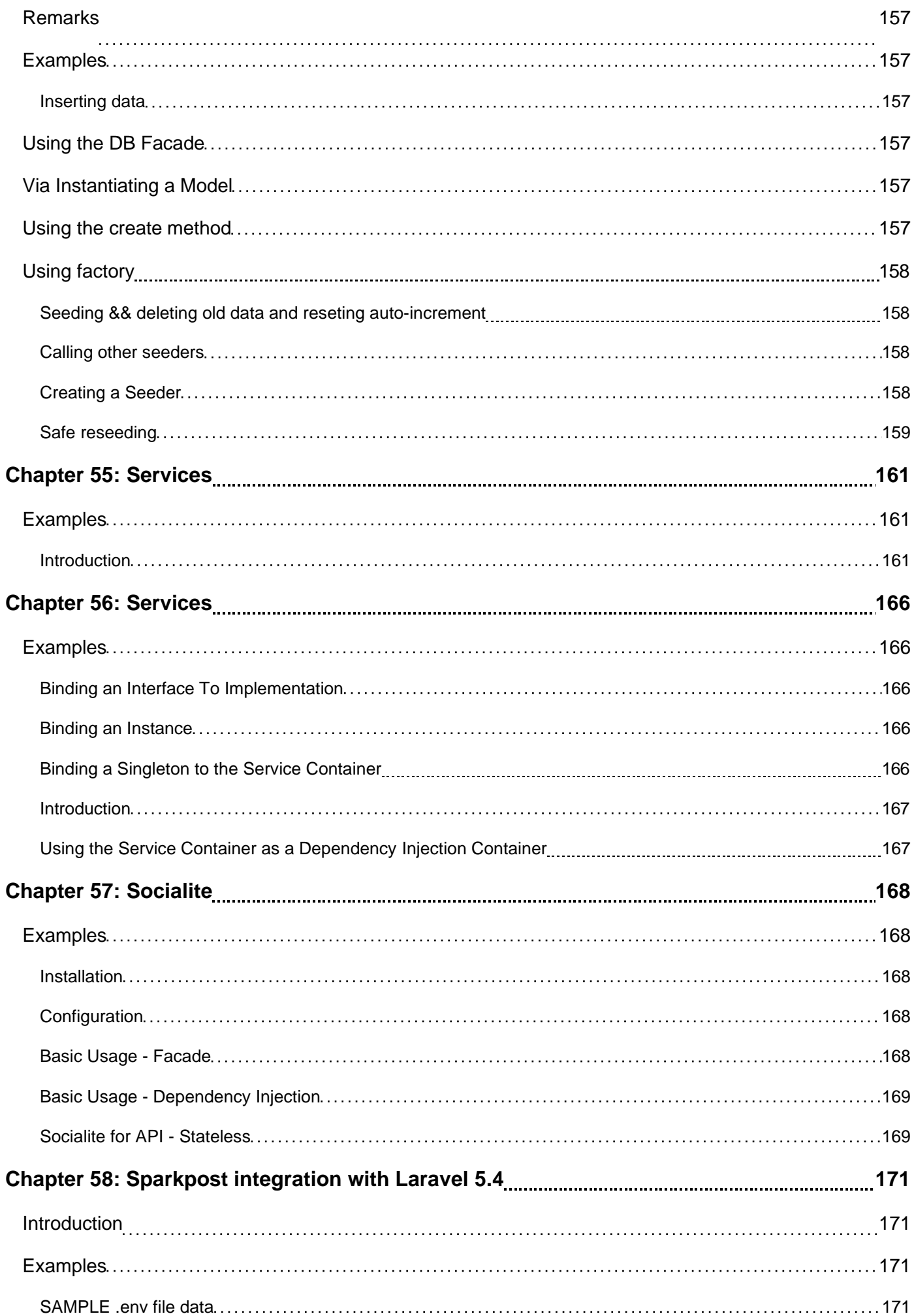

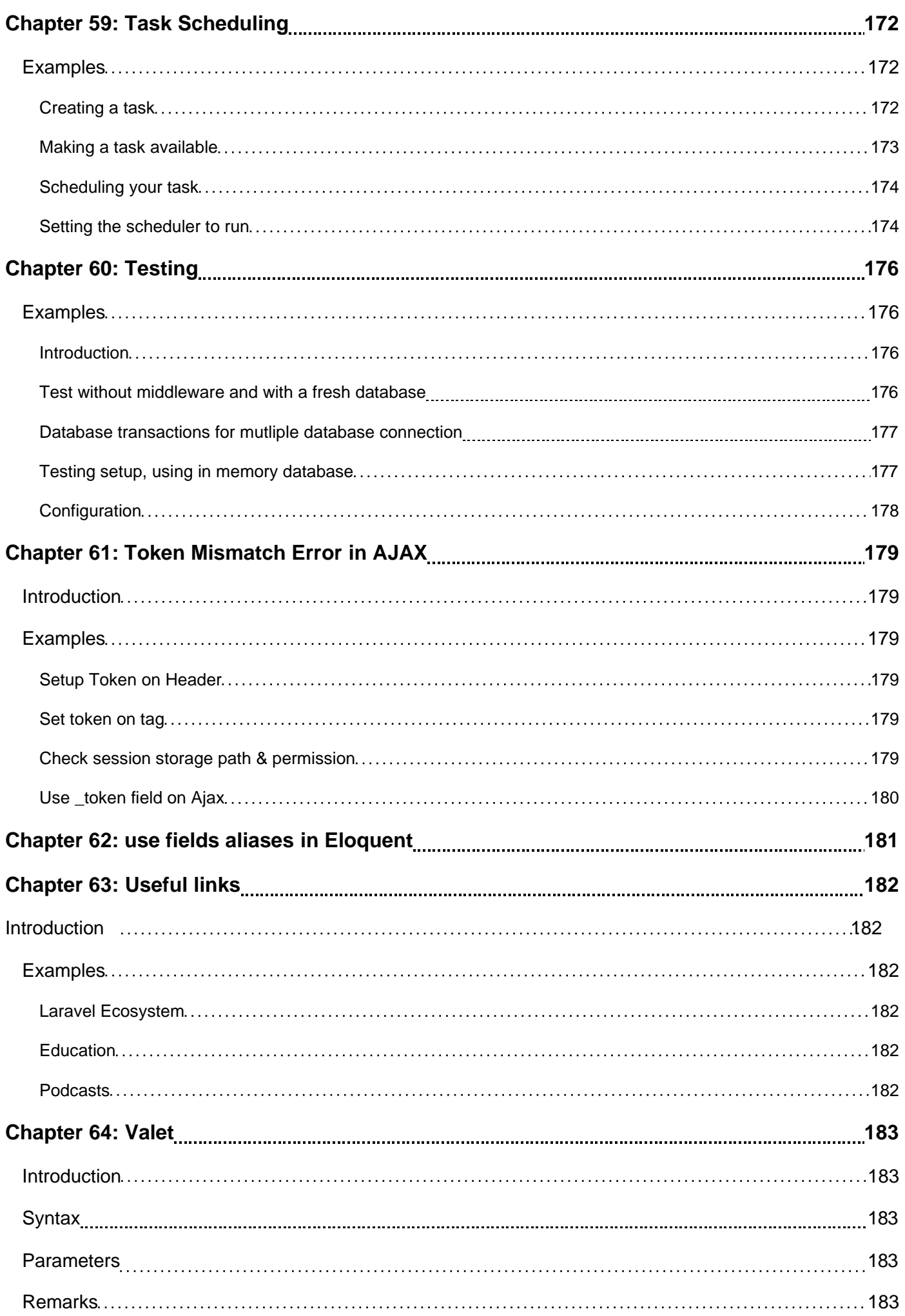

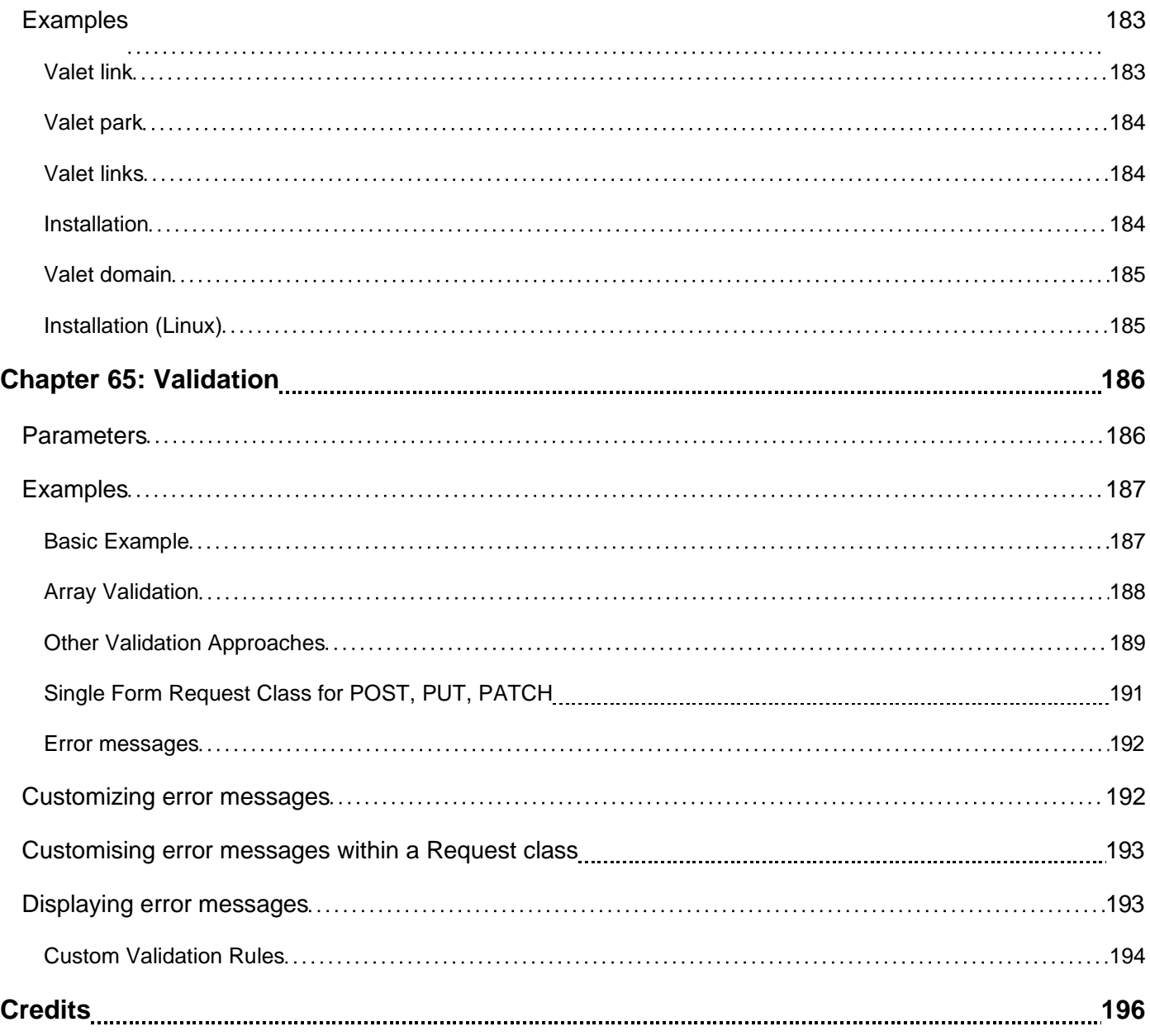

<span id="page-17-0"></span>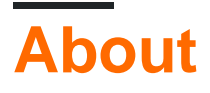

You can share this PDF with anyone you feel could benefit from it, downloaded the latest version from: [laravel](http://riptutorial.com/ebook/laravel)

It is an unofficial and free Laravel ebook created for educational purposes. All the content is extracted from [Stack Overflow Documentation,](https://archive.org/details/documentation-dump.7z) which is written by many hardworking individuals at Stack Overflow. It is neither affiliated with Stack Overflow nor official Laravel.

The content is released under Creative Commons BY-SA, and the list of contributors to each chapter are provided in the credits section at the end of this book. Images may be copyright of their respective owners unless otherwise specified. All trademarks and registered trademarks are the property of their respective company owners.

Use the content presented in this book at your own risk; it is not guaranteed to be correct nor accurate, please send your feedback and corrections to [info@zzzprojects.com](mailto:info@zzzprojects.com)

# <span id="page-18-0"></span>**Chapter 1: Getting started with Laravel**

### <span id="page-18-1"></span>**Remarks**

# <span id="page-18-2"></span>**Laravel StackOverflow Slack Community**

*Coming soon*

# <span id="page-18-3"></span>**Featured Tutorial**

[Getting Started With Laravel](http://www.riptutorial.com/laravel/topic/7961/installation)

# <span id="page-18-4"></span>**Contribution Guidelines**

*Coming soon*

# <span id="page-18-5"></span>**Contribution Style Guide**

*Coming soon*

# <span id="page-18-6"></span>**About Laravel**

Created by [Taylor Otwell a](http://www.riptutorial.com/laravel/topic/7961/installation)s a free open-source PHP [web framework,](https://en.wikipedia.org/wiki/Web_framework/) [Laravel i](https://laravel.com/)s meant to ease and accelerate the development process of web applications with a great taste for simplicity.

It follows the model–view–controller [\(MVC\)](https://en.wikipedia.org/wiki/Model%E2%80%93view%E2%80%93controller/) architectural pattern as well as the [PSR-2 c](https://github.com/php-fig/fig-standards/blob/master/accepted/PSR-2-coding-style-guide.md/)oding standard, and the [PSR-4 a](https://github.com/php-fig/fig-standards/blob/master/accepted/PSR-4-autoloader.md/)utoloading standard.

Running a Test Driven Development [\(TDD\)](https://en.wikipedia.org/wiki/Test-driven_development/) in Laravel is fun and easy to implement.

Hosted on [GitHub a](https://github.com/)nd available at [https://github.com/laravel/laravel,](https://github.com/laravel/laravel) Laravel boasts of a [micro](https://en.wikipedia.org/wiki/Microservices/)[services a](https://en.wikipedia.org/wiki/Microservices/)rchitecture, making it tremendously extendable and this, with ease, with the use of custom-made and or existing third-party packages.

## <span id="page-18-7"></span>**Main Features**

<span id="page-18-8"></span>**MVC**

Laravel uses the MVC model, therefore there are three core-parts of the framework which work

together: models, views and controllers. Controllers are the main part where most of the work is done. They connect to models to get, create or update data and display the results on views, which contain the actual HTML structure of the application.

#### <span id="page-19-0"></span>**Blade Templating Engine**

Laravel is shipped with a templating engine known as Blade. Blade is quite easy to use, yet, powerful. One feature the Blade templating engine does not share with other popular ones is her permissiveness; allowing the use of plain PHP code in Blade templating engine files.

It is important to note that Blade templating engine files have .blade appended to file names right before the usual .php which is nothing other than the actual file extension. As such, .blade.php is the resulting file extension for Blade template files. Blade template engine files are stored in the resources/views directory.

#### <span id="page-19-1"></span>**Routing & Middleware**

You can define the URLs of your application with the help of routes. These routes can contain variable data, connect to controllers or can be wrapped into middlewares. Middelware is a mechanism for filtering HTTP requests. They can be used to interact with requests before they reach the controllers and can thus modify or reject requests.

#### <span id="page-19-2"></span>**Artisan**

Artisan is the command line tool you can use to control parts of Laravel. There are a lot of commands available to create models, controllers and other resources needed for development. You can also write your own commands to extend the Artisan command line tool.

#### <span id="page-19-3"></span>**Eloquent ORM**

To connect your models to various types of databases, Laravel offers its own ORM with a large set of functions to work with. The framework also provides migration and seeding and also features rollbacks.

#### <span id="page-19-4"></span>**Event Handling**

The framework is capable of handling events across the application. You can create event listeners and event handlers that are similar to the ones from NodeJs.

## <span id="page-19-5"></span>**Versions**

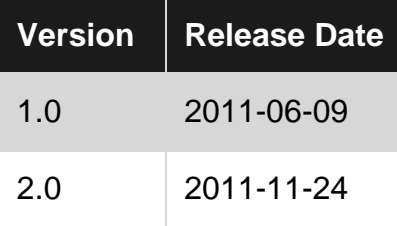

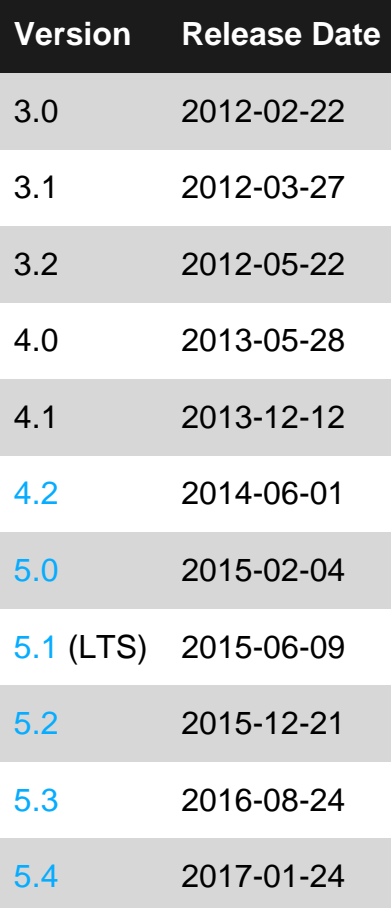

### <span id="page-20-0"></span>**Examples**

<span id="page-20-1"></span>**Welcome to Laravel tag documentation!**

**[Laravel](http://www.riptutorial.com/laravel/topic/7961/installation)** is a well-known PHP Framework. Here, you will learn all-about Laravel. Starting from *assimple-as* knowing what Object-Oriented Programming is, to the advanced Laravel package development topic.

This, like every other Stackoverflow documentation tag, is community-driven documentation, so if you already have experiences on Laravel, share your knowledge by add your own topics or examples! Just don't forget to consult our **Contribution style guide** on this topic remarks to know more about how to contribute and the style guide that we made to make sure we can give the best experience towards people that want to learn more about Laravel.

More than that, we are very glad that you come, hope we can see you often here!

#### <span id="page-20-2"></span>**Starter Guide**

Starter guide is custom navigation that we ordered by ourselves to make topic browsing easier especially for beginner. This navigation is ordered by level of difficulty.

# <span id="page-20-3"></span>**Getting Started**

#### **[Installation](http://www.riptutorial.com/laravel/topic/7961/installation)**

## <span id="page-21-0"></span>**Laravel Views**

[Blade : Introduction](http://stackoverflow.com/documentation/laravel/1251/views)

[Blade : Variables and Control Structures](http://www.riptutorial.com/laravel/topic/1407/blade-templates)

Or

#### **Installation from here**

- 1. Get composer from [here a](https://getcomposer.org/)nd install it
- 2. Get Wamp from [here,](http://www.wampserver.com/en/) install it and set environment variable of PHP
- 3. Get path to www and typecommand:

composer create-project --prefer-dist laravel/laravel projectname

To install a specific Laravel version, get path to www and type command:

composer create-project --prefer-dist laravel/laravel=DESIRED\_VERSION projectname

Or

#### **Via Laravel Installer**

First, download the Laravel installer using Composer:

composer global require "laravel/installer"

Make sure to place the \$HOME/.composer/vendor/bin directory (or the equivalent directory for your OS) in your \$PATH so the laravel executable can be located by your system.

Once installed, the laravel new command will create a fresh Laravel installation in the directory you specify. For instance, laravel new blog will create a directory named blog containing a fresh Laravel installation with all of Laravel's dependencies already installed:

laravel new blog

Read Getting started with Laravel online: [https://riptutorial.com/laravel/topic/794/getting-started](https://riptutorial.com/laravel/topic/794/getting-started-with-laravel)[with-laravel](https://riptutorial.com/laravel/topic/794/getting-started-with-laravel)

# <span id="page-22-0"></span>**Chapter 2: Artisan**

# <span id="page-22-1"></span>**Syntax**

• php artisan [command] [options] [arguments]

### <span id="page-22-2"></span>**Parameters**

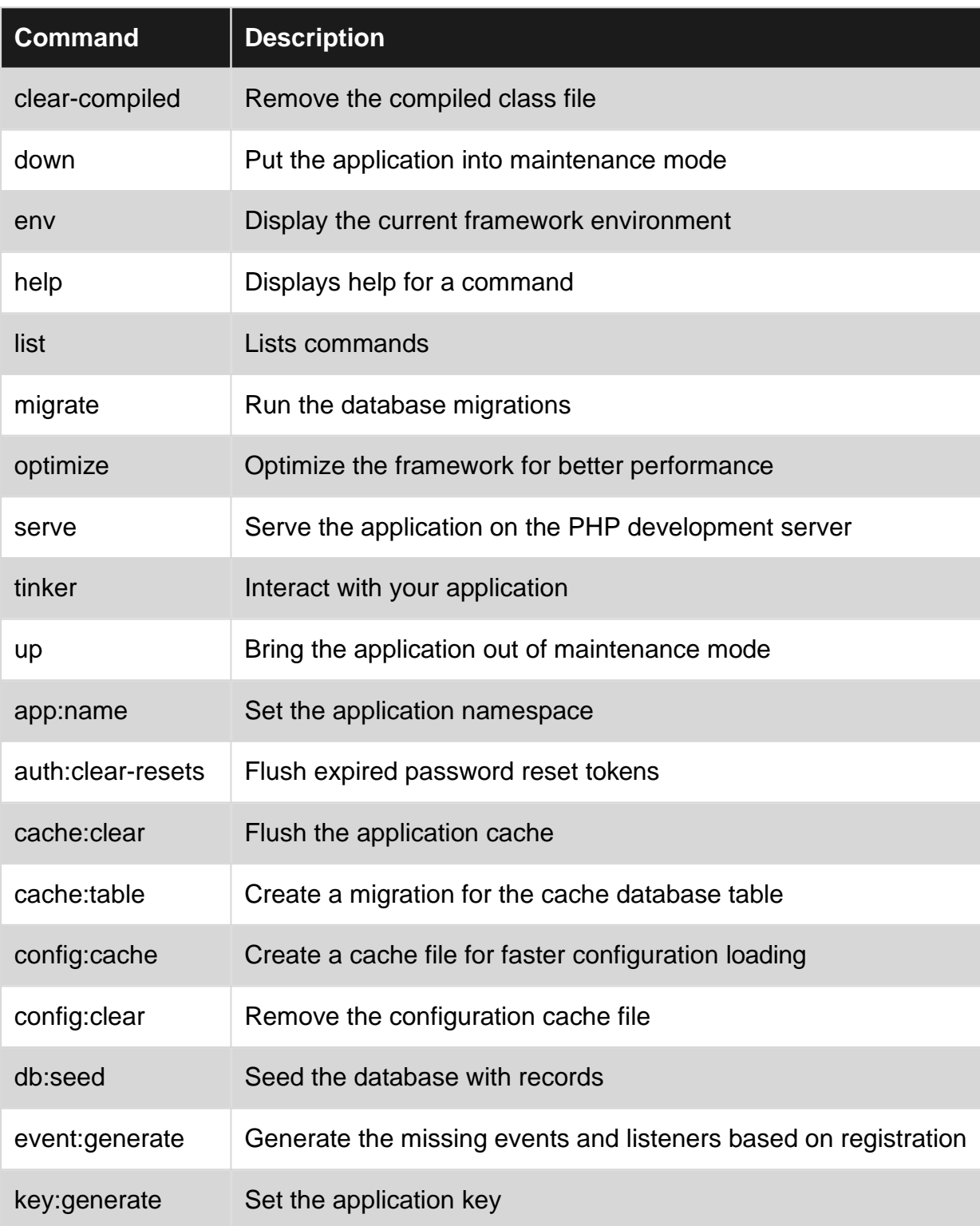

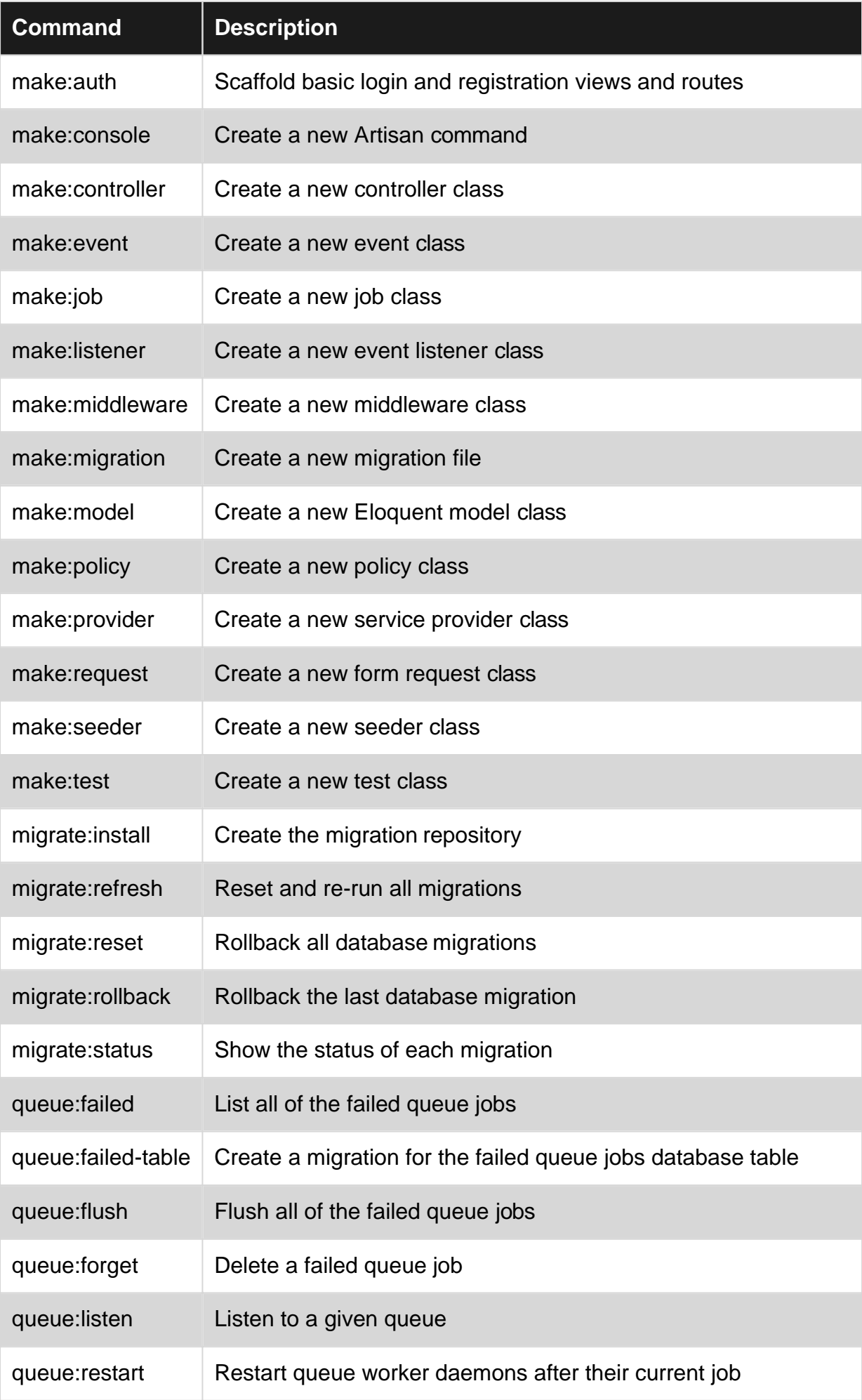

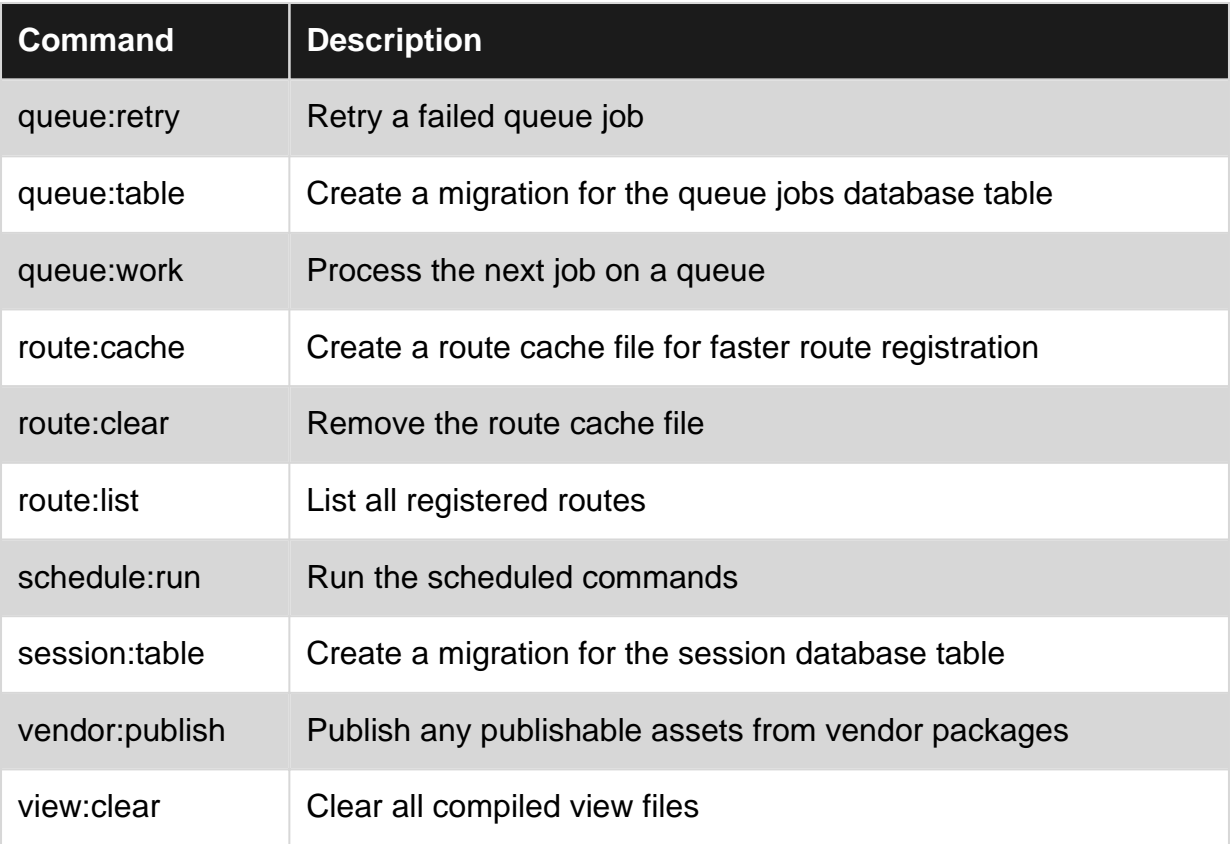

## <span id="page-24-0"></span>**Examples**

#### <span id="page-24-1"></span>**Introduction**

Artisan is a utility that can help you do specific repetitive tasks with bash commands. It covers many tasks, including: working with database **[migrations](http://www.riptutorial.com/laravel/example/3508/migrations)** and **[seeding](http://www.riptutorial.com/laravel/topic/3272/seeding)**, clearing **cache**, creating necessary files for **Authentication** setup, **making** new *controllers, models, event classes*, and a lot more.

Artisan is the name of the command-line interface included with Laravel. It provides a number of helpful commands for your use while developing your application.

To view a list of all available Artisan commands, you may use the list command:

php artisan list

To know more about the any available command, just precede its name with **help** keyword:

php artisan help [command-name]

<span id="page-24-2"></span>**List all registered routes filtered by multiple methods**

php artisan route:list --method=GET --method=POST

This will include all routes that accept GET and POSTMethods simultaneously.

#### <span id="page-25-0"></span>**Running Laravel Artisan commands using PHP code**

You can also use Laravel Artisan commands from your routes or controllers.

To run a command using PHP code:

Artisan::call('command-name');

#### For example,

Artisan::call('db:seed');

#### <span id="page-25-1"></span>**Creating and registering new artisan command**

#### You can create new commands via

php artisan make:command [commandName]

So this will create [commandName] command class inside app/Console/Commandsdirectory. inside

this class you will find protected \$signature and protected \$descriptionvariables, it represents name and discription of your command which will be used to describe your command.

after creating command you can register your command inside app/Console/Kernel.php class where you will find commands property.

so you can add your command inside the \$command array like :

```
protected $commands = [ 
     Commands\[commandName]::class
```
];

and then i can use my command via console.

so as example i have named my command like

protected \$signature = 'test:command';

#### So whenever i will run

php artisan test:command

it will call the handle method inside the class having signature test:command.

Read Artisan online:<https://riptutorial.com/laravel/topic/1140/artisan>

# <span id="page-26-0"></span>**Chapter 3: Authentication**

## <span id="page-26-1"></span>**Examples**

#### <span id="page-26-2"></span>**Multi Authentication**

Laravel allows you to use multiple Authentication types with specific guards.

In laravel 5.3 multiple authentication is little different from Laravel 5.2

I will explain how to implement multiauthentication feature in 5.3

First you need two different user Model

cp App/User.php App/Admin.php

change class name to Admin and set namespace if you use models different. it should look like

#### **App\Admin.php**

<?php namespace

App;

use Illuminate\Foundation\Auth\User as Authenticatable; use Illuminate\Notifications\Notifiable;

class Admin extends Authenticatable

{

use Notifiable;

protected \$fillable = ['name', 'email', 'password']; protected \$hidden = ['password', 'remember\_token'];

#### } Also you need create a migration for admin

php artisan make:migration create\_admins\_table

#### then edit migration file with contents of default user migration. Looks like this

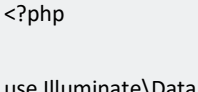

use Illuminate\Database\Migrations\Migration; use Illuminate\Database\Schema\Blueprint; use Illuminate\Support\Facades\Schema;

```
class CreateAdminsTable extends Migration
{
```

```
* Run the migrations. ** @return void
 */
public function up() {
      Schema::create('admins', function (Blueprint $table) {
            $table
->increments('id');
            $table
->string('name');
            $table
->string('email')
->unique();
            $table
->string('password');
            $table
->rememberToken();
            $table
->timestamps();
            $table
->softDeletes();
      });
}
/**<br>* Reverse the migrations.
 ** @return void
 */
public function down()
```
#### edit **config/auth.php**

<sub>t</sub>

```
\Rightarrow [ 'web'
                 => 
[
                 'driver' => 'session',
                 'provider' => 'users',
           ],
           'api' => [
                 'driver' => 'token',
                 'provider' => 'users',
           ],
           //Add Admin Guard 
           'admin' => \lceil'driver' => 'session',
                 'provider' => 'admins',
'guards'
```
#### and

```
'providers' => [
           'users' => [
                 'driver' => 'eloquent', 'model' =>
                  App
\User::class,
           ],
           //Add Admins Provider 
            'admins' => [
                 'driver' => 'eloquent', 'model' =>
```
],

],

Notice that we add two entry. one in **guards** variable one in **providers** variable.

And this is how you use the other guard then "web"

```
My App\Http\Controllers\Admin\LoginController
```
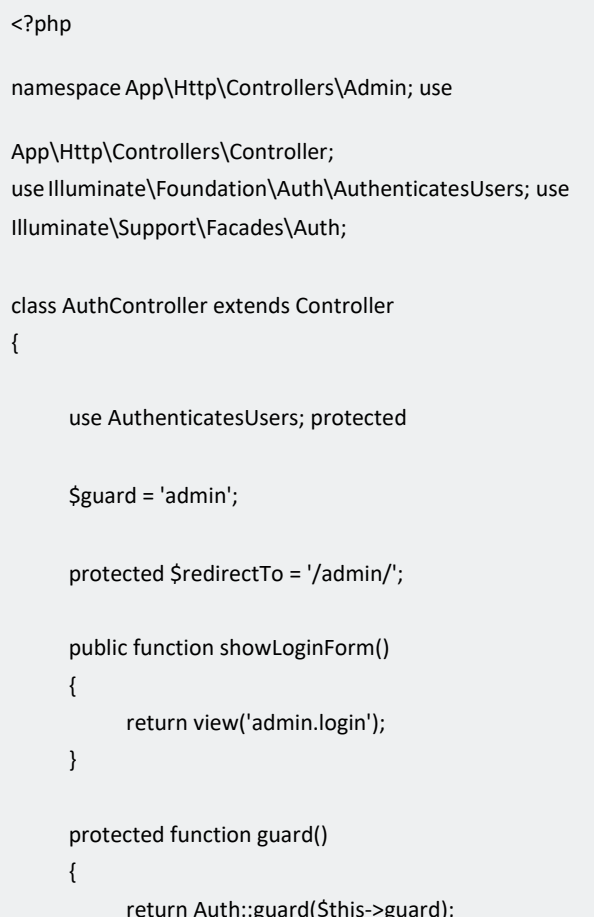

this needs little explanation.

} in a nutshell **Auth::guard('admin')** will allow you to use auth methods (such as login, logout, register etc.) with your admin guard.

#### For example

Auth::guard('admin')->login(\$user)

will search \$user in admins table and login with the user while

#### Auth::login(\$user)

will works normally with users table. Default guard is specified in **config/auth.php** with *defaults* array. In fresh laravel it is "web" .

In controller you have to implement methods from AuthenticatesUsers to show your custom view paths. And you need implement other functions such as guard to use your new user guards.

In this example my admin login is **admin/login.blade**

And by implementing guard() function to return **Auth::guard('admin')** all AuthenticatesUsers trait methods works with "admin" guard.

In earlier versions of laravel, this is little different from 5.3

in 5.2 getGuard function returns \$guard variable from class and main function (login) use it in

Auth::guard(\$guard)->attempt(...)

in 5.3 guard function returns whole Auth::guard() and main function use it like

\$this->guard()->attempt(...)

Read Authentication online:<https://riptutorial.com/laravel/topic/7051/authentication>

# <span id="page-30-0"></span>**Chapter 4: Authorization**

### <span id="page-30-1"></span>**Introduction**

Laravel provides a simple way to authorise user actions on specific resources. With Authorization, you can selectively allow users access to certain resources while denying access to others. Laravel provides a simple API for managing user authorizations by using Gates and Policies. Gates provide a simple closure based approach to authorisation using the AuthServiceProvider while Policies allow you to organise authorisation logic around models using classes.

# <span id="page-30-2"></span>**Examples**

#### <span id="page-30-3"></span>**Using Gates**

Gates are closures that determine if a user is allowed to perform a certain action on a resource. Gates are typically defined in the boot method of AuthServiceProvider and succinctly named to reflect what it's doing. An example of a gate that allows only premium users to view some content will look like this:

```
Gate::define('view-content', function ($user, $content){ return $user-
      >isSubscribedTo($content->id);
});
```
A Gate always receives a user instance as the first argument, you don't need to pass it when using the gate, and may optionally receive additional arguments such as the eloquent model in concern.

#### <span id="page-30-4"></span>**Authorizing Actions with Gates**

To use the example above on a blade template to hide content from the user, you would typically do something like this:

```
@can('view-content', $content)
 <! -- content here --> @endcan
```
To completely prevent navigation to the content, you can do the following in your controller:

```
if(Gate::allows('view-content', $content)){
      /* user can view the content */
}
            OR
if(Gate::denies('view-content', $content)){
```

```
/* user cannot view content */
```
Note: You are not required to pass the currently authenticated user to these method, Laravel takes care of that for you.

#### <span id="page-31-0"></span>**Policies**

Policies are classes that help you organise authorisation logic around a model resource. Using our previous example, we might have a contentPolicy that manages user access to the contentmodel.

To make ContentPolicy, laravel provides an artisan command. Simply run

php artisan make:policy ContentPolicy

This will make an empty policy class and place in app/Policies folder. If the folder does not exist, Laravel will create it and place the class inside.

Once created, policies need to be registered to help Laravel know which policies to use when authorising actions on models. Laravel's AuthServiceProvider, which comes with all fresh Laravel installations, has a policies property which maps your eloquent models to their authorisation policies. All you need to do add the mapping to the array.

```
protected $policies = [
      Content::class => ContentPolicy::class,
 ];
```
#### <span id="page-31-1"></span>**Writing Policies**

Writing Policies follows much the same pattern as writing Gates. The content permission gate can be rewritten as a Policy like this:

```
function view($user, $content)
{
     return $user->isSubscribedTo($content->id);
}
```
Policies can contain more methods as needed to take care of all authorisation cases for a model.

```
Authorizing Actions with Policies
```
#### **Via The User model**

The Laravel User model contains two methods that help with authorisations using Policies; can and can't. These two can be used to determine if a user has authorisation or not on a model respectively.

To check if a user can view a content or not, you can do the following:

```
if($user->can('view', $content)){
     /* user can view content */
}
```

```
if($user->cant('view', $content)){
  /* user cannot view content */
```
#### **Via Middleware**

}

OR

```
Route::get('/contents/{id}, function(Content $content){
    /* user can view content */
})->middleware('can:view,content');
```
#### **Via Controllers**

Laravel provides a helper method, called authorize that takes the name of the policy and the associated model as arguments, and either authorizes the action based on your authorisation logic or denies the action and throws an AuthorizationException which the Laravel Exception handler converts to a 403 HTTP response.

```
pubic function show($id)
{
     $content = Content::find($id);
     $this->authorize('view', $content);
     /* user can view content */
```
Read Authorization online:<https://riptutorial.com/laravel/topic/9360/authorization>

# <span id="page-33-0"></span>**Chapter 5: Blade Templates**

### <span id="page-33-1"></span>**Introduction**

Laravel supports Blade templating engine out of the box. The Blade templating engine allows us to create master templates and child templating loading content from master templates, we can have variables, loops and conditional statements inside the blade file.

### <span id="page-33-2"></span>**Examples**

<span id="page-33-3"></span>**Views: Introduction**

Views, in an MVC pattern, contain the logic on *how* to present data to the user. In a web application, typically they are used to generate the HTML output that is sent back to users with each response. By default, views in Laravel are stored in the resources/views directory.

A view can be called using the view helper function:

view(string \$path, array \$data = [])

The first parameter of the helper is the path to a view file, and the second parameter is an optional array of data to pass to the view.

Therefore, to call the resources/views/example.php, you would use:

view('example');

View files in subfolders within the resources/views directory, such as resources/views/parts/header/navigation.php, can be called using dot notation: view('parts.header.navigation');

Within a view file, such as resources/views/example.php, you're free to include both HTML and PHP together:

```
<html>
     <head>
          <title>Hello world!</title>
     </head>
     <body>
          <h1>Welcome!</h1>
          <p>Your name is: <?php echo $name; ?></p>
     </body>
```
In the previous example (which doesn't use any Blade specific syntax), we output the sname variable. To pass this value to our view, we would pass an array of values when calling the view helper:

<span id="page-34-4"></span>or alternatively, use the compact()helper. In this case, the string passed to compact() corresponds to the name of the variable we want to pass to the view.

view('example', compact('name'));

#### **NAMING CONVENTION FOR BLADE VARIABLES**

While sending data back to view. You can use underscore for multi-words variablebut with -laravel gives error.

Like this one will give error (notice hyphen (-) within the user-address

view('example',['user-address' => 'Some Address']);

#### The **correct way** of doing this will be

```
view('example', ['user_address' => 'Some Address']);
```
<span id="page-34-0"></span>**Control Structures**

Blade provides convenient syntax for common PHP control structures.

Each of the control structures begins with @[structure] and ends with @[endstructure]. Notice that within the tags, we are just typing normal HTML and including variables with the Blade syntax.

# <span id="page-34-1"></span>**Conditionals**

### <span id="page-34-2"></span>**'If' statements**

```
@if ($i > 10)
      <p>{{ $i }} is large.</p> @elseif ($i == 
10)
      <p>{{ $i }} is ten.</p> @else
      <p>{{ $i }} is small.</p> @endif
```
### <span id="page-34-3"></span>**'Unless' statements**

(Short syntax for 'if not'.)

```
@unless ($user->hasName())
     <p>A user has no name.</p> 
@endunless
```
# **Loops**

# <span id="page-35-0"></span>**'While' loop**

@while (true) <p>I'm looping forever.</p> @endwhile

# <span id="page-35-1"></span>**'Foreach' loop**

@foreach (\$users as \$id => \$name) <p>User {{ \$name }} has ID {{ \$id }}.</p> @endforeach

# <span id="page-35-2"></span>**'Forelse' Loop**

(Same as 'foreach' loop, but adds a special @empty directive, which is executed when the array expression iterated over is empty, as a way to show default content .)

```
@forelse($posts as $post)
     <p>{{ $post }} is the post content.</p> @empty
     <p>There are no posts.</p> 
@endforelse
```
Within loops, a special  $$loop$  variable will be available, containing information about the state of the loop:

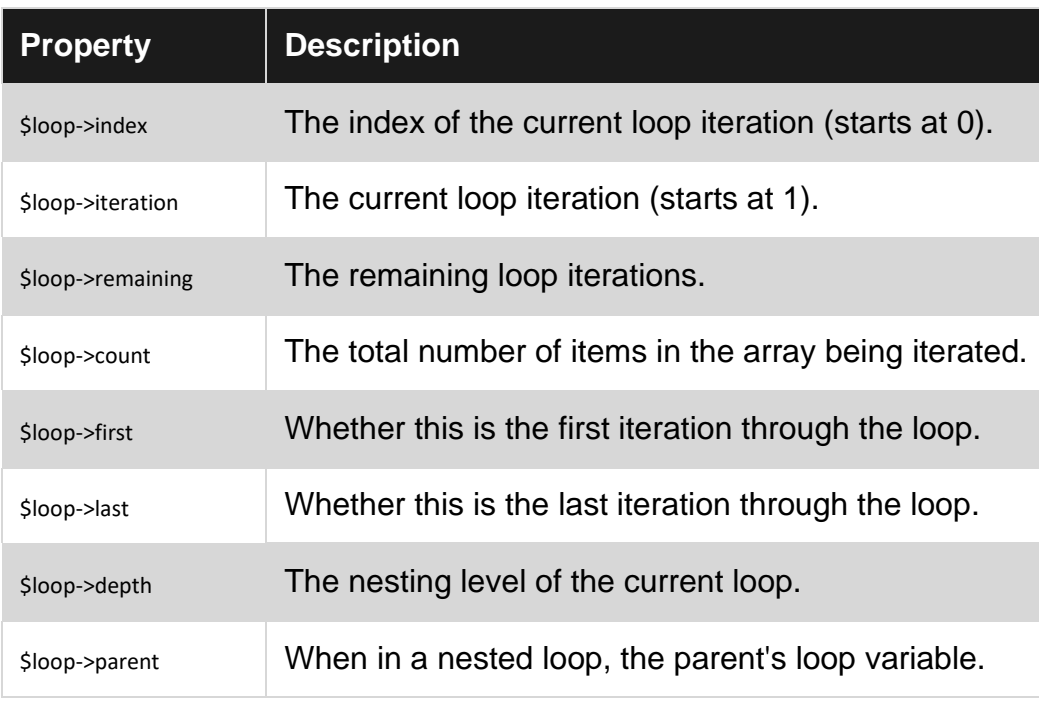
#### Example:

```
@foreach ($users as $user) @foreach ($user-
  >posts as $post)
           @if ($loop->parent->first)
                 This is first iteration of the parent loop. @endif
     @endforeach 
@endforeach
```
Since Laravel 5.2.22, we can also use the directives @continue and @break

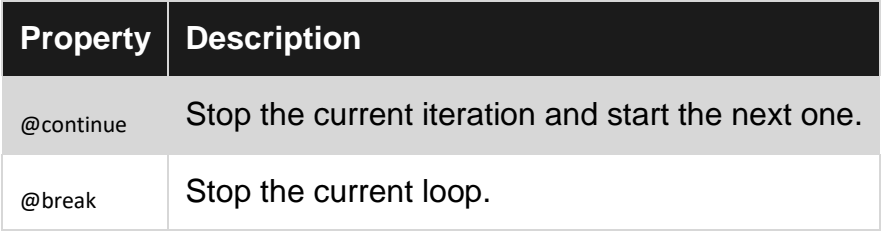

#### Example :

```
@foreach ($users as $user) @continue 
      (<math>5</math>user>-<math>id</math> == 2)<p>{{ $user->id }} {{ $user->name }}</p> @break ($user->id 
      == 4)@endforeach
```
Then (*assuming 5+ users are sorted by ID and no ID is missing*) the page will render

1 Dave 3 John 4 William

#### **Echoing PHP expressions**

Any PHP expression within double curly braces {{ \$variable }} will be echoed after being run through the [e](https://laravel.com/docs/5.3/helpers#method-e) [helper function.](https://laravel.com/docs/5.3/helpers#method-e) (So html special characters (<, >, ", ', &) are safely replaced for the corresponding html entities.) (The PHP expression must evaluate to string, otherwise an exception will be thrown.)

## **Echoing a variable**

{{ \$variable }}

### **Echoing an element in an array**

{{ \$array["key"] }}

## **Echoing an object property**

{{ \$object->property }}

### **Echoing the result of a function call**

{{ strtolower(\$variable) }}

## **Checking for Existence**

Normally, in PHP, to check if a variable is set and print it you would do

• Before PHP 7

<?php echo isset(\$variable) ? \$variable : 'Default'; ?>

• After PHP 7 (using the "Null coalescing operator" )

<?php echo \$variable ?? 'Default'; ?>

Blade operator or makes this easier:

{{ \$variable or 'Default' }}

## **Raw echos**

As mentioned, regular double braces syntax {{ }}, are filtered through PHP's htmlspecialchars function, for security (preventing malicious injection of HTML in the view). If you would like to bypass this behavior, for example if you're trying to output a block of HTML content resulting from a PHP expression, use the following syntax:

{!! \$myHtmlString !!}

Note that it is considered a best practice to use the standard  $\{ \}$  syntax to escape your data, unless absolutely necessary. In addition, when echoing untrusted content (ie. content supplied by users of your site), you should avoid using the {!! !!} syntax.

#### **Including Partial Views**

With Blade, you can also include partial views (called 'partials') directly into a page like so:

```
@include('includes.info', ['title' => 'Information Station'])
```
The code above will include the view at 'views/includes/info.blade.php'. It will also pass in a variable stitle having value 'Information Station'.

In general, an included page will have access to any variable that the calling page has access to. For instance, if we have:

{{\$user}} // Outputs 'abc123' @include('includes.info')

And 'includes/info.blade.php' has the following:

<p>{{\$user}} is the current user.</p>

Then the page will render:

abc123 abc123 is the current user.

#### **Include Each**

Sometimes, you will want to combine an include statement with a foreachstatement, and access the variables from within the foreach loop in the include. In this case, use Blade's @eachdirective:

@each('includes.job', \$jobs, 'job')

The first parameter is the page to include. The second parameter is the array to iterate over. The third parameter is the variable assigned to the elements of the array. The statement above is equivalent to:

```
@foreach($jobs as $job) @include('includes.job', ['job' => $job])
@endforeach
```
You can also pass an optional fourth argument to the @each directive to specify the view to show when the array is empty.

@each('includes.job', \$jobs, 'job', 'includes.jobsEmpty')

#### **Layout Inheritance**

A layout is a view file, which is extended by other views which inject blocks of code into their parent. For example:

#### **parent.blade.php:**

<html> <head> <style type='text/css'>

```
@yield('styling')
     </style>
</head>
<body>
     <div class='main'> 
     @yield('main-content')
     </div>
</body>
```
#### **child.blade.php:**

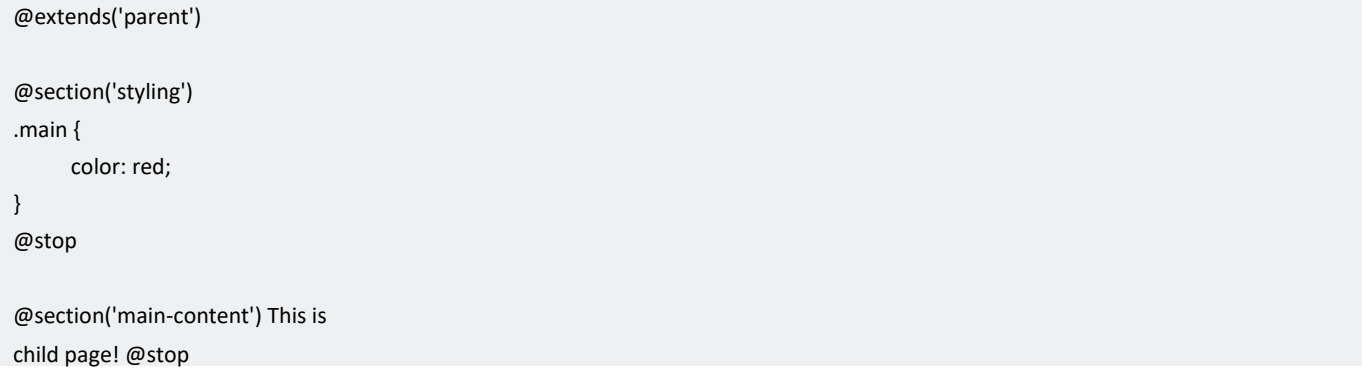

#### **otherpage.blade.php:**

@extends('parent') @section('styling') .main { color: blue; } @stop @section('main-content') This is another page! @stop

Here you see two example child pages, which each extend the parent. The child pages define a @section, which is inserted in the parent at the appropriate @yield statement.

So the view rendered by View::make('child') will say "**This is child page!**" in red, while View::make('otherpage') will produce the same html, except with the text "**This is another page!**" in blue instead.

It is common to separate the view files, e.g. having a layouts folder specifically for the layout files, and a separate folder for the various specific individual views.

The layouts are intended to apply code that should appear on every page, e.g. adding a sidebar or header, without having to write out all the html boilerplate in every individual view.

Views can be extended repeatedly - i.e. **page3** can @extend('page2'), and **page2** can @extend('page1').

The extend command uses the same syntax as used for  $V$ iew::make and  $\omega$ include, so the file layouts/main/page.blade.php is accessed as layouts.main.page.

**Sharing data to all views**

Sometimes you need to set the same data in many of your views.

## **Using View::share**

// "View" is the View Facade View::share('shareddata', \$data);

After this, the contents of *sdata* will be available in all views under the name *sshareddata*.

View::share is typically called in a service provider, or perhaps in the constructor of a controller, so the data will be shared in views returned by that controller only.

## **Using View::composer**

View composers are callbacks or class methods that are called when a view is rendered. If you have data that you want to be bound to a view each time that view is rendered, a view composer can help you organize that logic into a single location. You can directly bind variable to a specific view or to all views.

## **Closure-based composer**

```
use Illuminate\Support\Facades\View;
1/ ...
View::composer('*', function ($view) {
```
\$view->with('somedata', \$data);

## **Class-based composer**

use Illuminate\Support\Facades\View;

 $// ...$ 

 $"$ 

View::composer('\*', 'App\Http\ViewComposers\SomeComposer');

As with View::share, it's best to register the composers in a service provider.

If going with the composer class approach, then you would have

App/Http/ViewComposers/SomeComposer.php with:

```
use Illuminate\Contracts\View\View;
class SomeComposer
{
     public function compose(View $view)
     {
           $view->with('somedata', $data);
     }
```
These examples use '\*' in the composer registration. This parameter is a string that matches the view names for which to register the composer (\* being a wildcard). You can also select a single view (e.g. 'home') of a group of routes under a subfolder (e.g. 'users.\*').

#### **Execute arbitrary PHP code**

Although it might not be proper to do such thing in a view if you intend to separate concerns strictly, the phpBlade directive allows a way to execute PHP code, for instance, to set a variable:

```
@php($varName = 'Enter content ')
```
(same as:)

@php \$varName = 'Enter content '; @endphp

later:

{{ \$varName }}

Result:

Enter content

Read Blade Templates online:<https://riptutorial.com/laravel/topic/1407/blade-templates>

## **Chapter 6: Cashier**

### **Remarks**

Laravel Cashier can be used for subscription billing by providing an interface into the subscription services of both Braintree and Stripe. In addition to basic subscription management it can be used to handle coupons, exchanging subscriptions, quantities, cancellation grace periods and PDF invoice generation.

## **Examples**

**Stripe Setup**

#### **Initial Setup**

To use Stripe for handling payments we need to add the following to the composer.json then run composer update:

"laravel/cashier": "~6.0"

The following line then needs to be added to config/app.php, the service provider:

Laravel\Cashier\CashierServiceProvider

#### **Databse Setup**

In order to use cashier we need to configure the databases, if a users table does not already exist we need to create one and we also need to create a subscriptions table. The following example amends an existing users table. See [Eloquent Models f](http://www.riptutorial.com/laravel/topic/865/eloquent)or more information about models.

To use cashier create a new migration and add the following which will achieve the above:

```
// Adjust users table
Schema::table('users', function ($table) {
      $table->string('stripe_id')->nullable();
      $table->string('card_brand')->nullable();
      $table->string('card_last_four')->nullable();
      $table->timestamp('trial_ends_at')->nullable();
});
//Create subscriptions table Schema::create('subscriptions', function 
($table) {
```

```
$table->increments('id');
$table->integer('user_id');
$table->string('name');
```

```
$table->string('stripe_plan');
$table->integer('quantity');
$table->timestamp('trial_ends_at')->nullable();
$table->timestamp('ends_at')->nullable();
$table->timestamps();
```
 $\mathcal{W}$ 

We then need to run php artisan migrate to update our database.

#### **Model Setup**

We then have to add the billable trait to the User model found in app/User.php and change it to the following:

```
use Laravel\Cashier\Billable;
class User extends Authenticatable
{
      use Billable;
\mathfrak{g}
```
#### **Stripe Keys**

In order to ensure that we ares ending the money to our own Stripe account we have to set it up in the config/services.php file by adding the following line:

```
'stripe' => [
      'model' => App\User::class, 'secret' =>
      env('STRIPE_SECRET'),
],
```
Replacing the STRIPE\_SECRET with your own stripe secret key.

After completing this Cashier and Strip is setup so you can continue with setting up subscriptions.

Read Cashier online:<https://riptutorial.com/laravel/topic/7474/cashier>

## **Chapter 7: Change default routing behaviour in Laravel 5.2.31 +**

### **Syntax**

- public function map(Router \$router) // Define the routes for the application.
- protected function mapWebRoutes(Router \$router) // Define the "web" routes for the application.

### **Parameters**

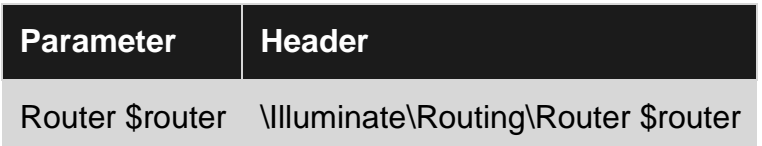

### **Remarks**

Middleware means that every call to a route will go through the middleware before actually hitting your route specific code. In Laravel the web middleware is used to ensure session handling or the csrf token check for example.

There are other middlewares like auth or api by default. You can also easily create your own middleware.

## **Examples**

**Adding api-routes with other middleware and keep default web middleware**

Since Laravel version 5.2.31 the web middleware is applied by default within the RouteServiceProvider (

[https://github.com/laravel/laravel/commit/5c30c98db96459b4cc878d085490e4677b0b67ed\)](https://github.com/laravel/laravel/commit/5c30c98db96459b4cc878d085490e4677b0b67ed))

In app/Providers/RouteServiceProvider.php you will find the following functions which apply the middleware on every route within your app/Http/routes.php

```
public function map(Router $router)
{
     $this->mapWebRoutes($router);
}
11...
```
protected function mapWebRoutes(Router \$router)

```
$router->group([
           'namespace' => $this->namespace, 'middleware' => 'web',
     ], function ($router) {
           require app_path('Http/routes.php');
     });
}
```
As you can see the **middleware** web is applied. You could change this here. However, you can also easily add another entry to be able to put your api routes for example into another file (e.g. routes-api.php)

```
public function map(Router $router)
{
     $this->mapWebRoutes($router);
     $this->mapApiRoutes($router);
}
protected function mapWebRoutes(Router $router)
{
     $router->group([
           'namespace' => $this->namespace, 'middleware' => 'web',
     ], function ($router) {
           require app_path('Http/routes.php');
     });
}
protected function mapApiRoutes(Router $router)
{
     $router->group([
           'namespace' => $this->namespace, 'middleware' => 'api',
     ], function ($router) {
```
With this you can easily seperate you api routes from your application routes without the messy } group wrapper within your routes.php

Read Change default routing behaviour in Laravel 5.2.31 + online: <https://riptutorial.com/laravel/topic/4285/change-default-routing-behaviour-in-laravel-5-2-31-plus>

## **Chapter 8: Collections**

## **Syntax**

• \$collection = collect(['Value1', 'Value2', 'Value3']); // Keys default to 0, 1, 2, ...,

### **Remarks**

Illuminate\Support\Collection provides a fluent and convenient interface to deal with arrays of data. You may well have used these without knowing, for instance Model queries that fetch multiple records return an instance of Illuminate\Support\Collection.

For up to date documentation on Collections you can find the official documentation [here](https://laravel.com/docs/master/collections)

## **Examples**

#### **Creating Collections**

Using the collect() helper, you can easily create new collection instances by passing in an array such as:

\$fruits = collect(['oranges', 'peaches', 'pears']);

If you don't want to use helper functions, you can create a new Collection using the class directly:

```
$fruits = new Illuminate\Support\Collection(['oranges', 'peaches', 'pears']);
```
As mentioned in the remarks, Models by default return a collection instance, however you are free to create your own collections as needed. If no array is specified on creation, an empty Collection will be created.

**where()**

You can select certain items out of a collection by using the where() method.

```
$data = [
      ['name' => 'Taylor', \qquad \qquad 'coffee drinker' => true], ['name' =>
      'Matt', 'coffee drinker' => true]
];
$m<sub>at</sub> = 0ellect(6data) \simwhere('name', 'Matt');
```
This bit of code will select all items from the collection where the name is 'Matt'. In this case, only the second item is returned.

## **Nesting**

Just like most array methods in Laravel, where() supports searching for nested elements as well. Let's extend the example above by adding a second array:

```
$data = [['name' => 'Taylor', 'coffee_drinker' => ['at_work' => true, 'at_home' => true]], ['name' => 'Matt', 
      'coffee_drinker' => ['at_work' => true, 'at_home' => false]]
];
$coffeeDirinkerAtHame = 0ellect($data)->where('coffee_drinker.at_home', true);
```
This will only return Taylor, as he drinks coffee at home. As you can see, nesting is supported using the dot-notation.

# **Additions**

When creating a Collection of objects instead of arrays, those can be filtered using where() as well. The Collection will then try to receive all desired properties.

5.3

Please note, that since Laravel 5.3 the where() method will try to loosely compare the values by default. That means when searching for (int)1, all entries containing '1' will be returned as well. If you don't like that behaviour, you may use the whereStrict() method.

**Using Get to lookup value or return default**

You often find yourself in a situation where you need to find a variables corresponding value, and collections got you covered.

In the example below we got three different locales in an array with a corresponding calling code assigned. We want to be able to provide a locale and in return get the associated calling code. The second parameter in get is a default parameter if the first parameter is not found.

```
function lookupCallingCode($locale)
{
      return collect([ 'de_DE' => 49,
           'en GB' = > 44,
            'en US' => 1,
     ])->get($locale, 44);
}
```
In the above example we can do the following

```
lookupCallingCode('de_DE'); // Will return 49 
lookupCallingCode('sv_SE'); // Will return 44
```
You may even pass a callback as the default value. The result of the callback will be returned if the specified key does not exist:

```
return collect([ 'de_DE' => 49,
      'en_GB' => 44,
      'en_US' => 1,
])->get($locale, function() { return 44;
});
```
**Using Contains to check if a collection satisfies certain condition**

A common problem is having a collection of items that all need to meet a certain criteria. In the example below we have collected two items for a diet plan and we want to check that the diet doesn't contain any unhealthy food.

```
// First we create a collection
$diet = collect([
      ['name' => 'Banana', 'calories' => '89'], ['name' => 'Chocolate', 
      'calories' => '546']
]);
// Then we check the collection for items with more than 100 calories
$isUnhealthy = $diet->contains(function ($i, $snack) { return $snack["calories"] 
      >= 100;
```
In the above case the *\$isUnhealthyvariable will be set to trueas Chocolate meets the condition, and the* diet is thus unhealthy.

```
Using Pluck to extract certain values from a collection
```
You will often find yourself with a collection of data where you are only interested in parts of the data.

In the example below we got a list of participants at an event and we want to provide a the tour guide with a simple list of names.

```
// First we collect the participants
$participants = collect([
      ['name' => 'John', 'age' => 55],
      ['name' => 'Melissa', 'age' => 18],
      ['name' => 'Bob', 'age' => 43],
      ['name' => 'Sara', 'age' => 18],
]);
// Then we ask the collection to fetch all the names
$namesList = $partcipants->pluck('name')
```
You can also use pluck for collections of objects or nested arrays/objects with dot notation.

\$users = User::all(); // Returns Eloquent Collection of all users \$usernames = \$users->pluck('username'); // Collection contains only user names

\$users->load('profile'); // Load a relationship for all models in collection

// Using dot notation, we can traverse nested properties  $\pm$  tusses valuabilanafile first, namel);  $II$  Get all first nam

#### **Using Map to manipulate each element in a collection**

Often you need to change the way a set of data is structured and manipulate certain values.

In the example below we got a collection of books with an attached discount amount. But we much rather have a list of books with a price that's already discounted.

```
$books = [
      ['title' => 'The Pragmatic Programmer', 'price' => 20, 'discount' => 0.5], ['title' => 'Continuous Delivery', 'price' 
      => 25, 'discount' => 0.1], ['title' => 'The Clean Coder', 'price' => 10, 'discount' => 0.75],
];
$discountedItems = collect($books)->map(function ($book) {
    return ['title' => $book["title"], 'price' => $book["price"] * $book["discount"]];
});
//[
// ['title' => 'The Pragmatic Programmer', 'price' => 10],
// ['title' => 'Continuous Delivery', 'price' => 12.5],
// ['title' => 'The Clean Coder', 'price' => 5],
```
This could also be used to change the keys, let's say we wanted to change the key title to name this would be a suitable solution.

**Using sum, avg, min or max on a collection for statistical calculations**

Collections also provide you with an easy way to do simple statistical calculations.

```
$books = [['title' => 'The Pragmatic Programmer', 'price' => 20], ['title' => 'Continuous 
      Delivery', 'price' => 30], ['title' => 'The Clean Coder', 'price' => 10],
]
$min = collect($books)->min('price'); // 10
$max = collect($books)->max('price'); // 30
$avg = collect($books)->avg('price'); // 20
$sum = collect($books)->sum('price'); // 60
```
#### **Sorting a collection**

There are a several different ways of sorting a collection.

# **Sort()**

#### The sort method sorts the collection:

 $$collection = collect([5, 3, 1, 2, 4])$ ;

\$sorted = \$collection->sort(); echo \$sorted-

```
>values()->all(); returns : [1, 2, 3, 4, 5]
```
The sort method also allows for passing in a custom callback with your own algorithm. Under the hood sort uses php's [usort](http://php.net/manual/en/function.usort.php#refsect1-function.usort-parameters).

```
$collection = $collection->sort(function ($a, $b) { if ($a == $b) {
             return 0;
      }
      return ($a < $b) ? -1 : 1;
});
```
## **SortBy()**

The sortBy method sorts the collection by the given key:

```
$collection = collect([
['name' => 'Desk', 'price' => 200],
['name' => 'Chair', 'price' => 100], ['name' => 'Bookcase', 
'price' => 150],
]);
$sorted = $collection->sortBy('price'); echo $sorted-
>values()->all();
returns: [
            ['name' => 'Chair', 'price' => 100], ['name' => 'Bookcase', 
            'price' => 150], ['name' => 'Desk', 'price' => 200],
```
The sortBy method allows using dot notation format to access deeper key in order to sort a multidimensional array.

```
$collection = collect([
     ["id"=>1,"product"=>['name' => 'Desk', 'price' => 200]],
      ["id"=>2, "product"=>['name' => 'Chair', 'price' => 100]],
     ["id"=>3, "product"=>['name' => 'Bookcase', 'price' => 150]],
     ]);
```
return: [ ["id"=>2, "product"=>['name' => 'Chair', 'price' => 100]], ["id"=>3, "product"=>['name' => 'Bookcase', 'price' => 150]], ["id"=>1,"product"=>['name' => 'Desk', 'price' => 200]], ]

\$sorted = \$collection->sortBy("product.price")->toArray();

## **SortByDesc()**

This method has the same signature as the sortby method, but will sort the collection in the opposite order.

**Using reduce()**

The reduce method reduces the collection to a single value, passing the result of each iteration into the subsequent iteration. Please see [reduce method.](https://laravel.com/docs/5.2/collections#method-reduce)

The reduce method loops through each item with a collection and produces new result to the next iteration. Each result from the last iteration is passed through the first parameter (in the following examples, as  $$carry$ ).

This method can do a lot of processing on large data sets. For example the following examples, we will use the following example student data:

```
$student = [
      ['class' => 'Math', 'score' => 60],
      ['class' => 'English', 'score' => 61], ['class' => 'Chemistry', 
      'score' => 50], ['class' => 'Physics', 'score' => 49],
];
```
#### **Sum student's total score**

```
$sum = collect($student)
      ->reduce(function($carry, $item){ return $carry + 
            $item["score"];
     }, 0);
```

```
Result: 220
```
#### Explanation:

- Scarry is the result from the lastiteration.
- The second parameter is the default value for the \$carry in the first round of iteration. This case, the default value is 0

#### **Pass a student if all their scores are >= 50**

```
$isPass = collect($student)
```

```
->reduce(function($carry, $item){
      return $carry && $item["score"] >= 50;
}, true);
```
Result: false

Explanation:

- Default value of \$carry is true
- If all score is greater than 50, the result will return true; if any less than 50, return false.

#### **Fail a student if any score is < 50**

```
$isFail = collect($student)
      ->reduce(function($carry, $item){
            return $carry || $item["score"] < 50;
     }, false);
```
Result: true

#### Explain:

- the default value of \$carry is false
- if any score is less than 50, return true; if all scores are greater than 50, return false.

#### **Return subject with the highest score**

```
$highestSubject = collect($student)
      ->reduce(function($carry, $item){
            return $carry === null || $item["score"] > $carry["score"] ? $item : $carry;
     });
```
result: [ "subject" => "English", "score" => 61 ]

Explain:

- The second parameter is not provided in this case.
- The default value of \$carry is null, thus we check for that in our conditional.

### **Using macro() to extend collections**

The macro() function allows you to add new functionality to Illuminate\Support\CollectionObjects Usage:

```
Collection::macro("macro_name", function ($parameters) {
     // Your macro
});
```

```
Collection::macro('uppercase', function () { return $this-
      >map(function ($item) {
            return strtoupper($item);
     });
});
```
Result: ["HELLO", "WORLD"]

collection  $\mathbb{R}$  and  $\mathbb{R}$  is the set of  $\mathbb{R}$ 

### **Using Array Syntax**

The collectionobject implements the ArrayAccessand IteratorAggregateinterface, allowing it to be used like an array.

#### **Access collection element:**

 $$collection = collect([1, 2, 3]);$ \$result = \$collection[1];

Result: 2

#### **Assign new element:**

```
$collection = collect([1, 2, 3]);$collection[] = 4;
```
Result: \$collection IS [1, 2, 3, 4]

#### **Loop collection:**

```
$collection = collect(["a" => "one", "b" => "two"]);
$result = "";
foreach($collection as $key => $value){
      $result .= "(".$key.": ".$value.") ";
}
```
Result: \$result is (a: one) (b: two)

#### **Array to Collection conversion:**

To convert a collection to a native PHP array, use:

```
$array = $collection->all();
//or
$array = $collection->toArray()
```
To convert an array into a collection, use:

\$collection = collect(\$array);

#### **Using Collections with Array Functions**

Please be aware that collections are normal objects which won't be converted properly when used by functions explicitly requiring arrays, like array\_map(\$callback).

Be sure to convert the collection first, or, if available, use the method provided by the collection class instead: \$collection->map(\$callback)

Read Collections online:<https://riptutorial.com/laravel/topic/2358/collections>

## **Chapter 9: Common Issues & Quick Fixes**

## **Introduction**

This section lists the common issues & quick fixes developers (especially beginners) face.

## **Examples**

#### **TokenMisMatch Exception**

You get this exception mostly with form submissions. Laravel protects application from CSRF and validates every request and ensures the request originated from within the application. This validation is done using a token. If this token mismatches this exception is generated.

#### **Quick Fix**

Add this within your form element. This sends csrf\_token generated by laravel along with other form data so laravel knows that your request is valid

<input type="hidden" name="\_token" value="{{ csrf\_token() }}">

Read Common Issues & Quick Fixes online: [https://riptutorial.com/laravel/topic/9971/common](https://riptutorial.com/laravel/topic/9971/common-issues---quick-fixes)[issues---quick-fixes](https://riptutorial.com/laravel/topic/9971/common-issues---quick-fixes)

## **Chapter 10: Constants**

## **Examples**

#### **Example**

First you have to create a file constants.php and it is a good practice to create this file inside app/config/ folder. You can also add constants.php file in compose.json file.

Example File:

app/config/constants.php

Array based constants inside the file:

```
return [
      'CONSTANT' => 'This is my first constant.'
];
```
And you can get this constant by including the facade config:

use Illuminate\Support\Facades\Config;

Then get the value by constant name CONSTANT like below :

echo Config::get('constants.CONSTANT');

And the result would be the value :

This is my first constant.

Read Constants online:<https://riptutorial.com/laravel/topic/9192/constants>

## **Chapter 11: Controllers**

### **Introduction**

Instead of defining all of your request handling logic as Closures in route files, you may wish to organise this behaviour using Controller classes. Controllers can group related request handling logic into a single class. Controllers are stored in the app/Http/Controllers directory by default.

## **Examples**

#### **Basic Controllers**

<?php namespace App\Http\Controllers; use App\User; use App\Http\Controllers\Controller; class UserController extends Controller { /\*\* \* Show the profile for the given user. \* \* @param int \$id @return Response \*/ public function show(\$id) { return view('user.profile', ['user' => User::findOrFail(\$id)]);

You can define a route to this controller action like so:

Route::get('user/{id}', 'UserController@show');

Now, when a request matches the specified route URI, the show method on the UserController class will be executed. Of course, the route parameters will also be passed to the method.

#### **Controller Middleware**

Middleware may be assigned to the controller's routes in your route files:

Route::get('profile', 'UserController@show')->middleware('auth');

However, it is more convenient to specify middleware within your controller's constructor. Using the middleware method from your controller's constructor, you may easily assign middleware to the controller's action.

```
class UserController extends Controller
{
      /**
       * Instantiate a new controller instance.
       *
          @return void
       */
      public function construct()
      {
            $this->middleware('auth');
            $this->middleware('log')->only('index');
            $this->middleware('subscribed')->except('store');
```
#### **Resource Controller** }

Laravel resource routing assigns the typical "CRUD" routes to a controller with a single line of code. For example, you may wish to create a controller that handles all HTTP requests for "photos" stored by your application. Using the make:controller Artisan command, we can quickly create such a controller:

```
php artisan make:controller PhotoController --resource
```
This command will generate a controller at app/Http/Controllers/PhotoController.php. The controller will contain a method for each of the available resource operations.

## **Example of how a Resource Controller look**

```
<?php
namespace App\Http\Controllers; use 
Illuminate\Http\Request;
class PhotoController extends Controller
{
     /**
       * Display a listing of the resource.
       *
       * @return \Illuminate\Http\Response
       */
     public function index()
     {
           //
     }
      /**
       * Show the form for creating a new resource.
       *
          @return \Illuminate\Httn\Response
```

```
//
}
/**
 * Store a newly created resource in storage.
 *
 * @param \Illuminate\Http\Request $request
 * @return \Illuminate\Http\Response
 */
public function store(Request $request)
{
     //
}
/**
 * Display the specified resource.
 *
 * @param int $id
 * @return \Illuminate\Http\Response
 */
public function show($id)
{
     //
}
/**
 * Show the form for editing the specified resource.
 *
 * @param int $id
 * @return \Illuminate\Http\Response
 */
public function edit($id)
{
     //
}
/**
 * Update the specified resource in storage.
 *
 * @param \Illuminate\Http\Request $request
 * @param int $id
 * @return \Illuminate\Http\Response
 */
public function update(Request $request, $id)
{
     //
}
/**
 * Remove the specified resource from storage.
 *
 * @param int $id
 * @return \Illuminate\Http\Response
 */
```

```
public function destroy($id)
{
     //
}
```
}

The example of the resource controller shares the method name of those in the table below.

Next, you may register a resourceful route to the controller:

Route::resource('photos', 'PhotoController');

This single route declaration creates multiple routes to handle a variety of actions on the resource. The generated controller will already have methods stubbed for each of these actions, including notes informing you of the HTTP verbs and URIs they handle.

### **Actions Handled By Resource Controller**

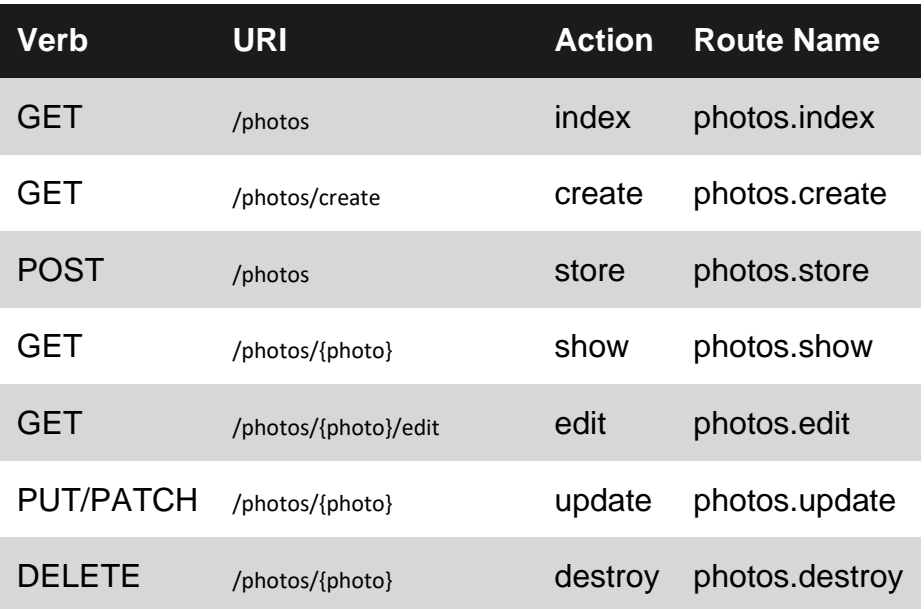

Read Controllers online:<https://riptutorial.com/laravel/topic/10604/controllers>

## **Chapter 12: Cron basics**

### **Introduction**

Cron is a task scheduler daemon which runs scheduled tasks at certain intervals. Cron uses a configuration file called crontab, also known as cron table, to manage the scheduling process.

### **Examples**

#### **Create Cron Job**

Crontab contains cron jobs, each related to a specific task. Cron jobs are composed of two parts, the cron expression, and a shell command to be run:

\* \* \* \* \* command/to/run

Each field in the above expression \*\*\*\*\* is an option for setting the schedule frequency. It is composed of minute, hour, day of month, month and day of week in order of the placement. The asterisk symbol refers to all possible values for the respective field. As a result, the above cron job will be run every minute in the day.

The following cron job is executed at **12:30** every day:

30 12 \* \* \* command/to/run

Read Cron basics online:<https://riptutorial.com/laravel/topic/9891/cron-basics>

## **Chapter 13: Cross Domain Request**

## **Examples**

#### **Introduction**

Sometimes we need cross domain request for our API's in laravel. We need to add appropriate headers to complete the cross domain request successfully. So we need to make sure that whatever headers we are adding should be accurate otherwise our API's become vulnerable. In order to add headers we need to add middleware in laravel which will add the appropriate headers and forward the requests.

#### **CorsHeaders**

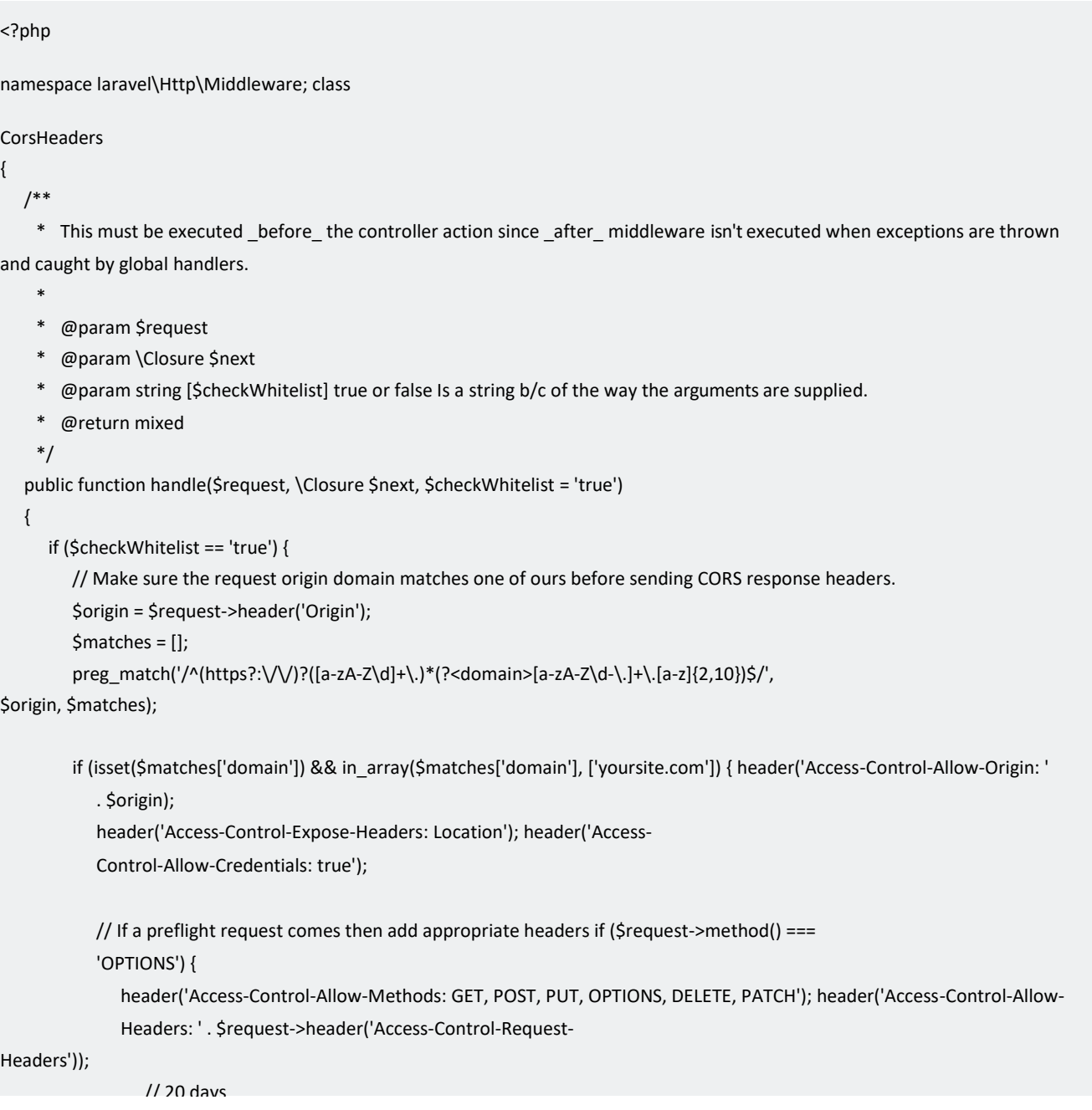

```
} else {
          header('Access-Control-Allow-Origin: *');
       }
      return $next($request);
   }
\overline{\phantom{a}}
```
Read Cross Domain Request online: [https://riptutorial.com/laravel/topic/7425/cross-domain](https://riptutorial.com/laravel/topic/7425/cross-domain-request)[request](https://riptutorial.com/laravel/topic/7425/cross-domain-request)

## **Chapter 14: Custom Helper function**

### **Introduction**

Adding custom helpers can assist you with your development speed. There are a few things to take into consideration while writing such helper functions though, hence this tutorial.

### **Remarks**

Just a few pointers:

- We've put the function definitions within a check (function exists) to prevent exceptions when the service provider is called twice.
- An alternative way is registering the helpers file from the composer.json file. You can copythe logic from [the laravel framework](https://github.com/laravel/framework/blob/5.3/src/Illuminate/Support/composer.json#L31) itself.

### **Examples**

#### **document.php**

}

```
<?php
if (!function_exists('document')) { function 
      document($text = '') {
            return $text;
     }
```
Create a helpers.php file, let's assume for now it lives in app/Helpers/document.php. You can put many helpers in one file (this is how Laravel does it) or you can split them up by name.

#### **HelpersServiceProvider.php**

Now let's create a service provider. Let's put it under app/Providers:

```
<?php
namespace App\Providers;
class HelpersServiceProvider extends ServiceProvider
{
     public function register()
     {
           require_once_DIR_____________.'/../Helpers/document.php';
      }
```
} The above service provider load the helpers file and registers your custom function automatically. Please make sure you register this HelpersServiceProvider in your config/app.php under providers:

```
'providers' => [
        // [..] other providers 
        App\Providers\HelpersServiceProvider::class,
\Box
```
**Use**

Now you can use the function document()everywhere in your code, for example in blade templates. This example only returns the same string it receives as an argument

```
<?php
Route::get('document/{text}', function($text) { return 
      document($text);
});
```
Now go to /document/foo in your browser (use php artisan serveor valet), which will return foo.

Read Custom Helper function online: [https://riptutorial.com/laravel/topic/8347/custom-helper](https://riptutorial.com/laravel/topic/8347/custom-helper-function)[function](https://riptutorial.com/laravel/topic/8347/custom-helper-function)

## **Chapter 15: CustomException class in Laravel**

### **Introduction**

PHP Exceptions are thrown when an unprecedented event or error occurs.

As a rule of thumb, an exception should not be used to control the application logic such as ifstatements and should be a subclass of the Exception class.

One main advantage of having all exceptions caught by a single class is that we are able to create custom exception handlers that return different response messages depending on the exception.

## **Examples**

#### **CustomException class in laravel**

all errors and exceptions, both custom and default, are handled by the Handler class in app/Exceptions/Handler.php with the help of two methods.

- report()
- render()

```
public function render($request, Exception $e)
{
 //check if exception is an instance of ModelNotFoundException. if ($e instanceof 
 ModelNotFoundException)
 {
       // ajax 404 json feedback if 
       ($request->ajax())
       {
             return response()->json(['error' => 'Not Found'], 404);
       }
       // normal 404 view page feedback
       return response()->view('errors.missing', [], 404);
  }
```
then create view related to error in errors folder named 404.blade.php

User not found.

You broke the balance of the internet

Read CustomException class in Laravel online: <https://riptutorial.com/laravel/topic/9550/customexception-class-in-laravel>

## **Chapter 16: Database**

## **Examples**

**Multiple database connections**

Laravel allows user work on multiple database connections. If you need to connect to multiple databases and make them work together, you are beware of the connection setup.

You also allow using different types of database in the same application if you required.

**Default connection** In config/database.php, you can see the configuration item call:

```
'default' => env('DB_CONNECTION', 'mysql'),
```
This name references the connections' name mysql below:

```
'connections' => [
      'sqlite' => [
            'driver' => 'sqlite',
            'database' => database_path('database.sqlite'), 'prefix' => '',
      ],
      'mysql' => [
            'driver' => 'mysql',
            'host' => env('DB_HOST', 'localhost'), 'port' => 
            env('DB_PORT', '3306'),
            'database' => env('DB_DATABASE', 'forge'), 'username' => 
            env('DB_USERNAME', 'forge'), 'password' => 
            env('DB_PASSWORD', ''), 'charset' => 'utf8',
            'collation' => 'utf8_unicode_ci', 'prefix' => '',
            'strict' => false, 'engine' => 
            null,
      ],
],
```
If you did not mention the name of database connection in other codes or commands, Laravel will pick up the default database connection name. however, in multiple database connections, even you setup the default connection, you've better setup everywhere which database connection you used.

#### **Migration file**

In migration file, if single database connection, you can use:

```
Schema::create("table",function(Blueprint $table){
      $table->increments('id');
```
In multiple database connection, you will use the connection() method to tell Laravel which database connection you use:

```
Schema::connection("sqlite")->create("table",function(Blueprint $table){
       $table->increments('id');
});
```
#### **Artisan Migrate**

if you use single database connection, you will run:

php artisan migrate

However, for multiple database connection, you've better tell which database connection maintains the migration data. so you will run the following command:

php artisan migrate:install --database=sqlite

This command will install migration table in the target database to prepare migration.

php artisan migrate --database=sqlite

This command will run migration and save the migration data in the target database

php artisan migrate:rollback --database=sqlite

This command will rollback migration and save the migration data in the target database

#### **Eloquent Model**

}

}

To specify a database connection using Eloquent, you need to define the *\$connection* property:

```
namespace App\Model\Sqlite; class 
Table extends Model
{
      protected $table="table"; protected 
     $connection = 'sqlite';
```
To specify another ( second ) database connection using Eloquent:

```
namespace App\Model\MySql; class 
Table extends Model
{
     protected $table="table"; protected 
     $connection = 'mysql';
```
Laravel will use sconnection property defined in a model to utilize the specified connection defined in config/database.php. If the *\$connection* property is not defined in a model the default will be used.

You may also specify another connection using the static on method:

```
// Using the sqlite connection Table::on('sqlite')-
>select(...)->get()
// Using the mysql connection Table::on('mysql')-
>select(...)->get()
```
#### **Database/Query Builder**

You may also specify another connection using the query builder:

```
// Using the sqlite connection
DB::connection('sqlite')->table('table')->select(...)->get()
// Using the mysql connection
DB::connection('mysql')->table('table')->select(...)->get()
```
#### **Unit Test**

Laravel provide seeInDatabase(\$table,\$fielsArray,\$connection) to test database connection code. In Unit test file, you need to do like:

```
<u>$this</u>
      ->json(
            'GET',
            'result1/2015-05-08/2015-08-08/a/123'
      )
        ->seeInDatabase("log", ["field"=>"value"], 'sqlite');
```
In this way, Laravel will know which database connection to test.

#### **Database Transactions in Unit Test**

Laravel allows database to rollback all the change during the tests. For testing multiple database connections, you need to set \$connectionsToTransact properties

```
use Illuminate\Foundation\Testing\DatabaseMigrations;
class ExampleTest extends TestCase
{
       use DatabaseTransactions;
       $connectionsToTransact =["mysql","sqlite"] //tell Laravel which database need to rollBack public function testExampleIndex()
     {
           $this->visit('/action/parameter')
            ->see('items');
     }
}
```
Read Database online:<https://riptutorial.com/laravel/topic/1093/database>
# **Chapter 17: Database Migrations**

# **Examples**

## **Migrations**

To control your database in Laravel is by using migrations. Create migration with artisan:

php artisan make:migration create first table --create=first table

This will generate the class CreateFirstTable. Inside the up method you can create your columns:

```
<?php
use Illuminate\Database\Schema\Blueprint;
use Illuminate\Database\Migrations\Migration;
class CreateFirstTable extends Migration
{
      public function up()
     {
           Schema::create('first_table', function (Blueprint $table) {
                 $table->increments('id');
                 $table->string('first_string_column_name');
                 $table->integer('secont_integer_column_name');
                 $table->timestamps();
           });
     }
     public function down()
      {
```
Schema::drop('first\_table');

At the end to run all of your migrations classes you can run the artisan command:

php artisan migrate

This will create your tables and your columns in your database. Other useful migrate command are:

- php artisan migrate:rollback Rollback the last database migration
- php artisan migrate: reset Rollback all database migrations
- php artisan migrate:refresh Reset and re-run allmigrations
- php artisan migrate:status Show the status of eachmigration

### **Modifying existing tables**

Sometimes, you need to change your existing table structure like renaming/deleting columns.

Which you can accomplish by creating a new migration. And In the up method of your migration.

```
//Renaming Column.
public function up()
{
     Schema::table('users', function (Blueprint $table) {
           $table->renameColumn('email', 'username');
     });
}
```
Above example will rename email column of users tableto username. While the below code drops a column username from userstable.

IMPROTANT : For modifying columns you need to add doctrine/dbal dependency to project's composer.json file and run composer updateto reflect changes.

```
//Droping Column public 
function up()
{
     Schema::table('users', function (Blueprint $table) {
           $table->dropColumn('username');
     });
```
**The migration files**

}

Migrations in a Laravel 5 application live in the database/migrationsdirectory. Their filenames conform to a particular format:

```
<year>_<month>_<day>_<hour><minute><second>_<name>.php
```
One migration file should represent a schema update to solve a particular problem. For example:

```
2016_07_21_134310_add_last_logged_in_to_users_table.php
```
Database migrations are kept in chronological order so that Laravel knows in which order to execute them. Laravel will always execute migrations from oldest to newest.

### **Generating migration files**

Creating a new migration file with the correct filename every time you need to change your schema would be a chore. Thankfully, Laravel's artisan command can generate the migration for you:

php artisan make:migration add last logged in to users table

You can also use the --table and --createflags with the above command. These are optional and just for convenience, and will insert the relevant boilerplate code into the migration file.

php artisan make:migration add\_last\_logged\_in\_to\_users\_table --table=users

php artisan make:migration create\_logs\_table --create=logs

You can specify a custom output path for the generated migration using the --path option. The path is relative to the application's base path.

php artisan make:migration --path=app/Modules/User/Migrations

**Inside a database migration**

Each migration should have an  $up()$ method and a  $down()$ method. The purpose of the  $up()$ method is to perform the required operations to put the database schema in its new state, and the purpose of the down() method is to reverse any operations performed by the up()method. Ensuring that the down() method correctly reverses your operations is critical to being able to rollback database schema changes.

An example migration file may look like this:

```
<?php
use Illuminate\Database\Schema\Blueprint;
use Illuminate\Database\Migrations\Migration;
class AddLastLoggedInToUsersTable extends Migration
{
     /**
       * Run the migrations.
       *
          @return void
       */
      public function up()
     {
           Schema::table('users', function (Blueprint $table) {
                 $table->dateTime('last_logged_in')->nullable();
           });
     }
      /**
          Reverse the migrations.
       *
          @return void
       */
      public function down()
      {
            Schema::table('users', function (Blueprint $table) {
```
When running this migration, Laravel will generate the following SQL to run against your database:

```
}ALTER TABLE `users` ADD `last_logged_in` DATETIME NULL
```
## **Running migrations**

Once your migration is written, running it will apply the operations to your database.

php artisan migrate

If all went well, you'll see an output similar to the below:

Migrated: 2016\_07\_21\_134310\_add\_last\_logged\_in\_to\_users\_table

Laravel is clever enough to know when you're running migrations in the production environment. If it detects that you're performing a destructive migration (for example, one that removes a column from a table), the php artisan migrate command will ask you for confirmation. In continuous delivery environments this may not be wanted. In that case, use the --force flag to skip the confirmation:

php artisan migrate --force

If you've only just run migrations, you may be confused to see the presence of a migrations table in your database. This table is what Laravel uses to keep track of what migrations have already been run. When issuing the migrate command, Laravel will determine what migrations have yet to run, and then execute them in chronological order, and then update the migrations table to suit.

You should never manually edit the migrations table unless you absolutely know what you're doing. It's very easy to inadvertently leave your database in a broken state where your migrations will fail.

### **Rolling Back Migrations**

What if you want to rollback the latest migration i.e recent operation, you can use the awesome rollback command. But remember that this command rolls back only the last migration, whichmay include multiple migration files

php artisan migrate:rollback

If you are interested in rolling back all of your application migrations, you may use the following command

php artisan migrate:reset

Moreover if you are lazy like me and want to rollback and migrate with one command, you may use this command

```
php artisan migrate:refresh
php artisan migrate:refresh --seed
```
You can also specify number of steps to rollback with step option. Like this will rollback 1 step.

Read Database Migrations online:<https://riptutorial.com/laravel/topic/1131/database-migrations>

# **Chapter 18: Database Seeding**

# **Examples**

**Running a Seeder**

You may add your new Seeder to the DatabaseSeeder class.

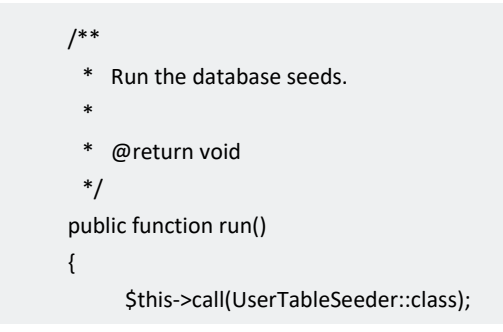

To run a database seeder, use the Artisan command

php artisan db:seed

This will run the DatabaseSeeder class. You can also choose to use the --class= option to manually specify which seeder to run.

\*Note, you may need to run composer dumpautoload if your Seeder class cannot be found. This typically happens if you manually create a seeder class instead of using the artisan command.

## **Creating a Seed**

Database seeds are stored in the /database/seeds directory. You can create a seed using an Artisan command.

php artisan make:seed UserTableSeeder

Alternatively you can create a new class which extends Illuminate\Database\Seeder. The class must a public function named run().

**Inserting Data using a Seeder**

You can reference models in a seeder.

use DB; use App\Models\User;

class UserTableSeeder extends Illuminate\Database\Seeder{ public function run(){

```
# Remove all existing entrie 
            DB::table('users')->delete() ; User::create([
                  'name' => 'Admin',
                   'email' => 'admin@example.com', 'password' => 
                  Hash::make('password')
            ]);
      }
}
```
## **Inserting data with a Model Factory**

You may wish to use Model Factories within your seeds. This will create 3 new users.

```
use App\Models\User;
class UserTableSeeder extends Illuminate\Database\Seeder{ public function run(){
           factory(User::class)->times(3)->create();
     }
}
```
You may also want to define specific fields on your seeding like a password, for instance. This will create 3 users with the same password.

```
factory(User::class)->times(3)->create(['password' => '123456']);
```
## **Seeding with MySQL Dump**

Follow previous example of creating a seed. This example uses a MySQL Dump to seed a table in the project database. The table must be created before seeding.

```
<?php
use Illuminate\Database\Seeder; class 
UserTableSeeder extends Seeder
{
      /**
          Run the database seeds.
       *
          @return void
       */
       public function run()
       {
             $sql = file_get_contents(database_path() . '/seeds/users.sql');
             DB::statement($sql);
         }
```
Our \$sql is going to be the contents of our users.sql dump. The dump should have an INSERT INTO statement. It will be up to you where you store your dumps. In the above example, it is stored in the project directory \database\seeds. Using laravel's helper function database path() and appending the directory and file name of the dump.

```
INSERT INTO `users` (`id`, `name`, `email`, `password`, `remember_token`, `created_at`,
`updated_at`) VALUES
(1, 'Jane', 'janeDoe@fakemail.com', 'superSecret', NULL, '2016-07-21 00:00:00', '2016-07-21
00:00:00'),
(2, 'John', 'johnny@fakemail.com', 'sup3rS3cr3t', NULL, '2016-07-21 00:00:00', '2016-07-21
00:00:00');
```
DB::statement(\$sql) will execute the inserts once the Seeder is run. As in previous examples, you can put the UserTableSeeder in the DatabaseSeederclass provided by laravel:

```
<?php
use Illuminate\Database\Seeder; class 
DatabaseSeeder extends Seeder
{
     /**
       * Run the database seeds.
       *
          @return void
       */
      public function run()
     {
           $this->call(UserTableSeeder::class);
      }
```
and run from CLI in project directory <sub>php artisan db:seed</sub>. Or you can run the Seeder for a single class using php artisan db:seed --class=UsersTableSeeder

**Using faker And ModelFactories to generate Seeds**

## **1) BASIC SIMPLE WAY**

Database-driven applications often need data pre-seeded into the system for testing and demo purposes.

To make such data, first create the seeder class

## **ProductTableSeeder**

```
use Faker\Factory as Faker; use 
App\Product;
class ProductTableSeeder extends DatabaseSeeder { public function 
run()
{
      $faker = $this->getFaker();
```

```
for (5i = 0; 5i < 10; 5i++){
        $name = $faker->word;
        $image = $faker->imageUrl;
        Modelname::create([ 'name' => 
             $name, 'image' => $image,
        ]);
     }
   }
}
```
To call a be able to execute a seeder class, you have call it from the DatabaseSeeder class, Simply by passing the name of the seeder you wish to run:

use Illuminate\Database\Seeder;

```
class DatabaseSeeder extends Seeder { protected 
     $faker;
      public function getFaker() { if (empty($this-
           >faker)) {
                 $faker = Faker\Factory::create();
                 $faker->addProvider(new Faker\Provider\Base($faker));
                 $faker->addProvider(new Faker\Provider\Lorem($faker));
           }
           return $this->faker = $faker;
     }
      public function run() {
           $this->call(ProductTableSeeder::class);
```
Do not forget to run \$ composer dump-autoload after you create the Seeder, since they are not automatically autoloaded by composer (unless you created seeder by artisan command  $\frac{2}{3}$  php artisan make:seeder Name)

Now you are ready to seed by running this artisan command php artisan db:seed

### **2) USING Model Factories**

First of all you to define a default set of attributes for each Model in App/database/factories/ModelFactory.php

Taking a User model as an exemple, This how a ModelFactory looks like

```
$factory->define(App\User::class, function (Faker\Generator $faker) { return [
           'name' => $faker->name, 'email' => 
            $faker->email,
            'password' => bcrypt(str_random(10)), 
            'remember_token' => str_random(10),
     ];
```
});

#### Now Create a table seeder php artisan make:seeder UsersTableSeeder

### And add this

```
public function run()
 {
       factory(App\User::class, 100)->create()
}
```
### then add this to the DatabaseSeeder

```
public function run()
{
      $this->call(UsersTableSeeder::class);
}
```
This will seed the table with 100 records.

Read Database Seeding online:<https://riptutorial.com/laravel/topic/1118/database-seeding>

# **Chapter 19: Deploy Laravel 5 App on Shared Hosting on Linux Server**

# **Remarks**

To get more information on deploying Laravel project on shared hosting, [visit this Github repo.](https://github.com/petehouston/laravel-deploy-on-shared-hosting)

# **Examples**

**Laravel 5 App on Shared Hosting on Linux Server**

By default Laravel project's public folder exposes the content of the app which can be requested from anywhere by anyone, the rest of the app code is invisible or inaccessible to anyone without proper permissions.

After developing the application on your development machine, it needs to be pushed to a production server so that it can be accessed through the internet from anywhere - right?

For most apps/websites the first choice is to use shared hosting package from hosting service providers like GoDaddy, HostGator etc. mainly due to low cost.

**note**: you may ask your provider to manually change **document\_root**, so all you have to do is upload your Laravel application to server (via FTP), request change of root to **{app}/public** and you should be good.

Such shared hosting packages, however do have limitations in terms of terminal access and file permissions. By default one has to upload their app/code to the public\_html folder on their shared hosting account.

So if you want to upload a Laravel project to a shared hosting account how would you go about it? Should you upload the entire app (folder) to the public html folder on your shared hosting account? -**Certainly NO**

Because everything in the public\_html folder is accessible "publically i.e. by anyone" which would be a big security risk.

Steps to upload a project to shared hosting account - the Laravel way

### **Step 1**

Create a folder called laravel (or anything you like) on the same level as the public html folder.

```
Eg:
/
|--var
      |---www
```
//create this folder in your shared hosting account

```
| ------- public_html
| ------- log
```
### **Step 2**

Copy every thing except the public folder from your laravel project (on development machine) in the laravel folder (on server host - shared hosting account).

You can use:

- C-panel : which would be the slowest option
- FTP Client: like *FileZilla* to connect to you shared hosting account and transfer your files and folders through FTP upload
- Map Network Drive: you can also create a mapped network drive on your development machine to connect to your shared hosting account's root folder using ["ftp://your-domain](ftp://your-domain-name/)[name"](ftp://your-domain-name/) as the network address.

### **Step 3**

Open the public folder of your laravel project (on development machine), copy everything and paste in the public html folder (on server host - shared hosting account).

### **Step 4**

Now open the index.php file in the public\_htmlfolder on the shared hosting account (in cpanel editor or any other connected editor) and:

### *Change:*

require\_DIR\_.'/../bootstrap/autoload.php';

### *To:*

require DIR .'/../laravel/bootstrap/autoload.php';

### *And Change:*

\$app = require\_once DIR .'/../bootstrap/app.php';

### *To:*

\$app = require\_once DIR .'/../laravel/bootstrap/app.php';

### *Save and close.*

### **Step 5**

Now go to the laravel folder (on shared hosting account -server) and open server.phpfile *Change*

require\_once DIR .'/public/index.php';

### *To:*

### *Save and close.*

### **Step 6**

Set file permissions for the laravel/storage folder (recursively) and all files, sub-folders and file within them on shared hosting account - server to  $777$ .

*Note:* Be careful with the file permissions in linux, they are like double edged sword, if not used correctly, they may make your app vulnerable to attacks. For understanding Linux file permissions you can read<https://www.linux.com/learn/tutorials/309527-understanding-linux-file-permissions>

### **Step 7**

As .env file of local/development server is Ignored by git and it should be ignored as it has all the environment variables including the APP\_KEY and it should not be exposed to public by pushing it into the repositories'. You can also see that .gitignore file has .env mentioned thus it will not upload it to repositories.

After following all the above steps make a .envfile in the laravel folder and add all the environment variable which you have used from the local/development server's .env file to the .env file of production server.

Even there are configuration files like app.php, database.php in config folder of laravel application which defines this variables as by default in second parameter of env() but don't hard-code the values in these files as it will affect the configuration files of the users who pulls your repository. So it is recommended to create .env file manually!

Also laravel gives .env-examplefile that you can use as a reference.

That's it.

Now when you visit the url which you configured as the domain with your server, your laravel app should work just as it worked on your localhost - development machine, while still the application code is safe and not accessible by anyone without proper file permissions.

Read Deploy Laravel 5 App on Shared Hosting on Linux Server online: <https://riptutorial.com/laravel/topic/2410/deploy-laravel-5-app-on-shared-hosting-on-linux-server>

# **Chapter 20: Directory Structure**

# **Examples**

**Change default app directory**

There are use cases when you might want to rename your app directory to something else. In Laravel4 you could just change a config entry, here's one way to do it in Laravel5.

In this example we'll be renaming the app directory to src.

# **Override Application class**

The directories name appis hardcoded into the core Application class, so it has to be overridden. Create a new file Application.php. I prefer to keep mine in the src directory (the one we'll be replacing app with), but you can place it elsewhere.

Here's how the overridden class should look like. If you want a different name, just change the string src to something else.

```
namespace App;
class Application extends \Illuminate\Foundation\Application
{
     /**
       * @inheritdoc
       */
     public function path($path = '')
     {
           return $this->basePath . DIRECTORY_SEPARATOR . 'src' . ($path ? DIRECTORY_SEPARATOR .
$path : $path);
      }
```
Save the file. We're done with it.

# **Calling the new class**

Open up bootstrap/app.php and locate

```
$app = new Illuminate\Foundation\Application( realpath( DIR
       \frac{1}{2}.../')
);
```
We'll be replacing it with this

```
$app = new App\Application( realpath( DIR .'/../')
```
# **Composer**

Open up your composer.json file and change autoloading to match your new location

```
"psr-4": {
      "App\\": "src/"
}
```
And finally, in the command line run composer dump-autoload and your app should be served from the src directory.

**Change the Controllers directory**

if we want to change the Controllers directory we need:

- 1. Move and/or rename the default Controllers directory where we want it. For examplefrom app/Http/Controllers to app/Controllers
- 2. Update all the namespaces of the files inside the Controllers folder, making they adhereto the new path, respecting the PSR-4 specific.
- 3. Change the namespace that is applied to the routes.php file, byediting app\Providers\RouteServiceProvider.php and change this:

protected \$namespace = 'App\Http\Controllers';

to this:

protected \$namespace = 'App\Controllers';

Read Directory Structure online:<https://riptutorial.com/laravel/topic/3153/directory-structure>

);

# **Chapter 21: Eloquent**

# **Introduction**

The Eloquent is an ORM (Object Relational Model) included with the Laravel. It implements the active record pattern and is used to interact with relational databases.

# **Remarks**

## **Table naming**

The convention is to use pluralised "snake case" for table names and singular "StudlyCase" for model names. For example:

- A cats table would have a catmodel
- A jungle cats table would have a JungleCatmodel
- A users table would have a usermodel
- A people table would have a Personmodel

Eloquent will automatically try to bind your model with a table that has the plural of the name of the model, as stated above.

You can, however, specify a table name to override the default convention.

```
class User extends Model
{
      protected $table = 'customers';
}
```
# **Examples**

## **Introduction**

Eloquent is the [ORM b](https://en.wikipedia.org/wiki/Object-relational_mapping)uilt into the Laravel framework. It allows you to interact with your database tables in an object-oriented manner, by use of the [ActiveRecord p](https://en.wikipedia.org/wiki/Active_record_pattern)attern.

A single model class usually maps to a single database table, and also relationships of different types [\(one-to-one,](http://stackoverflow.com/documentation/laravel/7960/eloquent-relationship/25764/one-to-one#t%3D201705171503347387636) [one-to-many,](http://www.riptutorial.com/laravel/example/27340/relationship-types) [many-to-many,](http://www.riptutorial.com/laravel/example/27341/many-to-many) polymorphic) can be defined between different model classes.

Section [Making a Model d](http://www.riptutorial.com/laravel/example/4292/making-a-model)escribes the creation and definition of model classes.

Before you can start using Eloquent models, make sure at least one database connection has been configured in your config/database.php configuration file.

To understand usage of eloquent query builder during development you may use php artisan ide-

## **Sub-topic Navigation**

#### [Eloquent Relationship](http://www.riptutorial.com/laravel/topic/7960/eloquent---relationship)

### **Persisting**

In addition to reading data with Eloquent, you can also use it to insert or update data with the save() method. If you have created a new model instance then the record will be *inserted*; otherwise, if you have retrieved a model from the database and set new values, it will be *updated*.

In this example we create a new User record:

```
$user = new User();
$user->first_name = 'John';
$user->last_name = 'Doe';
$user->email = 'john.doe@example.com';
$user->password = bcrypt('my_password');
$user->save();
```
You can also use the create method to populate fields using an array of data:

```
User::create([ 'first_name'=> 'John', 
     'last_name' => 'Doe',
     'email' => 'john.doe@example.com', 
     'password' => bcrypt('changeme'),
]);
```
When using the create method your attributes should be declared in the fillable array within your model:

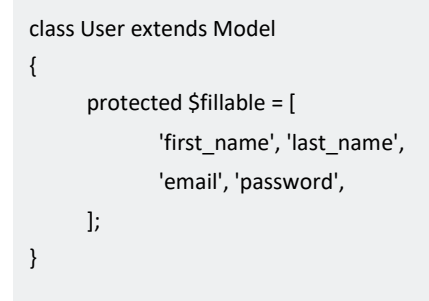

Alternatively, if you would like to make all attributes mass assignable, you may define the \$guarded property as an empty array:

```
class User extends Model
{
      /**
      * The attributes that aren't mass assignable.
      *
```

```
* @var array
      */
      protected $guarded = [];
}
```
But you can also create a record without even changing fillable attribute in your model by using forceCreate method rather than createmethod

```
User::forceCreate([ 'first_name'=> 
     'John', 'last_name' => 'Doe',
     'email' => 'john.doe@example.com', 
     'password' => bcrypt('changeme'),
]);
```
The following is an example of updating an existing User model by first loading it (by using find), modifying it, and then saving it:

```
$user = User::find(1);
$user->password = bcrypt('my_new_password');
$user->save();
```
To accomplish the same feat with a single function call, you may use the update method:

```
$user->update([
      'password' => bcrypt('my_new_password'),
]);
```
The create and updatemethods make working with large sets of data much simpler than having to set each key/value pair individually, as shown in the following examples:

Note the use of only and exceptwhen gathering request data. It's important you specify the exact keys you want to allow/disallow to be updated, otherwise it's possible for an attacker to send additional fields with their request and cause unintended updates.

```
// Updating a user from specific request data
$data = Request::only(['first_name', 'email']);
$user->find(1);
$user->update($data);
// Create a user from specific request data
$data = Request::except(['_token', 'profile_picture', 'profile_name']);
```
## **Deleting**

 $\ddot{\phantom{a}}$ 

You can delete data after writing it to the database. You can either delete a model instance if you have retrieved one, or specify conditions for which records to delete.

To delete a model instance, retrieve it and call the delete()method:

```
$user = User::find(1);
$user->delete();
```
Alternatively, you can specify a primary key (or an array of primary keys) of the records you wish to delete via the destroy() method:

```
User::destroy(1); User::destroy([1, 2, 
3]);
```
You can also combine querying with deleting:

```
User::where('age', '<', 21)->delete();
```
This will delete all users who match the condition.

Note: When executing a mass delete statement via Eloquent, the deleting and deleted model events will not be fired for the deleted models. This is because the models are never actually retrieved when executing the delete statement.

# **Soft Deleting**

Some times you don't want to permanently delete a record, but keep it around for auditing or reporting purposes. For this, Eloquent provides *soft deleting* functionality.

To add soft deletes functionality to your model, you need to import the SoftDeletes trait and add it to your Eloquent model class:

```
namespace Illuminate\Database\Eloquent\Model; namespace 
Illuminate\Database\Eloquent\SoftDeletes;
class User extends Model
{
       use SoftDeletes;
```
When deleting a model, it will set a timestamp on a deleted at timestamp column in the table for your model, so be sure to create the deleted\_at column in your table first. Or in migration you should call softDeletes() method on your blueprint to add the deleted attimestamp. Example:

```
Schema::table('users', function ($table) {
      $table->softDeletes();
});
```
Any queries will omit soft-deleted records. You can force-show them if you wish by using the withTrashed() SCODE:

```
User::withTrashed()->get();
```
}

If you wish to allow users to *restore* a record after soft-deleting (i.e. in a trash can-type area) then

you can use the restore() method:

```
$user = User::find(1);
$user->delete();
$user->restore();
```
To forcefully delete a record use the forceDelete() method which will truly remove the record from the database:

```
$user = User::find(1);
$user->forceDelete();
```
## **Change primary key and timestamps**

By default, Eloquent models expect for the primary key to be named 'id'. If that is not your case, you can change the name of your primary key by specifying the  $$primaryKey$  property.

```
class Citizen extends Model
{
      protected $primaryKey = 'socialSecurityNo';
     // ...
}
```
Now, any Eloquent methods that use your primary key (e.g. find or findOrFail) will use this new name.

Additionally, Eloquent expects the primary key to be an auto-incrementing integer. If your primary key is not an auto-incrementing integer (e.g. a GUID), you need to tell Eloquent by updating the \$incrementing property to false:

```
class Citizen extends Model
{
      protected $primaryKey = 'socialSecurityNo'; public 
      $incrementing = false;
      // ...
```
By default, Eloquent expects created\_at and updated\_at columns to exist on your tables. If you do not wish to have these columns automatically managed by Eloquent, set the stimestamps property on your model to false:

```
class Citizen extends Model
{
      public $timestamps = false;
      11...
```
}

If you need to customize the names of the columns used to store the timestamps, you may set the CREATED AT and UPDATED ATCONSTANTS in your model:

```
class Citizen extends Model
{
     const CREATED_AT = 'date_of_creation'; const UPDATED_AT 
     = 'date_of_last_update';
     11...}
```
**Throw 404 if entity not found**

If you want to automatically throw an exception when searching for a record that isn't found on a modal, you can use either

Vehicle::findOrFail(1);

or

Vehicle::where('make', 'ford')->firstOrFail();

If a record with the primary key of 1 is not found, a [ModelNotFoundException](https://laravel.com/api/5.2/Illuminate/Database/Eloquent/ModelNotFoundException.html) is thrown. Which is essentially the same as writing [\(view source\)](https://github.com/laravel/framework/blob/a5e56a5cd11983b0b67740a6af2f25e23cd9b8e8/src/Illuminate/Database/Eloquent/Builder.php#L297-L304):

```
$vehicle = Vehicle::find($id);
if (!$vehicle) { 
        abort(404);
\overline{ }
```
## **Cloning Models**

You may find yourself needing to clone a row, maybe change a few attributes but you need an efficient way to keep things DRY. Laravel provides a sort of 'hidden' method to allow you to do this functionality. Though it is completely undocumented, you need to search through the API to find it.

Using \$model->replicate() you can easily clone a record

```
$robot = Robot::find(1);
$cloneRobot = $robot->replicate();
// You can add custom attributes here, for example he may want to evolve with an extra arm!
$cloneRobot->arms += 1;
$cloneRobot->save();
```
The above would find a robot that has an ID of 1, then clones it.

Read Eloquent online:<https://riptutorial.com/laravel/topic/865/eloquent>

# **Chapter 22: Eloquent : Relationship**

# **Examples**

**Querying on relationships**

Eloquent also lets you query on defined relationships, as show below:

```
User::whereHas('articles', function (Builder $query) {
       $query->where('published', '!=', true);
})->get();
```
This requires that your relationship method name is articles in this case. The argument passed into the closure is the Query Builder for the related model, so you can use any queries here that you can elsewhere.

### **Eager Loading**

Suppose User model has a relationship with Article model and you want to eager load the related articles. This means the articles of the user will be loaded while retrieving user.

articles is the relationship name (method) in User model.

User::with('articles')->get();

if you have multiple relationship. for example articles and posts.

User::with('articles','posts')->get();

#### and to select nested relationships

User::with('posts.comments')->get();

Call more than one nested relationship

User::with('posts.comments.likes')->get()

**Inserting Related Models**

Suppose you have a Post model with a hasManyrelationship with Comment. You may insert a Comment object related to a post by doing the following:

\$post = Post::find(1);

```
$commentToAdd = new Comment(['message' => 'This is a comment.']);
```

```
$post->comments()->save($commentToAdd);
```
You can save multiple models at once using the saveMany function:

```
$post = Post::find(1);
$post->comments()->saveMany([
     new Comment(['message' => 'This a new comment']), new 
     Comment(['message' => 'Me too!']),
     new Comment(['message' => 'Eloquent is awesome!'])
]);
```
Alternatively, there's also a create method which accepts a plain PHP array instead of anEloquent model instance.

```
$post = Post::find(1);
$post->comments()->create([
      'message' => 'This is a new comment message'
\exists):
```
## **Introduction**

Eloquent relationships are defined as functions on your Eloquent model classes. Since, like Eloquent models themselves, relationships also serve as powerful query builders, defining relationships as functions provides powerful method chaining and querying capabilities. For example, we may chain additional constraints on this posts relationship:

```
$user->posts()->where('active', 1)->get();
```
[Navigate to parent topic](http://www.riptutorial.com/laravel/topic/865/eloquent)

**Relationship Types**

# **One to Many**

Lets say that each Post may have one or many comments and each comment belongs to just a single Post.

so the comments table will be having post\_id. In this case the relationships will be as follows.

### **Post Model**

```
public function comments()
{
    return $this->belongsTo(Post::class);
}
```
If the foreign key is other than post\_id, for example the foreign key is example\_post\_id.

```
public function comments()
{
     return $this->belongsTo(Post::class, 'example_post_id');
}
```
and plus, if the local key is other than id, for example the local key is other\_id

```
public function comments()
 {
     return $this->belongsTo(Post::class, 'example_post_id', 'other_id');
}
```
### **Comment Model**

defining inverse of one to many

public function post() { return \$this->hasMany(Comment::class); }

# **One to One**

# **How to associate between two models (example: User and Phone model)**

App\User

```
<?php namespace 
App;
use Illuminate\Database\Eloquent\Model;
class User extends Model
{
     /**
       * Get the phone record associated with the user.
       */
     public function phone()
     {
           return $this->hasOne('Phone::class', 'foreign_key', 'local_key');
```
#### App\Phone

<?php namespace

App;

use Illuminate\Database\Eloquent\Model;

```
class Phone extends Model
{
      /**
       * Get the user that owns the phone.
       */
      public function user()
      {
            return $this->belongsTo('User::class', 'foreign_key', 'local_key');
      }
```
foreign\_key : By default Eloquent will assume this value to be other\_model\_name\_id(in this case user\_id and phone\_id), change it if it isn't the case.

local key : By default Eloquent will assume this value to be id(current model primary key), change it if it isn't the case.

If your database filed name as per laravel standard, you don't need to provide foreign key and local key in relationship declaration

## **Explanation**

# **Many to Many**

Lets say there is roles and permissions. Each role may belongs to many permissions and each permission may belongs to many role. so there will be 3 tables. two models and one pivot table. a roles, users and permission\_roletable.

### **Role Model**

```
public function permissions()
{
    return $this->belongsToMany(Permission::class);
}
```
### **Permission Model**

```
public function roles()
{
     return $this->belongsToMany(Roles::class);
}
```
### *Note: 1*

*consider following while using different table name for pivot table.*

Suppose if you want to use role permission instead of permission role, as eloquent uses alphabetic order for building the pivot key names. you will need to pass pivot table name as second parameter as follows.

### **Role Model**

```
public function permissions()
{
    return $this->belongsToMany(Permission::class, 'role_permission');
}
```
## **Permission Model**

```
public function roles()
{
     return $this->belongsToMany(Roles::class, 'role_permission');
}
```
#### *Note: 2*

*consider following while using different key names in pivot table.*

Eloquent assumes that if no keys are passed as third and fourth parameters that it will be the singular table names with \_id. so it assumes that the pivot will be having role\_id and permission\_id fields. If keys other than these are to be used it should be passed as third and fourth parameters.

Lets say if other\_role\_idinstead of role\_idand other\_permission\_idinstead of permission\_idis to be used. So it would be as follows.

### **Role Model**

```
public function permissions()
{
    return $this->belongsToMany(Permission::class, 'role_permission', 'other_role_id', 'other_permission_id');
}
```
### **Permission Model**

```
public function roles()
{
    return $this->belongsToMany(Roles::class, 'role_permission', 'other_permission_id', 'other_role_id');
}
```
# **Polymorphic**

Polymorphic relations allow a model to belong to more than one other model on a single association. A good example would be images, both a user and a product can have an image. The table structure might look as follows:

```
user
      id - integer name -
      string email - string
```
product

```
id - integer title -
      string SKU - string
image
      id - integer url -
      string
      imageable_id - integer 
      imageable_type - string
```
The important columns to look at are in the images table. The imageable\_id column will contain the ID value of the user or product, while the imageable\_type column will contain the class name of the owning model. In your models, you setup the relations as follows:

```
<?php namespace 
App;
use Illuminate\Database\Eloquent\Model;
class Image extends Model
{
     /**
       * Get all of the owning imageable models.
       */
     public function imageable()
     {
           return $this->morphTo();
     }
}
class User extends Model
{
     /**
       * Get all of the user's images.
       */
     public function images()
     {
           return $this->morphMany('Image::class', 'imageable');
     }
}
class Product extends Model
{
     /**
       * Get all of the product's images.
       */
```
{ You may also retrieve the owner of a polymorphic relation from the polymorphic model by accessing the name of the method that performs the call to morphTo. In our case, that is the imageable method on the Image model. So, we will access that method as a dynamic property

\$image = App\Image::find(1);

```
$imageable = $image->imageable;
```
This imageable will return either a User or a Product.

## **Many To Many**

Lets say there is roles and permissions. Each role may belongs to many permissions and each permission may belongs to many role. so there will be 3 tables. two models and one pivot table. a roles, users and permission\_roletable.

### **Role Model**

```
public function permissions()
{
     return $this->belongsToMany(Permission::class);
}
```
## **Permission Model**

```
public function roles()
{
     return $this->belongsToMany(Roles::class);
}
```
### *Note: 1*

*consider following while using different table name for pivot table.*

Suppose if you want to use role\_permission instead of permission\_role, as eloquent uses alphabetic order for building the pivot key names. you will need to pass pivot table name as second parameter as follows.

### **Role Model**

```
public function permissions()
{
     return $this->belongsToMany(Permission::class, 'role_permission');
}
```
### **Permission Model**

```
public function roles()
{
     return $this->belongsToMany(Roles::class, 'role_permission');
}
```
## *Note: 2*

*consider following while using different key names in pivot table.*

Eloquent assumes that if no keys are passed as third and fourth parameters that it will be the singular table names with id. so it assumes that the pivot will be having role id and permission id fields. If keys other than these are to be used it should be passed as third and fourth parameters.

Lets say if other role idinstead of role idand other permission idinstead of permission idis to be used. So it would be as follows.

### **Role Model**

```
public function permissions()
{
    return $this->belongsToMany(Permission::class, 'role_permission', 'other_role_id', 'other_permission_id');
}
```
### **Permission Model**

```
public function roles()
{
    return $this->belongsToMany(Roles::class, 'role_permission', 'other_permission_id', 'other_role_id');
}
```
### **Accessing Intermediate table using withPivot()**

Suppose you have a third column '**permission\_assigned\_date**' in the pivot table . By default, only the model keys will be present on the pivot object. Now to get this column in query result you need to add the name in withPivot() function.

```
public function permissions()
           {
                return $this->belongsToMany(Permission::class, 'role_permission', 'other_role_id', 'other_permission_id')-
>withPivot('permission_assigned_date');
            }
```
### **Attaching / Detaching**

Eloquent also provides a few additional helper methods to make working with related models more convenient. For example, let's imagine a user can have many roles and a role can have many permissions. To attach a role to a permission by inserting a record in the intermediate table that joins the models, use the attach method:

```
$role= App\Role::find(1);
$role->permissions()->attach($permissionId);
```
When attaching a relationship to a model, you may also pass an array of additional data to be inserted into the intermediate table:

```
$rol->roles()->attach($permissionId, ['permission_assigned_date' => $date]);
```
\$role= App\Role::find(1); //will remove permission 1,2,3 against role 1 \$role->permissions()->detach([1, 2, 3]);

## **Syncing Associations**

You may also use the sync method to construct many-to-many associations. The sync method accepts an array of IDs to place on the intermediate table. Any IDs that are not in the given array will be removed from the intermediate table. So, after this operation is complete, only the IDs in the given array will exist in the intermediate table:

//will keep permission id's 1,2,3 against Role id 1

\$role= App\Role::find(1) \$role->permissions()->sync([1, 2, 3]);

Read Eloquent : Relationship online: [https://riptutorial.com/laravel/topic/7960/eloquent--](https://riptutorial.com/laravel/topic/7960/eloquent---relationship) [relationship](https://riptutorial.com/laravel/topic/7960/eloquent---relationship)

# **Chapter 23: Eloquent: Accessors & Mutators**

# **Introduction**

Accessors and mutators allow you to format Eloquent attribute values when you retrieve or set them on model instances. For example, you may want to use the Laravel encrypter to encrypt a value while it is stored in the database, and then automatically decrypt the attribute when you access it on an Eloquent model. In addition to custom accessors and mutators, Eloquent can also automatically cast date fields to Carbon instances or even cast text fields to JSON.

# **Syntax**

• set{ATTRIBUTE}Attribute(\$attribute) // in camel case

# **Examples**

## **Defining An Accessors**

```
<?php namespace 
App;
use Illuminate\Database\Eloquent\Model;
class User extends Model
{
     /**
       * Get the user's first name.
       *
       * @param string $value
      * @return string
      */
     public function getFirstNameAttribute($value)
     {
           return ucfirst($value);
```
## } **Getting Accessor:**

As you can see, the original value of the column is passed to the accessor, allowing you to manipulate and return the value. To access the value of the accessor, you may simply access the first\_name attribute on a model instance:

```
$user = App\User::find(1);
$firstName = $user->first_name;
```
## **Defining a Mutator**

```
class User extends Model
{
     public function setPasswordAttribute($password)
     {
           $this->attributes['password'] = bcrypt($password);
     }
     ...
}
```
Above code does "bcrypting" each time password property is set.

\$user = \$users->first(); \$user->password = 'white rabbit'; //laravel calls mutator on background \$user->save(); // password is bcrypted and one does not need to call bcrypt('white rabbit')

Read Eloquent: Accessors & Mutators online: [https://riptutorial.com/laravel/topic/8305/eloquent-](https://riptutorial.com/laravel/topic/8305/eloquent--accessors---mutators) [accessors---mutators](https://riptutorial.com/laravel/topic/8305/eloquent--accessors---mutators)

# **Chapter 24: Eloquent: Model**

# **Examples**

**Making a Model** 

**Model creation**

Model classes must extend Illuminate\Database\Eloquent\Model. The default location for models is the /app directory.

A model class can be easily generated by the [Artisan c](http://www.riptutorial.com/laravel/topic/1140/artisan)ommand:

php artisan make:model [ModelName]

This will create a new PHP file in app/ by default, which is named [ModelName].php, and will contain all the boilerplate for your new model, which includes the class, namespace, and using's required for a basic setup.

If you want to create a migration file along with your Model, use the following command, where -m will also generate the migration file:

php artisan make:model [ModelName] -m

In addition to creating the model, this creates a database migration that is hooked up to the model. The database migration PHP file is located by default in database/migrations/. This does not--by default- -include anything other than the id and created\_at/updated\_at columns, so you will need to edit the file to provide additional columns.

Note that you will have to run the migration (once you have set up the migration file) in order for the model to start working by using php artisan migrate from project root

In addition, if you wish to add a migration later, after making the model, you can do so by running:

php artisan make:migration [migration name]

Say for example you wanted to create a model for your Cats, you would have two choices, to create with or without a migration. You would chose to create without migration if you already had a cats table or did not want to create one at this time.

For this example we want to create a migration because we don't already have a table so would run the following command.

```
php artisan make:model Cat -m
```
This command will create two files:

- 1. In the App folder: app/Cat.php
- 2. In the database folder: database/migrations/timestamp\_creat\_cats\_table.php

The file we are interested in is the latter as it is this file that we can decide what we want the table to look like and include. For any predefined migration we are given an auto incrementing id column and a timestamps columns.

The below example of an extract of the migration file includes the above predefined columns as well as the addition of a the name of the cat, age and colour:

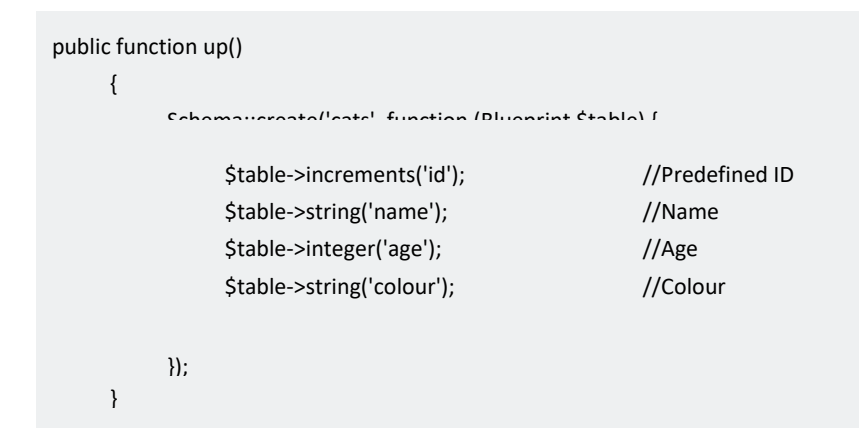

So as you can see it is relatively easy to create the model and migration for a table. Then to execute the migration and create it in your data base you would run the following command:

php artisan migrate

Which will migrate any outstanding migrations to your database.

### **Model File Location**

Models can be stored anywhere thanks to [PSR4.](http://www.php-fig.org/psr/psr-4/)

By default models are created in the app directory with the namespace of App. For more complex applications it's usually recommended to store models within their own folders in a structure that makes sense to your apps architecture.

For example, if you had an application that used a series of fruits as models, you could create a folder called app/Fruits and within this folder you create Banana.php (keeping the [StudlyCase](https://en.wikipedia.org/wiki/Studly_caps) naming convention), you could then create the Banana class in the App\Fruits namespace:

```
namespace App\Fruits;
use Illuminate\Database\Eloquent\Model; class Banana 
extends Model {
     // Implementation of "Banana" omitted
}
```
## **Model configuration**

Eloquent follows a "convention over configuration" approach. By extending the base Model class, all models inherit the properties listed below. Unless overridden, the following default values apply:

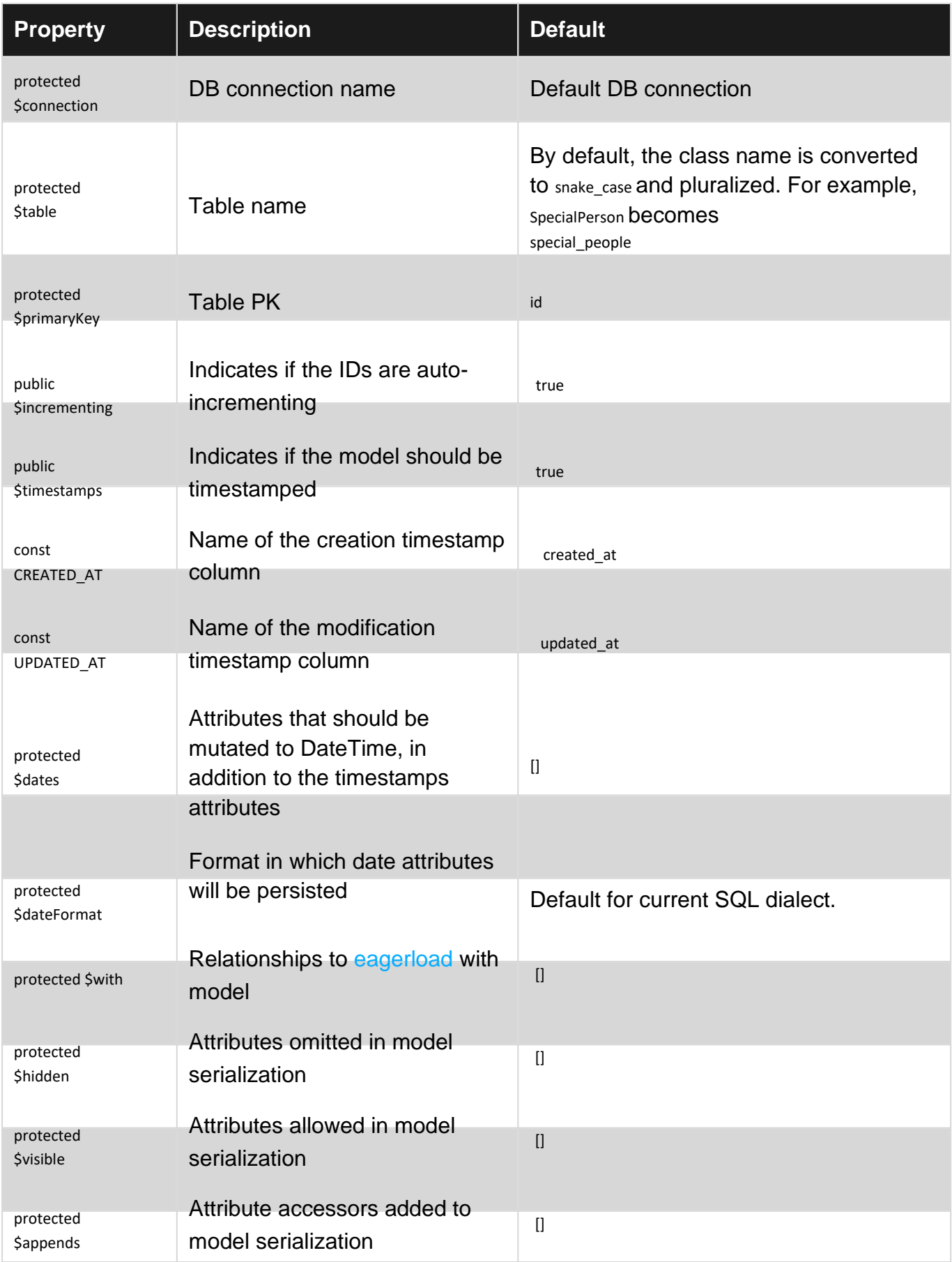
protected **Attributes that are mass-** []

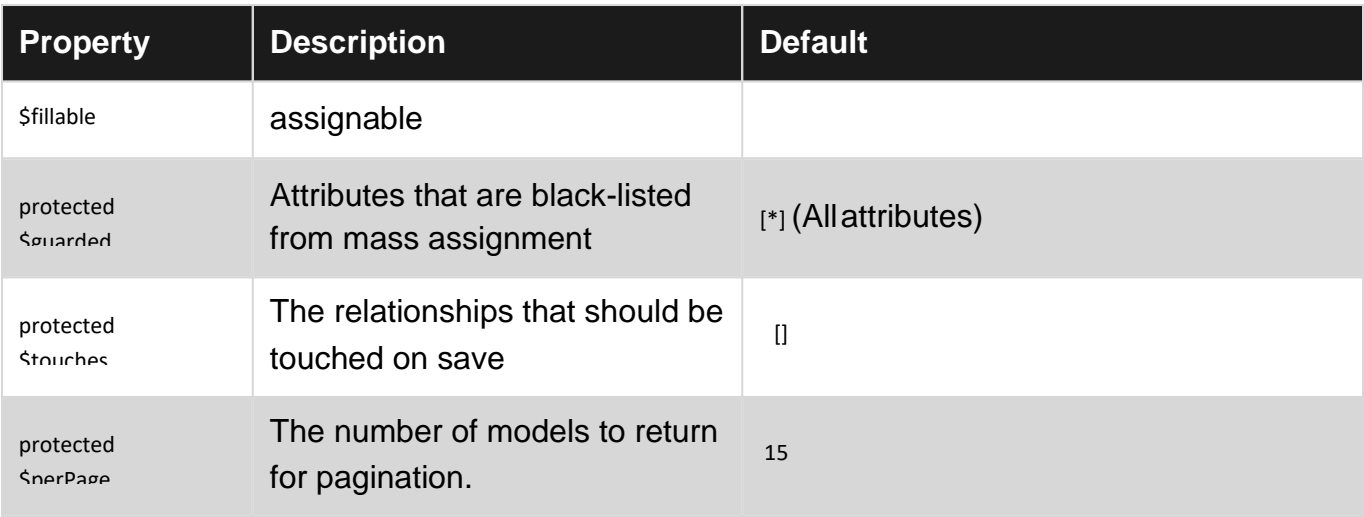

#### 5.0

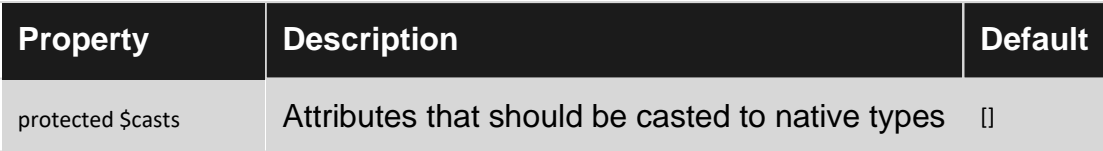

## **Update an existing model**

```
$user = User::find(1);
$user->name = 'abc';
$user->save();
```
You can also update multiple attributes at once using update, which does not require using save afterwards:

```
$user = User::find(1);
$user->update(['name' => 'abc', 'location' => 'xyz']);
```
You can also update a model(s) without querying it beforehand:

```
User::where('id', '>', 2)->update(['location' => 'xyz']);
```
If you don't want to trigger a change to the updated\_at timestamp on the model then you can pass the touch option:

```
$user = User::find(1);
$user->update(['name' => 'abc', 'location' => 'xyz'], ['touch' => false]);
```
Read Eloquent: Model online:<https://riptutorial.com/laravel/topic/7984/eloquent--model>

# **Chapter 25: Error Handling**

# **Remarks**

Remember to set up your application for emailing by ensuring proper configuration of config/mail.php

Also check to make sure ENV variables are properly set.

This example is a guide and is minimal. Explore, modify and style the view as you wish. Tweak the code to meet your needs. For example, set the recepient in your *.env* file

# **Examples**

**Send Error report email**

Exceptions in Laravel are handled by *App\Exceptions\Handler.php*

This file contains two functions by default. Report & Render. We will only be using the first

public function report(Exception \$e)

The report method is used to log exceptions or send them to an external service like BugSnag. By default, the report method simply passes the exception to the base class where the exception is logged. However, you are free to log exceptions however you wish.

Essentially this function just forwards the error and does nothing. Therefore, we can insert business logic to perform operations based on the error. For this example we will be sending an email containing the error information.

```
public function report(Exception $e)
{
      if ($e instanceof \Exception) {
            // Fetch the error information we would like to
            // send to the view for emailing
            $error['file'] = $e->getFile();
            $error['code'] = $e->getCode();
            $error['line'] = $e->getLine();
            $error['message'] = $e->getMessage();
            $error['trace'] = $e->getTrace();
            // Only send email reports on production server if(ENV('APP_ENV') == 
            "production"){
                  #1. Queue email for sending on "exceptions_emails" queue #2. Use the 
                  emails.exception_notif view shown below
                  #3. Pass the error array to the view as variable $e Mail::queueOn('exception_emails', 'emails.exception_notif', 
                  \mathsf{m}_\mathsf{e} \mathsf{u} = \mathsf{e} \neq \mathsf{e} , we can see that
```

```
$m->from(ENV("MAIL_FROM"), ENV("MAIL_NAME"));
                $m->to("webmaster@laravelapp.com", "Webmaster");
          });
     }
}
// Pass the error on to continue processing return 
parent::report($e);
```
The view for the email ("emails.exception\_notif") is below

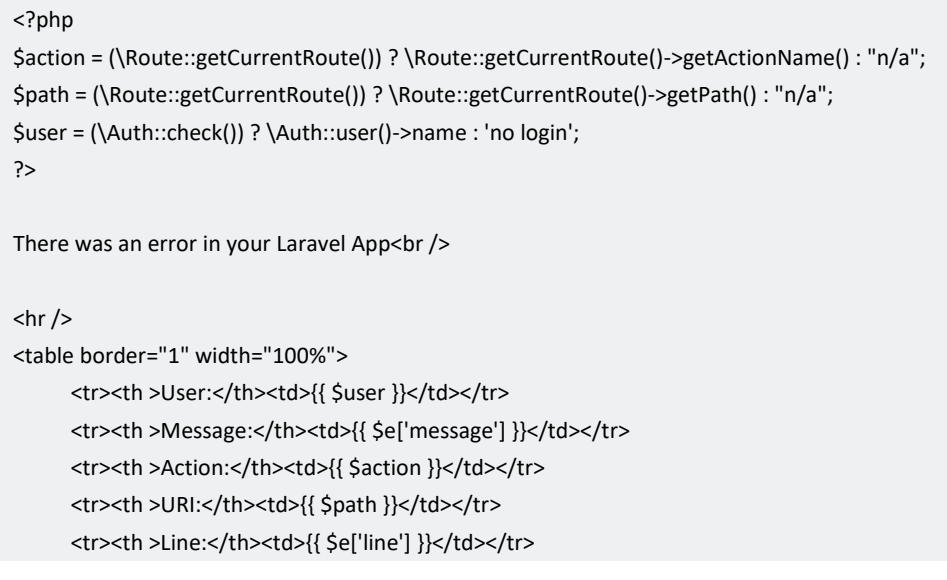

# **Catching application wide ModelNotFoundException**

## **app\Exceptions\Handler.php**

```
public function render($request, Exception $exception)
{
     if ($exception instanceof ModelNotFoundException) { abort(404);
     }
     return parent::render($request, $exception);
}
```
You can catch / handle any exception that is thrown in Laravel.

Read Error Handling online:<https://riptutorial.com/laravel/topic/2858/error-handling>

# **Chapter 26: Events and Listeners**

# **Examples**

**Using Event and Listeners for sending emails to a new registered user**

Laravel's events allows to implement the Observer pattern. This can be used to send a welcome email to a user whenever they register on your application.

New events and listeners can be generated using the artisan command line utility after registering the event and their particular listener in App\Providers\EventServiceProvider class.

```
protected $listen = [ 'App\Events\NewUserRegistered' => 
      \lceil'App\Listeners\SendWelcomeEmail',
      ],
\overline{1}
```
Alternate notation:

```
protected $listen = [
      \App\Events\NewUserRegistered::class => [
           \App\Listeners\SendWelcomeEmail::class,
     ],
];
```
Now execute php artisan generate:event. This command will generate all the corresponding events and listeners mentioned above in App\Events and App\Listenersdirectories respectively.

We can have multiple listeners to a single event like

```
protected $listen = [ 'Event' => 
       \sqrt{ }'Listner1', 'Listener2'
       ],
];
```
NewUserRegistered is just a wrapper class for the newly registered User model:

```
class NewUserRegistered extends Event
{
     use SerializesModels; public 
     $user;
      /**
          Create a new event instance.
       *
          @return void
       */
```

```
{
            $this->user = $user;
      }
}
```
This Event will be handled by the SendWelcomeEmaillistener:

```
class SendWelcomeEmail
{
     /**
       * Handle the event.
       *
       * @param NewUserRegistered $event
      */
     public function handle(NewUserRegistered $event)
     {
           //send the welcome email to the user
           $user = $event->user;
           Mail::send('emails.welcome', ['user' => $user], function ($message) use ($user) {
                      $message->from('hi@yourdomain.com', 'John Doe');
                      $message->subject('Welcome aboard '.$user->name.'!');
                      $message->to($user->email);
           });
```
The last step is to call/fire the event whenever a new user registers. This can be done in the controller, command or service, wherever you implement the user registration logic:

event(new NewUserRegistered(\$user));

Read Events and Listeners online:<https://riptutorial.com/laravel/topic/4687/events-and-listeners>

# **Chapter 27: Filesystem / Cloud Storage**

# **Examples**

## **Configuration**

The filesystem configuration file is located at config/filesystems.php. Within this file you may configure all of your "disks". Each disk represents a particular storage driver and storage location. Example configurations for each supported driver is included in the configuration file. So, simply modify the configuration to reflect your storage preferences and credentials!

Before using the S3 or Rackspace drivers, you will need to install the appropriate package via Composer:

- Amazon S3: league/flysystem-aws-s3-v2 ~1.0
- Rackspace: league/flysystem-rackspace ~1.0

Of course, you may configure as many disks as you like, and may even have multiple disks that use the same driver.

When using the local driver, note that all file operations are relative to the root directory defined in your configuration file. By default, this value is set to the storage/app directory. Therefore, the following method would store a file in storage/app/file.txt:

Storage::disk('local')->put('file.txt', 'Contents');

### **Basic Usage**

The Storage facade may be used to interact with any of your configured disks. Alternatively, you may type-hint the Illuminate\Contracts\Filesystem\Factory contract on any class that is resolved via the Laravel service container.

### **Retrieving A Particular Disk**

```
$disk = Storage::disk('s3');
```
\$disk = Storage::disk('local');

## **Determining If A File Exists**

\$exists = Storage::disk('s3')->exists('file.jpg');

### **Calling Methods On The Default Disk**

```
if (Storage::exists('file.jpg'))
{
```
}

### **Retrieving A File's Contents**

\$contents = Storage::get('file.jpg');

#### **Setting A File's Contents**

Storage::put('file.jpg', \$contents);

#### **Prepend To A File**

Storage::prepend('file.log', 'Prepended Text');

#### **Append To A File**

Storage::append('file.log', 'Appended Text');

#### **Delete A File**

Storage::delete('file.jpg');

Storage::delete(['file1.jpg', 'file2.jpg']);

#### **Copy A File To A New Location**

Storage::copy('old/file1.jpg', 'new/file1.jpg');

#### **Move A File To A New Location**

Storage::move('old/file1.jpg', 'new/file1.jpg');

#### **Get File Size**

\$size = Storage::size('file1.jpg');

#### **Get The Last Modification Time (UNIX)**

\$time = Storage::lastModified('file1.jpg');

#### **Get All Files Within A Directory**

\$files = Storage::files(\$directory);

```
// Recursive...
$files = Storage::allFiles($directory);
```
## **Get All Directories Within A Directory**

\$directories = Storage::directories(\$directory);

// Recursive... \$directories = Storage::allDirectories(\$directory);

#### **Create A Directory**

Storage::makeDirectory(\$directory);

#### **Delete A Directory**

Storage::deleteDirectory(\$directory);

## **Custom Filesystems**

Laravel's Flysystem integration provides drivers for several "drivers" out of the box; however, Flysystem is not limited to these and has adapters for many other storage systems. You can create a custom driver if you want to use one of these additional adapters in your Laravel application. Don't worry, it's not too hard!

In order to set up the custom filesystem you will need to create a service provider such as DropboxFilesystemServiceProvider. In the provider's boot method, you can inject an instance of the Illuminate\Contracts\Filesystem\Factory contract and call the extend method of the injected instance. Alternatively, you may use the Disk facade's extendmethod.

The first argument of the extend method is the name of the driver and the second is a Closure that receives the sapp and sconfigvariables. The resolver Closure must return an instance of League\Flysystem\Filesystem.

Note: The \$config variable will already contain the values defined in config/filesystems.php for the specified disk. Dropbox Example

```
<?php namespace App\Providers;
use Storage;
use League\Flysystem\Filesystem;
use Dropbox\Client as DropboxClient;
use League\Flysystem\Dropbox\DropboxAdapter; use 
Illuminate\Support\ServiceProvider;
class DropboxFilesystemServiceProvider extends ServiceProvider { public function boot()
     {
           Storage::extend('dropbox', function($app, $config)
           {
                 $client = new DropboxClient($config['accessToken'], $config['clientIdentifier']);
                 return new Filesystem(new DropboxAdapter($client));
           });
```
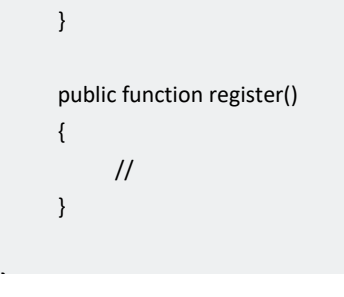

**Creating symbolic link in a web server using SSH**

In Laravel documentation, a symbolic link (symlink or soft link) from public/storage to storage/app/public should be created to make files accessible from the web.

## *(THIS PROCEDURE WILL CREATE SYMBOLIC LINK WITHIN THE LARAVEL PROJECT DIRECTORY)*

Here are the steps on how you can create symbolic link in your Linux web server using SSH client:

1. Connect and login to your web server using SSH client (e.g. PUTTY).

## 2. Link **storage/app/public** to **public/storage** using the syntax

ln -s target\_path link\_path

Example (in CPanel File Directory)

ln -s /home/cpanel\_username/project\_name/storage/app/public /home/cpanel\_sername/project\_name/public/storage

*(A folder named storage will be created to link path with an indicator >>> on the folder icon.)*

Read Filesystem / Cloud Storage online: [https://riptutorial.com/laravel/topic/3040/filesystem--](https://riptutorial.com/laravel/topic/3040/filesystem---cloud-storage) [cloud-storage](https://riptutorial.com/laravel/topic/3040/filesystem---cloud-storage)

# **Chapter 28: Form Request(s)**

# **Introduction**

Custom requests (or Form Requests) are useful in situations when one wants to **authorize** & **validate** a request before hitting the controller method.

One may think of two practical uses, **creating** & **updating** a record while each action has a different set of validation (or authorization) rules.

Using Form Requests is trivial, one has to type-hint the request class in method.

# **Syntax**

• php artisan make:request name\_of\_request

# **Remarks**

Requests are useful when separating your validation from Controller. It also allows you to check if the request is authorized.

# **Examples**

## **Creating Requests**

php artisan make:request StoreUserRequest

php artisan make:request UpdateUserRequest

**Note**: You can also consider using names like **StoreUser** or **UpdateUser** (without **Request** appendix) since your FormRequests are placed in folder app/Http/Requests/.

# **Using Form Request**

...

Lets say continue with User example (you may have controller with store method and update method). To use FormRequests you use type-hinting the specific request.

public function store(App\Http\Requests\StoreRequest \$request, App\User \$user) {

//by type-hinting the request class, Laravel "runs" StoreRequest

//before actual method store is hit

//logic that handles storing new user //(both email and password has to be in \$fillable property of User model

return redirect()->back(); } ... public function update(App\Http\Requests\UpdateRequest \$request, App\User \$users, \$id) { //by type-hinting the request class, Laravel "runs" UpdateRequest //before actual method update is hit //logic that handles updating a user //(both email and password has to be in \$fillable property of User model \$user = \$users->findOrFail(\$id); \$user->update(\$request->only(['password'])); return redirect()-

# **Handling Redirects after Validation** }

Sometimes you may want to have some login to determine where the user gets redirected to after submitting a form. Form Requests give a variety of ways.

By default there are 3 variables declared in the Request \$redirect, \$redirectRoute and \$redirectAction.

On top of those 3 variables you can override the main redirect handler getRedirectUrl(). A

sample request is given below explaining what you can do.

```
<?php namespace App;
use Illuminate\Foundation\Http\FormRequest as Request; class SampleRequest 
extends Request {
     // Redirect to the given url public 
     $redirect;
     // Redirect to a given route public 
     $redirectRoute;
     // Redirect to a given action public 
     $redirectAction;
      /**
       * Get the URL to redirect to on a validation error.
       *
          @return string
       */
      protected function getRedirectUrl()
     {
```
// If no path is given for `url()` it will return a new instance of

```
//`url()` provides several methods you can chain such as
      // Get the current URL return url()-
      >current();
      // Get the full URL of the current request return url()->full();
      // Go back
      return url()->previous();
      // Or just redirect back return
      redirect()->back();
}
/**
 * Get the validation rules that apply to the request.
 *
 * @return array
 */
public function rules()
{
      return [];
}
/**
 * Determine if the user is authorized to make this request.
 *
 * @return bool
 */
public function authorize()
```
Read Form Request(s) online: [https://riptutorial.com/laravel/topic/6329/form-request-s](https://riptutorial.com/laravel/topic/6329/form-request-s-) iii negu

# **Chapter 29: Getting started with laravel-5.3**

# **Remarks**

This section provides an overview of what laravel-5.3 is, and why a developer might want to use it.

It should also mention any large subjects within laravel-5.3, and link out to the related topics. Since the Documentation for laravel-5.3 is new, you may need to create initial versions of those related topics.

# **Examples**

**Installing Laravel**

## **Requirements:**

You need PHP >= 5.6.4 and Composerinstalled on your machine. You can check version of both by using command:

## **For PHP:**

php -v

Output like this:

```
PHP 7.0.9 (cli) (built: Aug 26 2016 06:17:04) ( NTS )
Copyright (c) 1997-2016 The PHP Group
Zend Engine v3.0.0, Copyright (c) 1998-2016 Zend Technologies
```
### **For Composer**

You can run command on your terminal/CMD:

composer --version

Output like this:

composer version 1.2.1 2016-09-12 11:27:19

Laravel utilizes [Composer t](https://getcomposer.org/)o manage its dependencies. So, before using Laravel, make sure you have Composer installed on your machine.

# **Via Laravel Installer**

First, download the Laravel installer using Composer:

```
composer global require "laravel/installer"
```
Make sure to place the \$HOME/.composer/vendor/bin directory (or the equivalent directory for your OS) in your \$PATH so the laravel executable can be located by your system.

Once installed, the laravel new command will create a fresh Laravel installation in the directory you specify. For instance, laravel new blog will create a directory named blog containing a fresh Laravel installation with all of Laravel's dependencies already installed:

laravel new blog

# **Via Composer Create-Project**

Alternatively, you may also install Laravel by issuing the Composer create-project command in your terminal:

composer create-project --prefer-dist laravel/laravel blog

# **Setup**

After you are complete with the Laravel installation, you will need to set permissions for the storage and Bootstrap folders.

**Note:** Setting permissions is one of the most important processes to complete while installing Laravel.

### **Local Development Server**

If you have PHP installed locally and you would like to use PHP's built-in development server to serve your application, you may use the serve Artisan command. This command will start a development server at http://localhost:8000:

php artisan serve

Open your browser request url http://localhost:8000

## **Server Requirements**

The Laravel framework has a few system requirements. Of course, all of these requirements are satisfied by the [Laravel Homestead v](https://laravel.com/docs/5.3/homestead)irtual machine, so it's highly recommended that you use Homestead as your local Laravel development environment.

However, if you are not using Homestead, you will need to make sure your server meets the following requirements:

- PHP  $> = 5.6.4$
- OpenSSL PHP Extension
- PDO PHP Extension
- Mbstring PHP Extension
- Tokenizer PHP Extension
- XML PHP Extension

## **Local Development Server**

If you have PHP installed locally and you would like to use PHP's built-in development server to serve your application, you may use the serve Artisan command. This command will start a development server at http://localhost:8000:

php artisan serve

Of course, more robust local development options are available via [Homestead a](https://laravel.com/docs/5.3/homestead)nd [Valet.](https://laravel.com/docs/5.3/valet)

Also it's possible to use a custom port, something like 8080. You can do this with the --port option.

php artisan serve --port=8080

If you have a local domain in your hosts file, you can set the hostname. This can be done by the - host option.

php artisan serve --host=example.dev

You can also run on a custom host and port, this can be done by the following command.

```
php artisan serve --host=example.dev --port=8080
```
## **Hello World Example (Basic) and with using a view**

### **The basic example**

Open routes/web.php file and paste the following code infile:

```
Route::get('helloworld', function () { return '<h1>Hello 
       World</h1>';
});
```
here '**helloworld**' will act as page name you want to access,

and if you don't want to create blade file and still want to access the page directly then you can use laravel routing this way

now type localhost/helloworld in browser address bar and you can access page displaying Hello World.

### **The next step.**

So you've learned how to create a very simple Hello World! page by returning a hello world sentence. But we can make it a bit nicer!

Step 1.

We'll start again at our routes/web.php file now instead of using the code above we'll usethe following code:

```
Route::get('helloworld', function() { return 
       view('helloworld');
});
```
The return value this time is not just a simple helloworld text but a view. A view in Laravel is simply a new file. This file "helloworld" contains the HTML and maybe later on even some PHP of the Helloworld text.

Step 2.

Now that we've adjusted our route to call on a view we are going to make the view. Laravel works with blade.php files in views. So, in this case, our route is called helloworld. So our view will be called helloworld.blade.php

We will be creating the new file in the resources/views directory and we will call it helloworld.blade.php

Now we'll open this new file and edit it by creating our Hello World sentence. We can add multiple different ways to get our sentence as in the example below.

```
<html>
     <body>
           <h1> Hello World! </h1>
           <?php
                echo "Hello PHP World!";
           ?>
     </body>
```
now go to your browser and type your route again like in the basic example: localhost/helloworld you'll see your new created view with all of the contents!

**Hello World Example (Basic)**

Open routes file. Paste the following code in:

```
Route::get('helloworld', function () { return '<h1>Hello 
       World</h1>';
});
```
after going to route <http://localhost/helloworld>it displays Hello World. The

routes file is located /routes/web.php

```
Web Server Configuration for Pretty URLs
```
If you installed Laravel via Composer or the Laravel installer, below configuration you will need.

**Configuration for Apache** Laravel includes a public/.htaccess file that is used to provide URLs without the index.php front controller in the path. Before serving Laravel with Apache, be sure to enable the mod rewrite module so the .htaccessfile will be honored by the server.

If the .htaccess file that ships with Laravel does not work with your Apache installation, try this alternative:

```
Options +FollowSymLinks 
RewriteEngine On
RewriteCond %{REQUEST_FILENAME} !-d
RewriteCond %{REQUEST_FILENAME} !-f
RewriteRule ^ index.php [L]
```
**Configuration for Nginx** If you are using Nginx, the following directive in your site configuration will direct all requests to the index.php front controller:

```
location / {
      try_files $uri $uri/ /index.php?$query_string;
}
```
Of course, when using [Homestead o](https://laravel.com/docs/5.4/homestead)r [Valet,](https://laravel.com/docs/5.4/valet) pretty URLs will be automatically configured.

Read Getting started with laravel-5.3 online: [https://riptutorial.com/laravel/topic/8602/getting](https://riptutorial.com/laravel/topic/8602/getting-started-with-laravel-5-3)[started-with-laravel-5-3](https://riptutorial.com/laravel/topic/8602/getting-started-with-laravel-5-3)

# **Chapter 30: Helpers**

# **Introduction**

Laravel helpers are the globally accessible functions defined by the framework. It can be directly called and independently used anywhere within the application without needing to instantiating an object or importing class.

There are helpers for manipulating *Arrays*, *Paths*, *Strings*, *URLs*, etc

# **Examples**

**Array methods**

## **array\_add()**

This method is used to add new key value pairs to an array.

\$array = ['username' => 'testuser'];

\$array = array\_add(\$array, 'age', 18);

#### result

['username' => 'testuser', 'age' => 18]

## **String methods**

### **camel\_case()**

#### This method changes a string to camel case

camel\_case('hello\_world');

#### result

HelloWorld

## **Path mehods**

Path methods helps easy access to application related paths easily from anywhere.

## **public\_path()**

This method returns the fully qualified public path of the application. which is the public directory.

## **Urls**

## **url()**

The url function generates a fully qualified URL to the given path.

if your site is hello.com

echo url('my/dashboard');

#### would return

hello.com/my/dashboard

if nothing is passed to the url method it would return an instance of Illuminate\Routing\UrlGenerator, and it could be used like this would

#### return current url

echo url()->current();

#### would return full url

echo url()->full();

#### would return previous url

echo url()->previous();

Read Helpers online:<https://riptutorial.com/laravel/topic/8827/helpers>

# **Chapter 31: HTML and Form Builder**

# **Examples**

**Installation**

HTML and Form Builder is not a core component since Laravel 5, so we need to install it separately:

```
composer require laravelcollective/html "~5.0"
```
Finally in config/app.php we need to register the service provider, and the facades aliases like this:

```
'providers' => [
      // ... Collective\Html\HtmlServiceProvider::class,
      11...],
'aliases' => [
    // ...
   'Form' => Collective\Html\FormFacade::class, 'Html' => 
   Collective\Html\HtmlFacade::class,
    1/ ...
],
```
Full docs are available on [Forms & HTML](https://laravelcollective.com/)

Read HTML and Form Builder online: [https://riptutorial.com/laravel/topic/3672/html-and-form](https://riptutorial.com/laravel/topic/3672/html-and-form-builder)[builder](https://riptutorial.com/laravel/topic/3672/html-and-form-builder)

# **Chapter 32: Installation**

# **Examples**

**Installation**

Laravel applications are installed and managed with [Composer,](https://getcomposer.org/) a popular PHP dependency manager. There are two ways to create a new Laravel application.

# **Via Composer**

\$ composer create-project laravel/laravel [foldername]

## Or

\$ composer create-project --prefer-dist laravel/laravel [foldername]

Replace **[foldername]** with the name of the directory you want your new Laravel application installed to. It must not exist before installation. You may also need to add the Composer executable to your system path.

If want to create a Laravel project using a specific version of the framework, you can provide a version pattern, otherwise your project will use the latest available version.

If you wanted to create a project in Laravel 5.2 for example, you'd run:

\$ composer create-project --prefer-dist laravel/laravel 5.2.\*

## **Why --prefer-dist**

There are two ways of downloading a package: source and dist. For stable versions Composer will use the dist by default. The source is a version control repository. If --prefer-source is enabled, Composer will install from source if there is one.

--prefer-distis the opposite of --prefer-source, and tells Composer to install from distif possible. This can speed up installs substantially on build servers and in other use cases where you typically do not run vendor updates. It also allows avoiding problems with Git if you do not have a proper setup.

# **Via the Laravel installer**

Laravel provides a helpful command line utility to quickly create Laravel applications. First, install the installer:

You have to make sure that the Composer binaries folder is within your \$PATH variable to execute the Laravel installer.

First, look if it already is in your \$PATH variable

echo \$PATH

If everything is correct, the output should contain something like this:

Users/yourusername/.composer/vendor/bin

If not, edit your .bashrc or, if your using ZSH, your .zshrcso it contains the path to your Composer vendor directory.

Once installed, this command will create a fresh Laravel installation in the directory you specify.

laravel new [foldername]

You can also use . (a dot) in place of **[foldername]** to create the project in the current working directory without making a sub-directory.

# **Running the application**

Laravel comes bundled with a PHP-based web server which can be started by running

\$ php artisan serve

By default, the HTTP server will use port 8000, but if the port is already in use or if you want to run multiple Laravel applications at once, you can use the --port flag to specify a different port:

\$ php artisan serve --port=8080

The HTTP server will use localhost as the default domain for running the application, but you can use the --host flag to specify a different address:

\$ php artisan serve --host=192.168.0.100 --port=8080

### **Using a different server**

If you prefer to use a different web server software, some configuration files are provided for you inside the publicdirectory of your project; .htaccessfor Apache and web.configfor ASP.NET. For other software such as NGINX, you can convert the Apache configurations using various online tools.

The framework needs the web server user to have write permissions on the following directories:

- /storage
- /bootstrap/cache

On \*nix operating systems this can be achieved by

```
chown -R www-data:www-data storage bootstrap/cache chmod -R 
ug+rwx storage bootstrap/cache
```
(where www-data is the name and group of the web server user)

The web server of your choice should be configured to serve content from your project's /public directory, which is usually done by setting it as the document root. The rest of your project should not be accessible through your web server.

If you set everything up properly, navigating to your website's URL should display the default landing page of Laravel.

## **Requirements**

The Laravel framework has the following requirements:

5.3

- PHP  $>= 5.6.4$
- XML PHP Extension
- PDO PHP Extension
- OpenSSL PHP Extension
- Mbstring PHP Extension
- Tokenizer PHP Extension

5.1 (LTS)5.2

- PHP  $>= 5.5.9$
- PDO PHP Extension
- Laravel 5.1 is the first version of Laravel to support PHP 7.0.

5.0

- PHP  $>= 5.4$ , PHP  $< 7$
- OpenSSL PHP Extension
- Tokenizer PHP Extension
- Mbstring PHP Extension
- JSON PHP extension (only on PHP 5.5)

4.2

- PHP  $>= 5.4$
- Mbstring PHP Extension
- JSON PHP extension (only on PHP 5.5)

# **Hello World Example (Using Controller and View)**

1. Create a Laravel application:

\$ composer create-project laravel/laravel hello-world

2. Navigate to the project folder, e.g.

\$ cd C:\xampp\htdocs\hello-world

3. Create a controller:

\$ php artisan make:controller HelloController --resource

This will create the file **app/Http/Controllers/HelloController.php**. The --resource option will generate CRUD methods for the controller, e.g. index, create, show, update.

**4.** Register a route to HelloController's index method. Add this line to**app/Http/routes.php** *(version 5.0 to 5.2)* or **routes/web.php** *(version 5.3)*:

Route::get('hello', 'HelloController@index');

To see your newly added routes, you can run \$ php artisan route:list

5. Create a Blade template in the viewsdirectory:

#### **resources/views/hello.blade.php:**

<h1>Hello world!</h1>

6. Now we tell index method to display the **hello.blade.php** template:

#### **app/Http/Controllers/HelloController.php**

```
<?php
namespaceApp\Http\Controllers; use 
Illuminate\Http\Request; use 
App\Http\Requests;
class HelloController extends Controller
{
      /**
          Display a listing of the resource.
       *
          @return \Illuminate\Http\Response
       */
```

```
return view('hello');
}
// ... other resources are listed below the index one above
```
You can serve your app using the following PHP Artisan Command: **php artisan serve**; it will show you the address at which you can access your application *(usually at http://localhost:8000 by default)*.

Alternatively, you may head over directly to the appropriate location in your browser; *in case you are using a server like XAMPP (either: [http://localhost/hello-world/public/hello s](http://localhost/hello-world/public/hello)hould you have installed your Laravel instance, hello-world, directly in your xampp/htdocs directory as in: having executed the step 1 of this Hello Word from your command line interface, pointing at your xampp/htdocs directory)*.

```
Hello World Example (Basic)
```
Open routes file. Paste the following code in:

```
Route::get('helloworld', function () { return '<h1>Hello 
      World</h1>';
```
});

after going to route localhost/helloworld it displays **Hello World**. The

routes file is located:

5.3

For Web

routes/web.php

## For APIs

routes/api.php

# 5.25.1 (LTS)5.0

app/Http/routes.php

## 4.2

app/routes.php

# **Installation using LaraDock (Laravel Homestead for Docker)**

LaraDock is a Laravel Homestead like development environment but for Docker instead of Vagrant.<https://github.com/LaraDock/laradock>

# **Installation**

\*Requires Git and Docker

Clone the LaraDock repository:

A. If you already have a Laravel project, clone this repository on your Laravel root directory:

git submodule add https://github.com/LaraDock/laradock.git

B. If you don't have a Laravel project, and you want to install Laravel from Docker, clone this repo anywhere on your machine:

git clone https://github.com/LaraDock/laradock.git

# **Basic Usage**

1. Run Containers: (Make sure you are in the laradock folder before running the dockercompose commands).

Example: Running NGINX and MySQL: docker-compose up -d nginx mysql

There are a list of available containers you can select to create your own combinations.

nginx, hhvm, php-fpm, mysql, redis, postgres, mariadb, neo4j, mongo, apache2, caddy, memcached, beanstalkd, beanstalkd-console, workspace

2. Enter the Workspace container, to execute commands like (Artisan, Composer, PHPUnit, Gulp, ...).

docker-compose exec workspace bash

- 3. If you don't have a Laravel project installed yet, follow the step to install Laravel from a Docker container.
	- a. Enter the Workspace container.
	- b. Install Laravel. composer create-project laravel/laravel my-cool-app "5.3.\*"
- 4. Edit the Laravel configurations. Open your Laravel's .env file and set the DB\_HOST to your mysql:

DB\_HOST=mysql

5. Open your browser and visit your localhost address.

Read Installation online:<https://riptutorial.com/laravel/topic/7961/installation>

# **Chapter 33: Installation Guide**

# **Remarks**

This section provides an overview of what laravel-5.4 is, and why a developer might want to use it.

It should also mention any large subjects within laravel-5.4, and link out to the related topics. Since the Documentation for laravel-5.4 is new, you may need to create initial versions of those related topics.

# **Examples**

**Installation**

Detailed instructions on getting laravel set up or installed.

[composer i](https://getcomposer.org/download/)s required for installing laravel easily.

There are 3 methods of installing laravel in your system:

#### **1. Via Laravel Installer**

Download the Laravel installer using composer

composer global require "laravel/installer"

Before using composer we need to add  $\gamma$ .composer/vendor/bin to PATH. After installation has finished We can use laravel new command to create a new project in Laravel.

Example:

laravel new {folder name}

This command creates a new directory named as site and a fresh Laravelinstallation with all other dependencies are installed in the directory.

### **2. Via Composer Create-Project**

You can use the command in the terminal to create a new Laravel app:

composer create-project laravel/laravel {folder name}

### **3. Via Download**

Download [Laravel a](https://github.com/laravel/laravel/)nd unzip it.

1. composer install

2. Copy .env.exampleto .envvia teminalor manually.

cp .env.example .env

- 3. Open .env file and set your database, email, pusher, etc. (ifneeded)
- 4. php artisan migrate (if database issetup)
- 5. php artisan key:generate
- 6. php artisan serve
- 7. Go to localhost:8000 to view the site

#### [Laravel docs](https://laravel.com/docs/5.4#installing-laravel)

## **Hello World Example (Basic)**

Accessing pages and outputting data is fairly easy in Laravel. All of the page routes are located in app/routes.php. There are usually a few examples to get you started, but we're going to create a new route. Open your app/routes.php, and paste in the following code:

```
Route::get('helloworld', function () { return '<h1>Hello 
       World</h1>';
});
```
This tells Laravel that when someone accesses <http://localhost/helloworld>in a browser, it should run the function and return the string provided.

## **Hello World Example With Views and Controller**

Assuming we have a working laravel application running in, say, "mylaravel.com",we want our application to show a "Hello World" message when we hit the URL <http://mylaravel.com/helloworld> . It involves the creation of two files (the view and the controller) and the modification of an existing file, the router.

### **The view**

First off , we open a new blade view file named helloview.blade.php with the "Hello World" string. Create it in the directory app/resources/views

<h1>Hello, World</h1>

## **The controller**

Now we create a controller that will manage the display of that view with the "Hello World" string. We'll use artisan in the command line.

```
$> cd your_laravel_project_root_directory
$> php artisan make:controller HelloController
```
That will just create a file (app/Http/Controllers/HelloController.php) containing the class that is

our new controller HelloController.

Edit that new file and write a new method hello that will display the view we created before.

```
public function hello()
{
      return view('helloview');
}
```
That 'helloview' argument in the view function is just the name of the view file without the trailing ".blade.php". Laravel will know how to find it.

Now when we call the method helloof the controller HelloControllerit will display the message. But how do we link that to a call to http://mylaravel.com/helloworld? With the final step, the routing.

## **The router**

Open the existing file app/routes/web.php (in older laravel versions app/Http/routes.php) and add this line:

Route::get('/helloworld', 'HelloController@hello');

which is a very self-explaining command saying to our laravel app: "When someone uses the GET verb to access '/helloworld' in this laravel app, return the results of calling the function hello in the HelloControllercontroller.

Read Installation Guide online:<https://riptutorial.com/laravel/topic/2187/installation-guide>

# **Chapter 34: Introduction to laravel-5.2**

# **Introduction**

Laravel is a MVC framework with bundles, migrations, and Artisan CLI. Laravel offers a robust set of tools and an application architecture that incorporates many of the best features of frameworks like CodeIgniter, Yii, ASP.NET MVC, Ruby on Rails, Sinatra, and others. Laravel is an Open Source framework. It has a very rich set of features which will boost the speed of Web Development. If you familiar with Core PHP and Advanced PHP, Laravel will make your task easier. It will save a lot time.

# **Remarks**

This section provides an overview of what laravel-5.1 is, and why a developer might want to use it.

It should also mention any large subjects within laravel-5.1, and link out to the related topics. Since the Documentation for laravel-5.1 is new, you may need to create initial versions of those related topics.

# **Examples**

**Installation or Setup**

Instructions on installing Laravel 5.1 on a Linux/Mac/Unix Machine.

Before initiating the installation, check if the following requirements are met:

- PHP  $>= 5.5.9$
- OpenSSL PHP Extension
- PDO PHP Extension
- Mbstring PHP Extension
- Tokenizer PHP Extension

Let's begin the installation:

- 1. Install composer. Composer [Documentation](https://getcomposer.org/doc/00-intro.md)
- 2. Run composer create-project laravel/laravel <folder-name> "5.1.\*"
- 3. Ensure that the storage folder and the bootstrap/cachefolder are writable.
- 4. Open the .env file and set the configuration information like database credentials,debug status, application environment, etc.
- 5. Run php artisan serve and point your browser to http://localhost:8000. If everything isfine then you should get the page

**Install Laravel 5.1 Framework on Ubuntu 16.04, 14.04 & LinuxMint**

#### **Step 1 – Install LAMP**

To start with Laravel, we first need to set up a running LAMP server. If you have already running LAMP stack skip this step else use followings commands to set up lamp on Ubuntu system.

Install PHP 5.6

```
$ sudo apt-get install python-software-properties
$ sudo add-apt-repository ppa:ondrej/php
$ sudo apt-get update
$ sudo apt-get install -y php5.6 php5.6-mcrypt php5.6-gd
```
Install Apache2

\$ apt-get install apache2 libapache2-mod-php5

Install MySQL

\$ apt-get install mysql-server php5.6-mysql

#### **Step 2 – Install Composer**

Composer is required for installing Laravel dependencies. So use below commands to download and use as a command in our system.

\$ curl -sS https://getcomposer.org/installer | php \$ sudo mv composer.phar /usr/local/bin/composer \$ sudo chmod +x /usr/local/bin/composer

#### **Step 3 – Install Laravel**

To download latest version of Laravel, Use below command to clone master repo of laravel from github.

\$ cd /var/www \$ git clone https://github.com/laravel/laravel.git

Navigate to Laravel code directory and use composer to install all dependencies required for Laravel framework.

\$ cd /var/www/laravel \$ sudo composer install

Dependencies installation will take some time. After than set proper permissions on files.

\$ chown -R www-data.www-data /var/www/laravel \$ chmod -R 755 /var/www/laravel

<sup>\$</sup> chmod -R 777 /var/www/laravel/app/storage

## **Step 4 – Set Encryption Key**

Now set the 32 bit long random number encryption key, which used by the Illuminate encrypter service.

\$ php artisan key:generate

Application key [uOHTNu3Au1Kt7Uloyr2Py9blU0J5XQ75] set successfully.

Now edit config/app.php configuration file and update above generated application key as followings. Also make sure cipher is set properly.

```
'key' => env('APP_KEY', 'uOHTNu3Au1Kt7Uloyr2Py9blU0J5XQ75'),
```
'cipher' => 'AES-256-CBC',

## **Step 5 – Create Apache VirtualHost**

Now add a Virtual Host in your Apache configuration file to access Laravel framework from web browser. Create Apache configuration file under /etc/apache2/sites-available/ directory and add below content.

```
$ vim /etc/apache2/sites-available/laravel.example.com.conf
```
This is the Virtual Host file structure.

```
<VirtualHost *:80>
           ServerName laravel.example.com DocumentRoot 
           /var/www/laravel/public
           <Directory />
                      Options FollowSymLinks 
                      AllowOverride None
           </Directory>
           <Directory /var/www/laravel> 
                      AllowOverride All
           </Directory>
           ErrorLog ${APACHE_LOG_DIR}/error.log LogLevel 
           warn
```
 $\epsilon$  anable website and relead Apache Finally lets enable website and reload Apache service using below command.

\$ a2ensite laravel.example.com \$ sudo service apache2 reload

### **Step 6 – Access Laravel**

At this point you have successfully completed Laravel 5 PHP framework on your system. Now

make host file entry to access your Laravel application in web browser. Change 127.0.0.1 with your server ip and laravel.example.com with your domain name configured in Apache.

\$ sudo echo "127.0.0.1 laravel.example.com" >> /etc/hosts

And access [http://laravel.example.com i](http://laravel.example.com/)n your favorite web browser as below.

Read Introduction to laravel-5.2 online: [https://riptutorial.com/laravel/topic/1987/introduction-to](https://riptutorial.com/laravel/topic/1987/introduction-to-laravel-5-2)[laravel-5-2](https://riptutorial.com/laravel/topic/1987/introduction-to-laravel-5-2)

# **Chapter 35: Introduction to laravel-5.3**

# **Introduction**

New features, improvements and changes from Laravel 5.2 to 5.3

# **Examples**

## **The \$loop variable**

It is known for a while that dealing with loops in Blade has been limited, as of 5.3 there is a variable called \$loop available

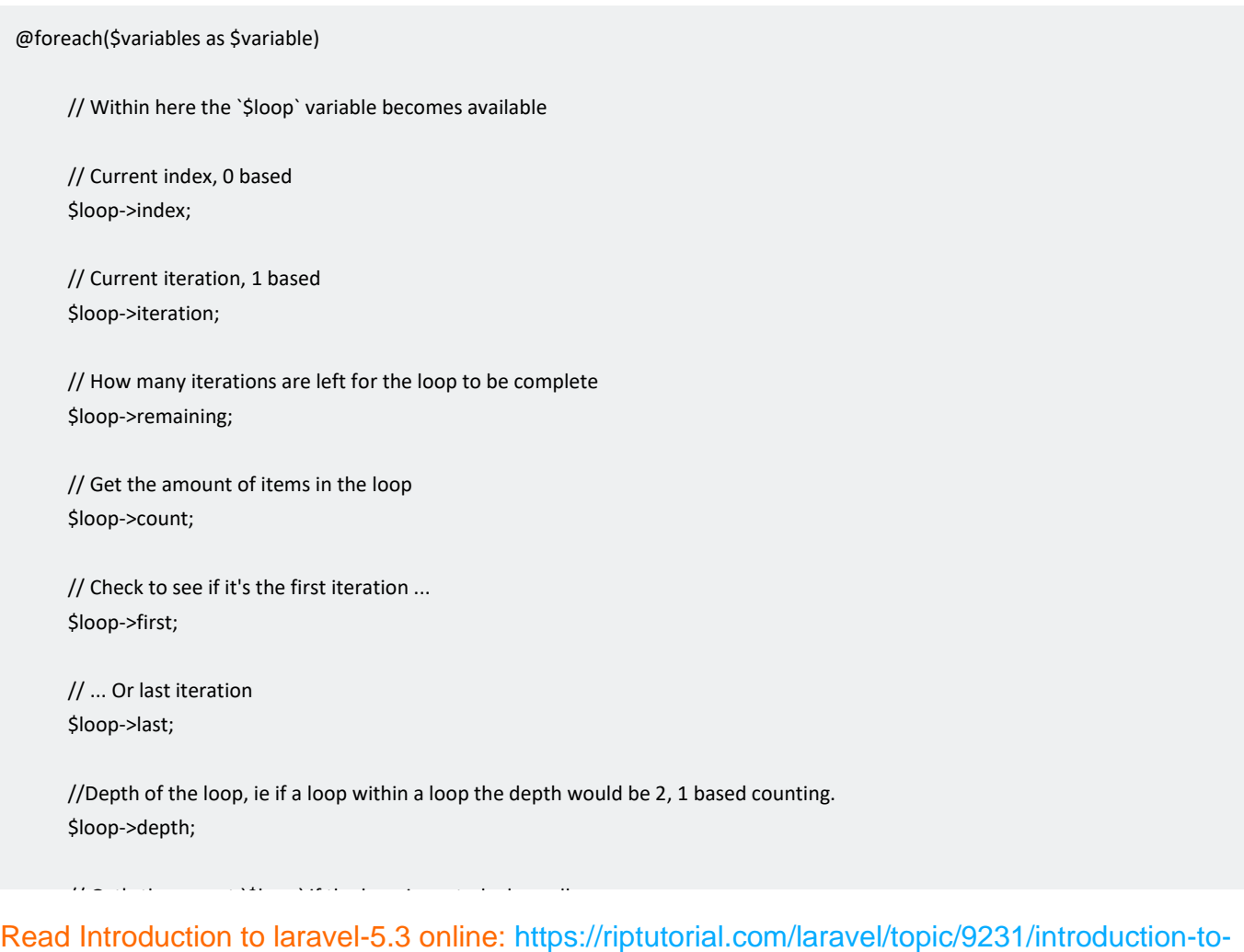

[laravel-5-3](https://riptutorial.com/laravel/topic/9231/introduction-to-laravel-5-3)

# **Chapter 36: Laravel Docker**

# **Introduction**

A challenge that every developer and development team faces is environment consistency. Laravel is one of the most popular PHP frameworks today. DDocker, on the other hand, is a virtualization method that eliminates *"works on my machine"* issues when cooperating on code with other developers. The two together create a fusion of **useful** and **powerful**. Although both of them do very different things, they can both be combined to create amazing products.

# **Examples**

# **Using Laradock**

**Laradock** is a project that provides a ready to go contains tailored for Laravel use.

Download or clone Laradock in your project's root folder:

git clone https://github.com/Laradock/laradock.git

Change directory into Laradock and generate the .env file needed to run your configurations:

cd laradock cp .env-example .env

You are now ready to run docker. The first time you run the container it will download all the need packages from the internet.

docker-compose up -d nginx mysql redis beanstalkd

Now you can open your browser and view your project on [http://localhost](http://localhost/). For

the full Laradock documentation and configuration [click here.](http://laradock.io/)

Read Laravel Docker online:<https://riptutorial.com/laravel/topic/10034/laravel-docker>
# **Chapter 37: Laravel Packages**

## **Examples**

**laravel-ide-helper**

This package generates a file that your IDE understands, so it can provide accurate autocompletion. Generation is done based on the files in your project.

Read more about this [here](https://github.com/barryvdh/laravel-ide-helper)

**laravel-datatables**

This package is created to handle server-side works of DataTables jQuery Plugin via AJAX option by using Eloquent ORM, Fluent Query Builder or Collection.

Read more about this [here o](https://github.com/yajra/laravel-datatables)r [here](https://datatables.yajrabox.com/)

#### **Intervention Image**

Intervention Image is an open source PHP image handling and manipulation library. It provides an easier and expressive way to create, edit, and compose images and supports currently the two most common image processing libraries GD Library and Imagick.

Read more about this [here](http://image.intervention.io/)

### **Laravel generator**

Get your APIs and Admin Panel ready in minutes.Laravel Generator to generate CRUD, APIs, Test Cases and Swagger Documentation

Read more about this [here](https://github.com/InfyOmLabs/laravel-generator)

#### **Laravel Socialite**

Laravel Socialite provides an expressive, fluent interface to OAuth authentication with Facebook, Twitter, Google, LinkedIn, GitHub and Bitbucket. It handles almost all of the boilerplate social authentication code you are dreading writing.

Read more about this [here](https://github.com/laravel/socialite)

**Official Packages**

### **Cashier**

Laravel Cashier provides an expressive, fluent interface to [Stripe's a](https://stripe.com/au)nd [Braintree's s](https://www.braintreepayments.com/)ubscription

billing services. It handles almost all of the boilerplate subscription billing code you are dreading writing. In addition to basic subscription management, Cashier can handle coupons, swapping subscription, subscription "quantities", cancellation grace periods, and even generate invoice PDFs.

More about this package can be found [here.](https://laravel.com/docs/5.4/billing)

## **Envoy**

Laravel Envoy provides a clean, minimal syntax for defining common tasks you run on your remote servers. Using Blade style syntax, you can easily setup tasks for deployment, Artisan commands, and more. Currently, Envoy only supports the Mac and Linux operating systems.

This package can be found on [Github.](https://github.com/laravel/envoy)

## **Passport**

Laravel already makes it easy to perform authentication via traditional login forms, but what about APIs? APIs typically use tokens to authenticate users and do not maintain session state between requests. Laravel makes API authentication a breeze using Laravel Passport, which provides a full OAuth2 server implementation for your Laravel application in a matter of minutes.

More about this package can be found [here.](https://laravel.com/docs/5.4/passport)

### **Scout**

Laravel Scout provides a simple, driver-based solution for adding full-text search to your Eloquent models. Using model observers, Scout will automatically keep your search indexes in sync with your Eloquent records.

Currently, Scout ships with an Algolia driver; however, writing custom drivers is simple and you are free to extend Scout with your own search implementations.

More about this package can be found [here.](https://laravel.com/docs/5.4/scout)

### **Socialite**

Laravel Socialite provides an expressive, fluent interface to OAuth authentication with Facebook, Twitter, Google, LinkedIn, GitHub and Bitbucket. It handles almost all of the boilerplate social authentication code you are dreading writing.

This package can be found on [Github.](https://github.com/laravel/socialite)

Read Laravel Packages online:<https://riptutorial.com/laravel/topic/8001/laravel-packages>

# **Chapter 38: lumen framework**

## **Examples**

**Getting started with Lumen**

*The following example demonstrates using Lumen in WAMP / MAMP / LAMPenvironments.*

To work with [Lumen](https://lumen.laravel.com/) you need to setup couple of things first.

- [Composer](https://getcomposer.org/)
- [PHPUnit](https://phpunit.de/)
- [git \(](https://git-scm.com/)not required but strongly recommended)

Assuming you have all these three components installed (at least you need composer), first go to your web servers document root using terminal. MacOSX and Linux comes with a great terminal. You can use git bash (which is actually mingw320r mingw64) in windows.

\$ cd path/to/your/document/root

Then you need to use compose to install and create Lumen project. Run the following command.

```
$ composer create-project laravel/lumen=~5.2.0 --prefer-dist lumen-project
$ cd lumen-project
```
lumen-app in the code above is the folder name. You can change it as you like. Now you need to setup your virtual host to point to the path/to/document/root/lumen-project/public folder. Say you mapped [http://lumen](http://lumen-project.local/)[project.local](http://lumen-project.local/) to this folder. Now if you go to this url you should see a message like following (depending on your installed Lumen version, in my case it was 5.4.4)-

Lumen (5.4.4) (Laravel Components 5.4.\*)

If you open lumen-project/routers/web.php file there you should see the following-

```
$app->get('/', function () use($app) { return $app-
      >version();
});
```
Congratulations! Now you have a working Lumen installation. No you can extend this app to listen to your custom endpoints.

Read lumen framework online:<https://riptutorial.com/laravel/topic/9221/lumen-framework>

# **Chapter 39: Macros In Eloquent Relationship**

## **Introduction**

We have new features for Eloquent Relationship in Laravel version 5.4.8. We can fetch a single instance of a hasMany (it is just one example) relationship by define it at on place and it will works for all relationship

## **Examples**

**We can fetch one instance of hasMany relationship**

#### In our AppServiceProvider.php

```
public function boot()
{
   HasMany::macro('toHasOne', function() { return new 
        HasOne(
               $this->query,
               $this->parent,
               $this->foreignKey,
               $this->localKey
        );
  });
```
Suppose we have shop modal and we are getting the list of products which has purchased. Suppose we have allPurchased relationship for Shop modal

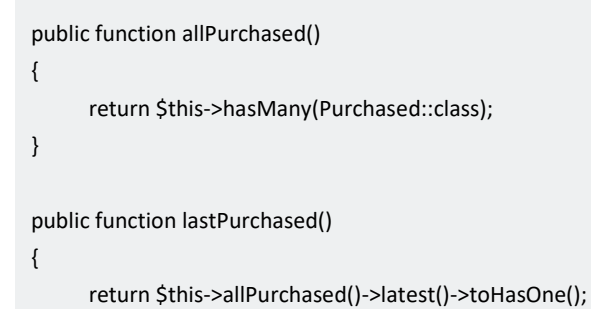

Read Macros In Eloquent Relationship online: [https://riptutorial.com/laravel/topic/8998/macros-in](https://riptutorial.com/laravel/topic/8998/macros-in-eloquent-relationship)[eloquent-relationship](https://riptutorial.com/laravel/topic/8998/macros-in-eloquent-relationship)

# **Chapter 40: Mail**

## **Examples**

**Basic example**

You can configure Mail by just adding/changing these lines in the app's **.ENV** file with your email provider login details, for example for using it with gmail you can use:

MAIL\_DRIVER=smtp MAIL\_HOST=smtp.gmail.com MAIL\_PORT=587 [MAIL\\_USERNAME=yourEmail@gmail.com](mailto:MAIL_USERNAME%3DyourEmail@gmail.com) MAIL\_PASSWORD=yourPassword  $\cdots$  fusion-time  $\cdots$ 

Then you can start sending emails using Mail, for example:

\$variable = 'Hello world!'; // A variable which can be use inside email blade template. Mail::send('your.blade.file', ['variable' => \$variable], function (\$message) { \$message->from('john@doe.com'); \$message->sender('john@doe.com'); \$message->to(foo@bar.com); \$message->subject('Hello World');  $\ddot{\phantom{0}}$ Read Mail online:<https://riptutorial.com/laravel/topic/8014/mail>

# **Chapter 41: Middleware**

## **Introduction**

Middleware are classes, that can be assigned to one or more route, and are used to make actions in the early or final phases of the request cycle. We can think of them as a series of layers an HTTP request has to pass through while it's executed

## **Remarks**

A "Before" middleware will executes before the controller action code; while a "After" middleware executes after the request is handled by the application

## **Examples**

### **Defining a Middleware**

To define a new middleware we have to create the middleware class:

```
class AuthenticationMiddleware
{
      //this method will execute when the middleware will be triggered public function handle ( 
      $request, Closure $next )
      {
            if ( ! Auth::user() )
            {
                   return redirect('login');
            }
             return $next($request);
      <sup>\</sup>
```
Then we have to register the middleware: if the middleware should be bind to all the routes of the application, we should add it to the middleware property of app/Http/Kernel.php:

```
protected $middleware = [
           \Illuminate\Foundation\Http\Middleware\CheckForMaintenanceMode::class,
           \App\Http\Middleware\AuthenticationMiddleware::class
];
```
while if we only want to associate the middleware to some of the routes, we can add it to **SrouteMiddleware** 

```
//register the middleware as a 'route middleware' giving it the name of 'custom_auth' protected $routeMiddleware = [
     'custom_auth' => \App\Http\Middleware\AuthenticationMiddleware::class
];
```
#### and then bind it to the single routes like this:

//bind the middleware to the admin\_page route, so that it will be executed for that route Route::get('admin\_page', 'AdminController@index')->middleware('custom\_auth');

#### **Before vs. After Middleware**

An example of "before" middleware would be as follows:

```
<?php
namespace App\Http\Middleware; use 
Closure;
class BeforeMiddleware
{
     public function handle($request, Closure $next)
     {
           // Perform action
           return $next($request);
```
while "after" middleware would look like this:

```
<?php
namespace App\Http\Middleware; use 
Closure;
class AfterMiddleware
{
     public function handle($request, Closure $next)
     {
           $response = $next($request);
           // Perform action return 
           $response;
      }
```
The key difference is in how the srequest parameter is handled. If actions are performed before \$next(\$request) that will happen before the controller code is executed while calling \$next(\$request) first will lead to the actions being performed after the controller code is executed.

#### **Route Middleware**

Any middleware registered as routeMiddleware in app/Http/Kernel.phpCan be assigned to a route. There are a

few different ways to assign middleware, but they all do the same.

Route::get('/admin', 'AdminController@index')->middleware('auth', 'admin'); Route::get('admin/profile', ['using' => 'AdminController@index', 'middleware' => 'auth']); Route::get('admin/profile', ['using' => 'AdminController@index', 'middleware' => ['auth', 'admin']);

In all the examples above, you can also pass fully qualified class names as middleware, regardless if it's been registered as a route middleware.

use App\Http\Middleware\CheckAdmin; Route::get('/admin', 'AdminController@index')->middleware(CheckAdmin::class);

Read Middleware online:<https://riptutorial.com/laravel/topic/3419/middleware>

# **Chapter 42: Multiple DB Connections in Laravel**

## **Examples**

### **Initial Steps**

Multiple database connections, of any type, can be defined inside the database configuration file (likely app/config/database.php). For instance, to pull data from 2 MySQL databases define them both separately:

```
<?php
return array(
     'default' => 'mysql', 'connections' 
     => array(
          # Our primary database connection 'mysql' => 
          array(
               'driver' => 'mysql', 'host'
                               => 'host1', 'database'
                               => 'database1', 
               'username' => 'user1', 'password'
                               => 'pass1' 'charset'
                               => 'utf8',
               'collation' => 'utf8_unicode_ci', 'prefix' => ",
          ),
           'host' \qquad \qquad \qquad 'host2',
                'driver' => 'mysql',
                'database' => 'database2',
                'username' => 'user2',
               'password' => 'pass2'
               'charset' => 'utf8',
               'collation' => 'utf8_unicode_ci',
                'prefix' \Rightarrow ",
         ),
    ),
);
```
The default connection is still set to mysql. This means unless otherwise specified, the application uses the mysql connection.

### **Using Schema builder**

Within the Schema Builder, use the Schema facade with any connection. Run the connection() method to specify which connection to use:

```
Schema::connection('mysql2')->create('some_table', function($table)
{
      $table->increments('id'):
});
```
**Using DB query builder**

Similar to Schema Builder, [define a connection o](https://laravel.com/docs/5.3/database#accessing-connections)n the Query Builder:

```
$users = DB::connection('mysql2')->select(...);
```
### **Using Eloquent**

There are multiple ways to define [which connection t](https://laravel.com/docs/5.4/eloquent#basic-usage)o use in the Eloquent models. One way is to set the [\\$connection v](https://github.com/laravel/framework/blob/master/src/Illuminate/Database/Eloquent/Model.php#L28)ariable in the model:

<?php

```
class SomeModel extends Eloquent { protected
```
\$connection = 'mysql2';

The connection can also be defined at runtime via the setConnection method.

```
<?php
class SomeController extends BaseController { public function 
     someMethod()
     {
           $someModel = new SomeModel;
           $someModel->setConnection('mysql2');
           $something = $someModel->find(1); return 
           $something;
     }
}
```
### **From Laravel Documentation**

Each individual connection can be accessed via the connection method on the DB facade, even when there are multiple connections defined. The name passed to the connection method should correspond to one of the connections listed in the config/database.php configurationfile:

```
$users = DB::connection('foo')->select(...);
```
The raw can also be accessed, underlying PDO instance using the getPdo method on a

#### connection instance:

\$pdo = DB::connection()->getPdo();

<https://laravel.com/docs/5.4/database#using-multiple-database-connections>

Read Multiple DB Connections in Laravel online: [https://riptutorial.com/laravel/topic/9605/multiple](https://riptutorial.com/laravel/topic/9605/multiple-db-connections-in-laravel)[db-connections-in-laravel](https://riptutorial.com/laravel/topic/9605/multiple-db-connections-in-laravel)

# **Chapter 43: Naming Files when uploading with Laravel on Windows**

## **Parameters**

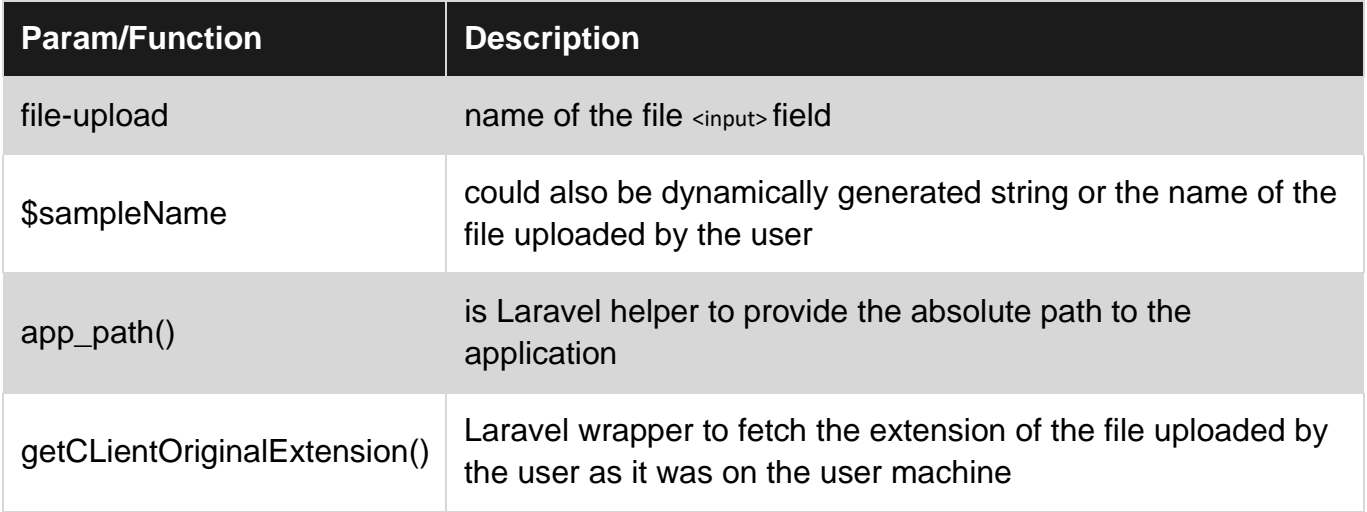

## **Examples**

**Generating timestamped file names for files uploaded by users.**

### **Below won't work on a Windows machine**

\$file = \$request->file('file\_upload'); \$sampleName = 'UserUpload'; \$destination = app\_path() . '/myStorage/'; \$fileName = \$sampleName . '-' . date('Y-m-d-H:i:s') . '.' . \$file->getClientOriginalExtension(); \$file->move(\$destination, \$fileName);

It will throw an error like "Could no move file to /path..."

### **Why? - This works perfectly on a Ubuntu server**

The reason is that on Windows colon :: is not allowed in a filename where as it is allowed on linux. This is such a small thing that we may not notice it upfront and keep wondering that why a code which is running well on Ubuntu (Linux) is not working?

Our first hunch would be to check the file permissions and things like that but we may not notice that colon ':' is the culprit here.

So in order to upload files on Windows, **Do not use colon':'while generating timestamped filenames**, instead do something like below:

\$filename = \$sampleName . '-' . date('Y-m-d-H i s') . '.' . \$file->getClientOriginalExtension(); //ex output UserUpload-2016-02-18-11\_25\_43.xlsx \$filename = \$sampleName . '-' .date('Y-m-d H i s') . '.' . \$file- >getClientOriginalExtension(); //ex output UserUpload-2016-02-18 11 25 43.xlsx

OR

OR

\$filename = \$sampleName . '-'.date('Y-m-d\_g-i-A').'.' . \$file->getClientOriginalExtension();

Read Naming Files when uploading with Laravel on Windows online: <https://riptutorial.com/laravel/topic/2629/naming-files-when-uploading-with-laravel-on-windows>

# **Chapter 44: Observer**

## **Examples**

**Creating an observer**

Observers are used for listening to livecycle callbacks of a certain model in Laravel. These listeners may listen to any of the following actions:

- creating
- created
- updating
- updated
- saving
- saved
- deleting
- deleted
- restoring
- restored

Here is an example of an observer.

#### **UserObserver**

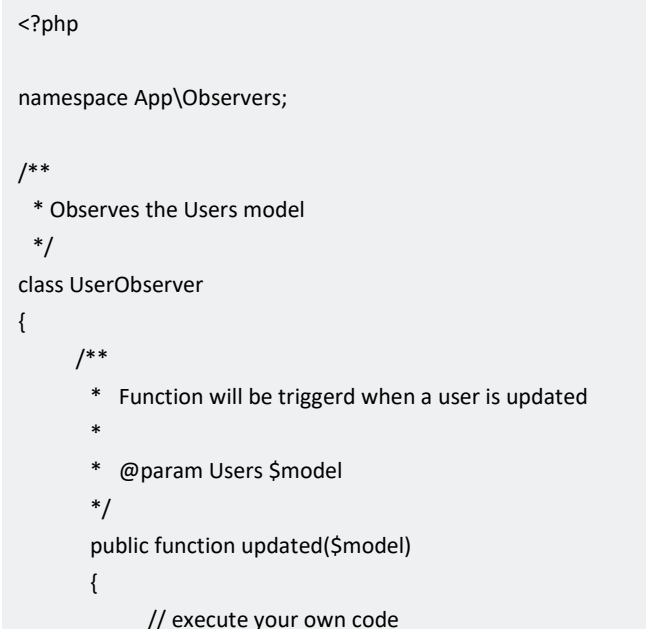

As shown in the user observer, we listen to the updated action, however before this class actually listens to the user model we first need to register it inside the EventServiceProvider.

#### **EventServiceProvider**

<?php

```
namespace App\Providers;
use Illuminate\Contracts\Events\Dispatcher as DispatcherContract;
use Illuminate\Foundation\Support\Providers\EventServiceProvider as ServiceProvider;
use App\Models\Users;
use App\Observers\UserObserver;
/**
 * Event service provider class
*/
class EventServiceProvider extends ServiceProvider
{
     /**
       * Boot function
       *
       * @param DispatcherContract $events
      */
     public function boot(DispatcherContract $events)
     {
           parent::boot($events);
           // In this case we have a User model that we want to observe
           // We tell Laravel that the observer for the user model is the UserObserver Users::observe(new
```
Now that we have registered our observer, the updated function will be called every time after saving the user model. }

Read Observer online:<https://riptutorial.com/laravel/topic/7128/observer>

# **Chapter 45: Pagination**

## **Examples**

**Pagination in Laravel**

In other frameworks pagination is headache. Laravel makes it breeze, it can generate pagination by adding few lines of code in Controller and View.

### **Basic Usage**

There are many ways to paginate items, but the simplest one is using the paginate method on query builder or an [Eloquent query.](https://laravel.com/docs/5.2/eloquent) Laravel out of the box take care of setting limit and offset based on the current page being viewed by user. By default, the current page is detected by the value of ?page query string argument on the HTTP request. And for sure, this value is detected by Laravel automatically and insert into links generated by paginator.

Now let's say we want to call the paginatemethod on query. In our example the passed argument to paginate is the number of items you would like to display "per page". In our case, let say we want to display 10 items per page.

```
<?php
namespace App\Http\Controllers; use DB;
use App\Http\Controllers\Controller;
class UserController extends Controller
{
     /**
       * Show all of the users for the application.
       *
          @return Response
       */
     public function index()
     {
           $users = DB::table('users')->paginate(10);
           return view('user.index', ['users' => $users]);
     }
}
```
**Note:** Currently, pagination operations that use a groupBy statement cannot be executed efficiently by Laravel. If you need to use a  $_{\rm groupBy}$  with a paginated result set, it is recommended that you query the database and create a paginator manually.

### **Simple Pagination**

Let say you just want to display Next and Previous links on your pagination view. Laravel provides you this option by using simplePaginate method.

#### **Displaying Results In A View**

Now lets display the pagination in view. Actually when you call the paginate or simplePaginate methods on Eloquent query, you receive a paginator instance. When paginate method is called, you receive an instance of Illuminate\Pagination\LengthAwarePaginator, while when you call simplePaginate method, you receive an instance of Illuminate\Pagination\Paginator. These instances / objects comes with several methods that explaines the result set. Moreover, in addition to these helpers methods, the paginator instances are iterators and can be looped as an array.

Once you received the results, you can easily render the page links using blade

```
<div class="container"> @foreach ($users as 
     $user)
           {{ $user->name }} 
      @endforeach
</div>
```
The links method will automatically render the links to other pages in result set. Each of these links will contain the specific page number i.e ?page query string variable. The HTML generated by the links method is perfectly compatible with the [Bootstrap CSS framework.](http://getbootstrap.com/)

#### **Changing pagination views**

While using laravel pagination you are free to use your own custom views.So,when calling the links method on a paginator instance, pass the view name as the first argument to the method like :

{{ \$paginator->links('view.name') }}

or

You can customize the pagination views is by exporting them to your resources/views/vendor directory using the vendor:publish command:

php artisan vendor:publish --tag=laravel-pagination

This command will place the views in the resources/views/vendor/pagination directory. The default.blade.php file within this directory corresponds to the default pagination view. Edit this file to modify the HTML of pagination.

Read Pagination online:<https://riptutorial.com/laravel/topic/2359/pagination>

# **Chapter 46: Permissions for storage**

## **Introduction**

Laravel requires some folders to be writable for the web server user.

## **Examples**

### **Example**

We also need to set correct permissions for storage files in the server. So, we need to give a write permission in the storage directory as follows:

\$ chmod -R 777 ./storage ./bootstrap

#### or you may use

\$ sudo chmod -R 777 ./storage ./bootstrap

For windows

Make sure you are an admin user on that computer with writeable access

xampp\htdocs\laravel\app\storage needs to be writable

The NORMAL way to set permissions is to have your files owned by the webserver:

sudo chown -R www-data:www-data /path/to/your/root/directory

Read Permissions for storage online: [https://riptutorial.com/laravel/topic/9797/permissions-for](https://riptutorial.com/laravel/topic/9797/permissions-for-storage)[storage](https://riptutorial.com/laravel/topic/9797/permissions-for-storage)

# **Chapter 47: Policies**

## **Examples**

**Creating Policies**

Since defining all of the authorization logic in the AuthServiceProvidercould become cumbersome in large applications, Laravel allows you to split your authorization logic into "Policy" classes. Policies are plain PHP classes that group authorization logic based on the resource they authorize.

You may generate a policy using the make: policy artisan command. The generated policy will be placed in the app/Policies directory:

php artisan make:policy PostPolicy

Read Policies online:<https://riptutorial.com/laravel/topic/7344/policies>

# **Chapter 48: Queues**

### **Introduction**

Queues allow your application to reserve bits of work that are time consuming to be handled by a background process.

### **Examples**

**Use-cases**

For example, if you are sending an email to a customer after starting a task, it's best to immediately redirect the user to the next page while queuing the email to be sent in the background. This will speed up the load time for the next page, since sending an email can sometimes take several seconds or longer.

Another example would be updating an inventory system after a customer checks out with their order. Rather than waiting for the API calls to complete, which may take several seconds, you can immediately redirect user to the checkout success page while queuing the API calls to happen in the background.

### **Queue Driver Configuration**

Each of Laravel's queue drivers are configured from the config/queue.php file. A queue driver is the handler for managing how to run a queued job, identifying whether the jobs succeeded or failed, and trying the job again if configured to do so.

Out of the box, Laravel supports the following queue drivers:

**sync**

Sync, or synchronous, is the default queue driver which runs a queued job within your existing process. With this driver enabled, you effectively have no queue as the queued job runs immediately. This is useful for local or testing purposes, but clearly not recommended for production as it removes the performance benefit from setting up your queue.

**database**

This driver stores queued jobs in the database. Before enabling this driver, you will need to create database tables to store your queued and failed jobs:

php artisan queue:table php artisan migrate

**sqs**

This queue driver uses [Amazon's Simple Queue Service t](https://aws.amazon.com/sqs/)o manage queued jobs. Before enabling this job you must install the following composer package: aws/aws-sdk-php ~3.0

Also note that if you plan to use delays for queued jobs, Amazon SQS only supports a maximum delay of 15 minutes.

**iron**

This queue drivers uses **Iron** to manage queued jobs.

**redis**

This queue driver uses an instance of [Redis](http://redis.io/) to manage queued jobs. Before using this queue driver, you will need to configure a copy of Redis and install the following composer dependency: predis/predis ~1.0

**beanstalkd**

This queue driver uses an instance of [Beanstalk t](http://kr.github.io/beanstalkd/)o manage queued jobs. Before using this queue driver, you will need to configure a copy of Beanstalk and install the following composer dependency: pda/pheanstalk ~3.0

**null**

Specifying null as your queue driver will discard any queued jobs.

Read Queues online:<https://riptutorial.com/laravel/topic/2651/queues>

# **Chapter 49: Remove public from URL in laravel**

### **Introduction**

How to remove public from URL in Laravel, there are many answers on internet but the easiest way is described below

## **Examples**

**How to do that?**

Follow these steps to remove public from the url

- 1. Copy .htaccessfile from /publicdirectory to Laravel/projectroot folder.
- 2. Rename the server.php in the Laravel/projectroot folder to index.php.

Cheers you will be good now.

Please Note: It is tested on *Laravel 4.2*, *Laravel 5.1*, *Laravel 5.2*, *Laravel 5.3*.

I think this is the easiest way to remove public from the url.

### **Remove the public from url**

- 1. Renaming the server.php to index.php
- 2. Copy the .htaccessfrom publicfolder to rootfolder
- 3. Changing .htaccess a bit as follows forstatics:

RewriteEngine On

RewriteCond %{REQUEST\_FILENAME} !-d RewriteRule ^(.\*)/\$ /\$1 [L,R=301]

RewriteCond %{REQUEST\_URI} !(\.css|\.js|\.png|\.jpg|\.gif|robots\.txt)\$ [NC] RewriteCond %{REQUEST\_FILENAME} !-d RewriteCond %{REQUEST\_FILENAME} !-f RewriteRule ^ index.php [L]

RewriteCond %{REQUEST\_FILENAME} !-d RewriteCond %{REQUEST\_FILENAME} !-f RewriteCond

Sometimes I've use this method for removing <sub>public</sub> form url.

Read Remove public from URL in laravel online: [https://riptutorial.com/laravel/topic/9786/remove](https://riptutorial.com/laravel/topic/9786/remove-public-from-url-in-laravel)[public-from-url-in-laravel](https://riptutorial.com/laravel/topic/9786/remove-public-from-url-in-laravel)

# **Chapter 50: Requests**

## **Examples**

### **Getting input**

The primary way of getting input would be from injecting the Illuminate\Http\Request into your controller, after that there are numerous ways of accessing the data, 4 of which are in the example below.

```
<?php
namespace App\Http\Controllers; use 
Illuminate\Http\Request;
class UserController extends Controller
{
     public function store(Request $request)
     {
           // Returns the username value
           $name = $request->input('username');
           // Returns the username value
           $name = $request->username;
           // Returns the username value
           $name = request('username');
           // Returns the username value again
           $name = request()->username;
```
When using the **input function it is also possible to** add a default value for when the request input is not available

```
$name = $request->input('username', 'John Doe');
```
#### Read Requests online:<https://riptutorial.com/laravel/topic/3076/requests>

# **Chapter 51: Requests**

## **Examples**

**Obtain an Instance of HTTP Request**

To obtain an instance of an HTTP Request, class Illuminate\Http\Request need to be type hint either in the constructor or the method of the controller.

Example code:

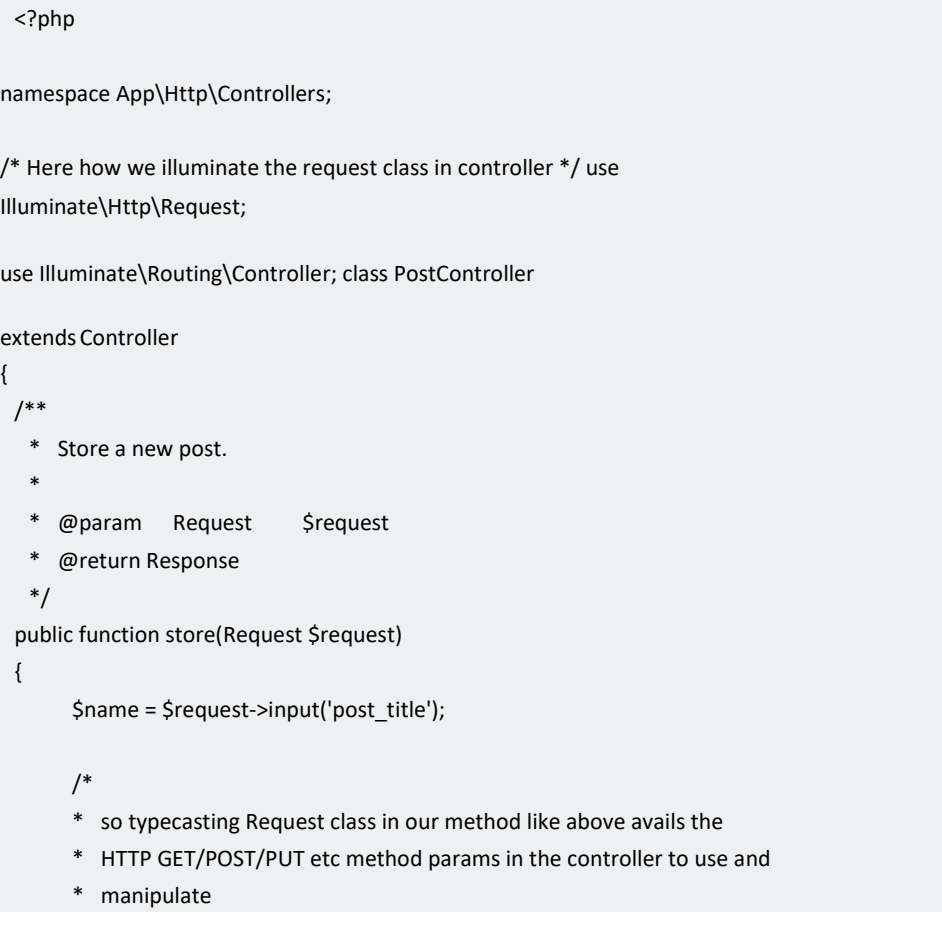

**Request Instance with other Parameters from routes in controller method** 

Sometimes we need to accept route params as well as access the HTTP Request params. We can still type hint the Requests class in laravel controller and achieve that as explained below

E.g. We have a route that update a certain post like this (passing post id i route )

Route::put('post/{id}', 'PostController@update');

Also since user have edited other edit form fields, so that will be available in HTTP Request

Here is how to access both in our method

public function update(Request \$request,\$id){

//This way we have \$id param from route and \$request as an HTTP Request object

}

Read Requests online:<https://riptutorial.com/laravel/topic/4929/requests>

# **Chapter 52: Route Model Binding**

## **Examples**

### **Implicit Binding**

Laravel automatically resolves Eloquent models defined in routes or controller actions whose variable names match a route segment name. For example:

```
Route::get('api/users/{user}', function (App\User $user) { return $user->email;
});
```
In this example, since the Eloquent \$user variable defined on the route matches the {user} segment in the route's URI, Laravel will automatically inject the model instance that has an ID matching the corresponding value from the request URI. If a matching model instance is not found in the database, a 404 HTTP response will automatically be generated.

If the model's table name is composed from multiple words, to make the implicit model binding working the input variable should be all lowercase;

For example, if the user can do some kind of *action*, and we want to access this action, the route will be:

```
Route::get('api/useractions/{useraction}', function (App\UserAction $useraction) { return $useraction->description;
});
```
### **Explicit Binding**

To register an explicit binding, use the router's model method to specify the class for a given parameter. You should define your explicit model bindings in the boot method of the RouteServiceProvider class

```
public function boot()
{
    parent::boot();
    Route::model('user', App\User::class);
}
```
Next, we can define a route that contains {user} parameter.

\$router->get('profile/{user}', function(App\User \$user) {

});

Since we have bound all {user} parameters to the App\Usermodel, a User instance will be injected

into the route. So, for example, a request to profile/1 will inject the User instance from the database which has an **ID** of **1**.

If a matching model instance is not found in the database, a **404 HTTP** response will be automatically generated.

Read Route Model Binding online:<https://riptutorial.com/laravel/topic/7098/route-model-binding>

# **Chapter 53: Routing**

## **Examples**

**Basic Routing**

Routing defines a map between HTTP methods and URIs on one side, and actions on the other. Routes are normally written in the app/Http/routes.php file.

In its simplest form, a route is defined by calling the corresponding HTTP method on the Route facade, passing as parameters a string that matches the URI (relative to the application root), and a callback.

For instance: a route to the root URI of the site that returns a view home looks like this:

```
Route::get('/', function() { return 
       view('home');
});
```
A route for a post request which simply echoes the post variables:

```
Route::post('submit', function() { return 
    Input::all();
});
//or
Route::post('submit', function(\Illuminate\Http\Request $request) { return $request->all();
});
```
## **Routes pointing to a Controller method**

Instead of defining the callback inline, the route can refer to a controller method in [ControllerClassName@Method] syntax:

Route::get('login', 'LoginController@index');

## **A route for multiple verbs**

The match method can be used to match an array of HTTP methods for a given route:

Route::match(['GET', 'POST'], '/', 'LoginController@index');

Also you can use all to match any HTTP method for a given route:

# **Route Groups**

Routes can be grouped to avoid code repetition.

Let's say all URIs with a prefix of /admin use a certain middleware called adminand they all live in the App\Http\Controllers\Admin namespace.

A clean way of representing this using Route Groups is as follows:

```
Route::group([
     'namespace' => 'Admin', 
     'middleware' => 'admin', 'prefix' => 
     'admin'
     ], function () {
           // something.dev/admin
           // 'App\Http\Controllers\Admin\IndexController'
           // Uses admin middleware
           Route::get('/', ['uses' => 'IndexController@index']);
           // something.dev/admin/logs
           // 'App\Http\Controllers\Admin\LogsController'
           // Uses admin middleware
```
### }); **Named Route**

Named routes are used to generate a URL or redirects to a specific route. The advantage of using a named route is, if we change the URI of a route in future, we wouldn't need to change the URL or redirects pointing to that route if we are using a named route. But if the links were generated using the url [ eg. url('/admin/login')], then we would have to change everywhere where it is used.

Named routes are created using as array key

Route::get('login', ['as' => 'loginPage', 'uses' => 'LoginController@index']);

or using method name

Route::get('login', 'LoginController@index')->name('loginPage');

## **Generate URL using named route**

To generate a url using the route's name

```
$url = route('loginPage');
```
If you are using the route name for redirection

\$redirect = Redirect::route('loginPage');

**Route Parameters**

You can use route parameters to get the part of the URI segment. You can define a optional or required route parameter/s while creating a route. Optional parameters have a ? appended at the end of the parameter name. This name is enclosed in a curly braces  $\beta$ 

## **Optional Parameter**

Route::get('profile/{id?}', ['as' => 'viewProfile', 'uses' => 'ProfileController@view']);

This route can be accessed by domain.com/profile/23 where 23 is the id parameter. In this example the id is passed as a parameter in view method of ProfileController. Since this is a optional parameter accessing domain.com/profile works just fine.

# **Required Parameter**

Route::get('profile/{id}', ['as' => 'viewProfile', 'uses' => 'ProfileController@view']);

Note that required parameter's name doesn't have a ? at the end of the parameter name.

## **Accessing the parameter in controller**

In your controller, your view method takes a parameter with the **same** name as the one in the routes.php and can be used like a normal variable. Laravel takes care of injecting the value:

public function view(\$id){ echo \$id; }

### **Catch all routes**

If you want to catch all routes, then you could use a regular expression as shown:

Route::any('{catchall}', 'CatchAllController@handle')->where('catchall', '.\*');

**Important:** If you have other routes and you don't want for the catch-all to interfere, you should put it in the end. For example:

https://riptutorial.com/ 157

# **Catching all routes except already defined**

Route::get('login', 'AuthController@login'); Route::get('logout', 'AuthController@logout'); Route::get('home', 'HomeController@home');

// The catch-all will match anything except the previous defined routes. Route::any('{catchall}',

**Routes are matched in the order they are declared**

This is a common gotcha with Laravel routes. Routes are matched in the order that they are declared. The first matching route is the one that is used.

This example will work as expected:

'CatchAllController@handle')->where('catchall', '.\*');

Route::get('/posts/{postId}/comments/{commentId}', 'CommentController@show'); Route::get('/posts/{postId}', 'PostController@show');

A get request to /posts/1/comments/1 will invoke CommentController@show. A get request to /posts/1 will invoke PostController@show.

However, this example will not work in the same manner:

Route::get('/posts/{postId}', 'PostController@show'); Route::get('/posts/{postId}/comments/{commentId}', 'CommentController@show');

A get request to /posts/1/comments/1 will invoke PostController@show. A get request to /posts/1will invoke PostController@show.

Because Laravel uses the first matched route, the request to /posts/1/comments/1 matches Route::get('/posts/{postId}', 'PostController@show'); and assigns the variable \$postIdto the value 1/comments/1. This means that CommentController@show will never be invoked.

**Case-insensitive routes**

Routes in Laravel are case-sensitive. It means that a route like

Route::get('login', ...);

will match a GET request to /login but will not match a GET request to /Login.

In order to make your routes case-insensitive, you need to create a new validator class that will match requested URLs against defined routes. The only difference between the new validator and the existing one is that it will append the **i** modifier at the end of regular expression for the compiled route to switch enable case-insensitive matching.

```
<?php namespace Some\Namespace;
use Illuminate\Http\Request; use 
Illuminate\Routing\Route;
use Illuminate\Routing\Matching\ValidatorInterface;
class CaseInsensitiveUriValidator implements ValidatorInterface
{
   public function matches(Route $route, Request $request)
  {
     $path = $request->path() == '/' ? '/' : '/'.$request->path();
     return preg_match(preg_replace('/$/','i', $route->getCompiled()->getRegex()), rawurldecode($path));
  }
```
In order for Laravel to use your new validator, you need to update the list of matchers that are used to match URL to a route and replace the original UriValidator with yours.

In order to do that, add the following at the top of your routes.php file:

```
<?php
use Illuminate\Routing\Route as IlluminateRoute; use 
Your\Namespace\CaseInsensitiveUriValidator; use 
Illuminate\Routing\Matching\UriValidator;
$validators = IlluminateRoute::getValidators();
$validators[] = new CaseInsensitiveUriValidator;
IlluminateRoute::$validators = array_filter($validators, function($validator) { return get_class($validator) !=
   UriValidator::class;
```
This will remove the original validator and add yours to the list of validators.

#### Read Routing online: <https://riptutorial.com/laravel/topic/1284/routing>

# **Chapter 54: Seeding**

### **Remarks**

Database seeding allows you to insert data, general test data into your database. By default there is a DatabaseSeeder class under database/seeds.

Running seeders can be done with

php artisan db:seed

Or if you only want to process a single class

```
php artisan db:seed --class=TestSeederClass
```
As with all artisan commands, you have access to a wide array of methods which can be found in the [api documentation](https://laravel.com/api/5.3/Illuminate/Console/Command.html)

## **Examples**

**Inserting data**

There are several ways to insert data:

## **Using the DB Facade**

```
public function run()
{
            DB::table('users')
                 ->insert([
                    'name' => 'Taylor', 'age'
                                \Rightarrow 21
             ]);
```
## **Via Instantiating a Model**

```
public function run()
{
      $user = new User;
     $user->name = 'Taylor';
      $user->save();
}
```
## **Using the create method**

```
public function run()
{
       User::create([
              'name' => 'Taylor', 'age'
                          \Rightarrow 21
      ]);
```
## **Using factory**

```
public function run()
{
      factory(App\User::class, 10)->create();
}
```
**Seeding && deleting old data and reseting auto-increment**

```
public function run()
{
     DB::table('users')->delete();
     DB::unprepared('ALTER TABLE users AUTO_INCREMENT=1;'); 
     factory(App\User::class, 200)->create();
```
See the [Persisting e](http://www.riptutorial.com/laravel/example/4094/persisting)xample for more information on inserting/updating data.

### **Calling other seeders**

}

}

Within your DatabaseSeeder class you are able to call other seeders

\$this->call(TestSeeder::class)

This allows you to keep one file where you can easily find your seeders. Keep in mind that you need to pay attention to the order of your calls regarding foreign key constraints. You can't reference a table that doesn't exist yet.

### **Creating a Seeder**

To create seeders, you may use the make:seeder Artisan command. All seeders generated will be placed in the database/seeds directory.

\$ php artisan make:seeder MoviesTableSeeder

Generated seeders will contain one method: run. You may insert data into your database in this method.

<?php

use Illuminate\Database\Seeder;

use Illuminate\Database\Eloquent\Model;

{

```
class MoviesTableSeeder extends Seeder
     /**
          Run the database seeds.
       *
          @return void
       */
     public function run()
     {
           App\Movie::create([
                 'name' => 'A New Hope', 'year' => 
                 '1977'
           ]);
           App\Movie::create([
                 'name' => 'The Empire Strikes Back', 'year' => '1980'
           ]);
```
You will generally want to call all your seeders [inside the](http://www.riptutorial.com/laravel/example/11241/calling-other-seeders) [DatabaseSeeder](http://www.riptutorial.com/laravel/example/11241/calling-other-seeders) Class.

Once you're done writing the seeders, use the db:seed command. This will run DatabaseSeeder's run function.

\$ php artisan db:seed

You may also specify to run a specific seeder class to run individually using the --class option.

\$ php artisan db:seed --class=UserSeeder

If you want to rollback and rerun all migrations, and then reseed:

\$ php artisan migrate:refresh --seed

The migrate:refresh --seed command is a shortcut to these 3 commands:

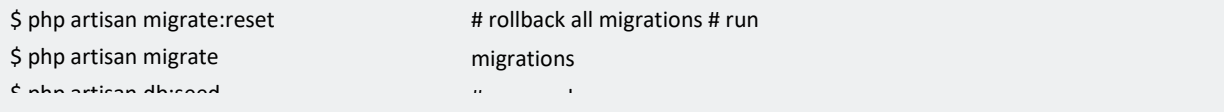

#### **Safe reseeding**

You may want to re-seed your database without affecting your previously created seeds. For this purpose, you can use [firstOrCreate](https://laravel.com/api/5.2/Illuminate/Database/Eloquent/Builder.html#method_firstOrCreate) in your seeder:

```
EmployeeType::firstOrCreate([ 'type' => 
      'manager',
]);
```
Then you can seed the database:

php artisan db:seed

Later, if you want to add another type of employee, you can just add that new one in the same file:

```
EmployeeType::firstOrCreate([ 'type' => 
      'manager',
]);
EmployeeType::firstOrCreate([ 'type' => 
      'secretary',
```
And seed your database again with no problems:

php artisan db:seed

]);

Notice in the first call you are retrieving the record but doing nothing with it.

Read Seeding online:<https://riptutorial.com/laravel/topic/3272/seeding>
# **Chapter 55: Services**

## **Examples**

#### **Introduction**

Laravel allows access to a variety of classes called Services. Some services are available out of the box, but you can create them by yourself.

A service can be used in multiple files of the application, like controllers. Let's imagine a Service OurService implementing a getNumber()method returning a random number:

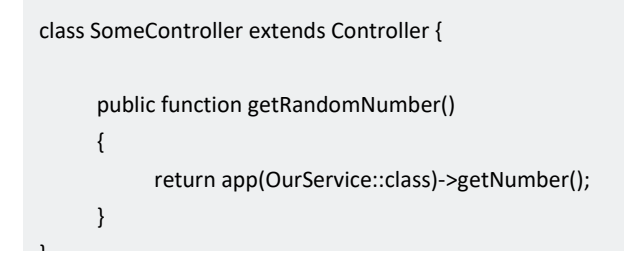

To create a Service, it is only needed to create a new Class:

```
# app/Services/OurService/OurService.php
<?php
namespace App\Services\OurService;
class OurService
{
     public function getNumber()
     {
           return rand();
      }
```
At this time, you could already use this service in a controller, but you would need to instantiate a new object each time you would need it:

```
class SomeController extends Controller {
     public function getRandomNumber()
     {
           $service = new OurService(); return $service-
           >getNumber();
     }
     public function getOtherRandomNumber()
     {
           $service = new OurService(); return 
           $service->getNumber();
```
 $\overline{a}$ 

That is why the next step is to register your service into the **Service Container**. When you register you Service into the Service Container, you don't need to create a new object every time you need it.

To register a Service into the Service Container, you need to create a **Service Provider**. This Service Provider can:

- 1. Register your Service into the Service Container with *the register method*)
- *2.* Injecting other Services into your Service (dependencies) with *the boot method*

A **Service Provider** is a class extending the abstract class Illuminate\Support\ServiceProvider. It needs to implement the register() method to **register** a Service into the **Service Container**:

```
# app/Services/OurService/OurServiceServiceProvider.php
<?php
namespace App\Services\OurService;
use Illuminate\Support\ServiceProvider;
class OurServiceServiceProvider extends ServiceProvider
{
     public function register()
     {
           $this->app->singleton('OurService', function($app) { return new 
                 OurService();
           });
```
All the **Service Providers** are saved in an array in config/app.php. So we need to register our Service Provider into this array:

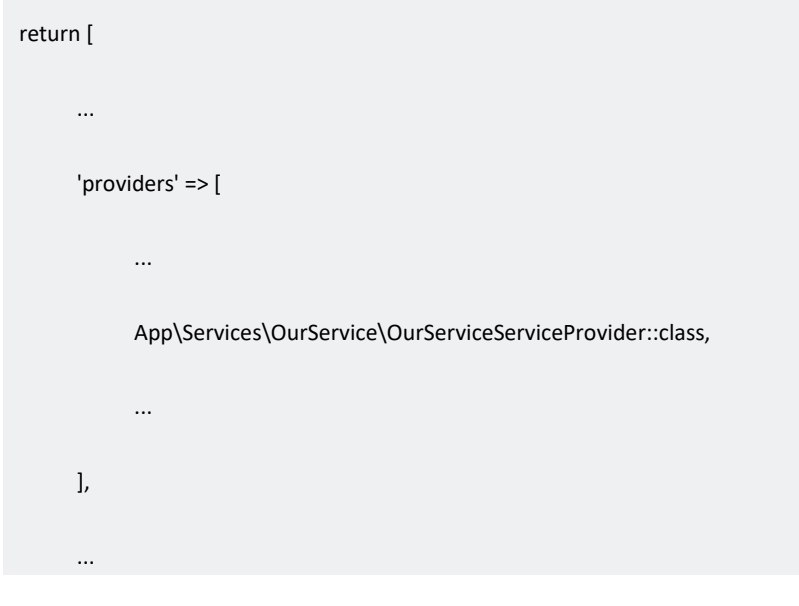

We can now access our Service in a controller. Three possibilities:

1. Dependency Injection:

```
<?php
```
{

}

}

}

namespace App\Http\Controllers;

```
use App\Services\OurService\OurService; class 
SomeController extends Controller
{
      public function construct(OurService $our_service)
```

```
dd($our_service->getNumber());
```
#### 2. Access via the app()helper:

```
<?php
namespace App\Http\Controllers;
use App\Services\OurService\OurService; class 
SomeController extends Controller
{
     public function getRandomNumber()
     {
           return app('OurService')->getNumber();
     }
```
Laravel provides Facades, imaginary classes that you can use in all of your projects and reflect a Service. To access your service more easily, you can create a Facade:

```
<?php
namespace App\Http\Controllers; use 
Randomisator;
class SomeController extends Controller
{
     public function getRandomNumber()
     {
           return Randomisator::getNumber();
     }
```
To create a new Facade, you need to create a new Class extending Illuminate\Support\Facades\Facade. This class needs to implement the getFacadeAccessor() method and return the name of a service registered by a **Service Provider**:

# app/Services/OurService/OurServiceFacade.php

```
<?php
namespace App\Services\OurService;
```
use Illuminate\Support\Facades\Facade;

```
class OurServiceFacade extends Facade
{
     protected static function getFacadeAccessor()
     {
           return 'OurService';
     }
}
```
You also need to register your Facade into config/app.php:

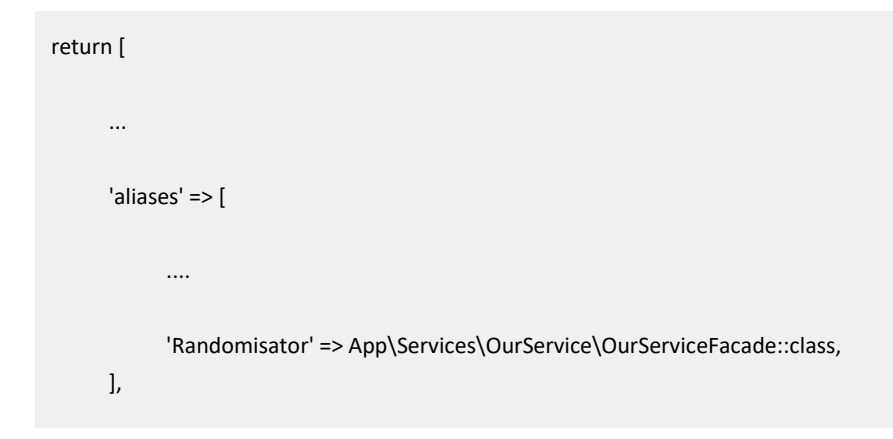

The Facade is now accessible anywhere in your project.

If you want to access your service from your views, you can create a helper function. Laravel ships with some helpers function out of the box, like the auth() function or the view() function. To create a helper function, create a new file:

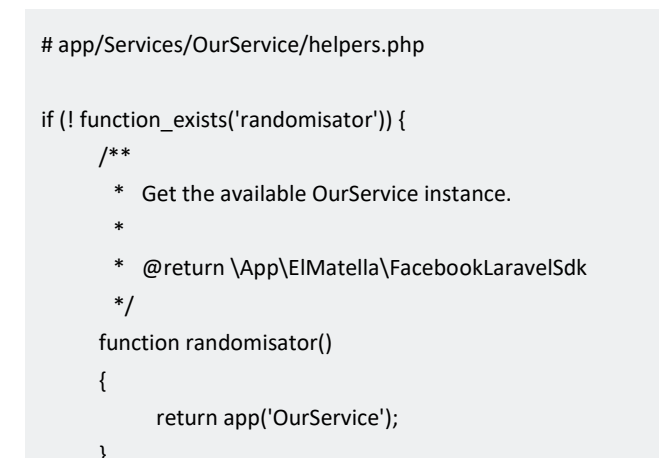

You also need to register this file, but in your composer.json file:

```
{
      ...
      "autoload": {
            "files": [
                   "app/Services/OurService/helpers.php"
            ],
             ...
```
### You can now use this helper in a view:

<h1>Here is a random number: {{ randomisator()->getNumber() }}</h1>

Read Services online:<https://riptutorial.com/laravel/topic/1907/services>

# **Chapter 56: Services**

# **Examples**

**Binding an Interface To Implementation**

In a Service Provider register method we can bind an interface to an implementation:

```
public function register()
{
      App::bind( UserRepositoryInterface::class, EloquentUserRepository::class );
}
```
From now on, everytime the app will need an instance of UserRepositoryInterface, Laravel will auto inject a new instance of EloquentUserRepository :

```
//this will get back an instance of EloquentUserRepository
$repo = App::make( UserRepositoryInterface:class );
```
### **Binding an Instance**

We can use the Service Container as a Registry by binding an instance of an object in it and get it back when we'll need it:

```
// Create an instance.
$john = new User('John');
// Bind it to the service container.
```
App::instance('the-user', \$john);

// ...somewhere and/or in another class...

// Get back the instance

### **Binding a Singleton to the Service Container**

We can bind a class as a Singleton:

```
public function register()
{
      App::singleton('my-database', function()
      {
            return new Database();
      });
}
```
This way, the first time an instance of 'my-database' will be requested to the service container, a new instance will be created. All the successive requests of this class will get back the first created

#### instance:

```
//a new instance of Database is created
$db = App::make('my-database');
```
//the same instance created before is returned \$anotherDb = App::make('my-database');

#### **Introduction**

The **Service Container** is the main Application object. It can be used as a Dependency Injection Container, and a Registry for the application by defining bindings in the Service Providers

**Service Providers** are classes where we define the way our service classes will be created through the application, bootstrap their configuration, and bind interfaces to implementations

**Services** are classes that wrap one or more logic correlated tasks together

#### **Using the Service Container as a Dependency Injection Container**

We can use the Service Container as a Dependency Injection Container by binding the creation process of objects with their dependencies in one point of the application

Let's suppose that the creation of a PdfCreator needs two objects as dependencies; every time we need to build an instance of PdfCreator, we should pass these dependencies to che constructor. By using the Service Container as DIC, we define the creation of PdfCreator in the binding definition, taking the required dependency directly from the Service Container:

App:bind('pdf-creator', function(\$app) {

// Get the needed dependencies from the service container. \$pdfRender = \$app->make('pdf-render'); \$templateManager = \$app->make('template-manager');

// Create the instance passing the needed dependencies. return new PdfCreator( \$pdfRender, \$templateManager );

Then, in every point of our app, to get a new PdfCreator, we can simply do:

\$pdfCreator = App::make('pdf-creator');

And the Service container will create a new instance, along with the needed dependencies for us.

Read Services online:<https://riptutorial.com/laravel/topic/1908/services>

# **Chapter 57: Socialite**

# **Examples**

**Installation**

```
composer require laravel/socialite
```
This installation assumes you're using [Composer f](http://it-should-link-to-composer-tag-in-the-docs/)or managing your dependencies with Laravel, which is a great way to deal with it.

## **Configuration**

In your config\services.php you can add the followingcode

```
'facebook' => [
      'client_id' => 'your-facebook-app-id', 'client_secret' => 'your-
      facebook-app-secret', 'redirect' => 'http://your-callback-url',
],
```
You'll also need to add the Provider to your config\app.php

Look for 'providers' => [] array and, at the end of it, add the following

```
'providers' => [
         ...
         Laravel\Socialite\SocialiteServiceProvider::class,
]
```
A Facade is also provided with the package. If you would like to make usage of it make sure that the aliases array (also in your config\app.php) has the following code

```
'aliases' => [
       ....
       'Socialite' => Laravel\Socialite\Facades\Socialite::class,
]
```
**Basic Usage - Facade**

return Socialite::driver('facebook')->redirect();

This will redirect an incoming request to the appropriate URL to be authenticated. A basic example would be in a controller

<?php

```
namespace App\Http\Controllers\Auth; use 
Socialite;
class AuthenticationController extends Controller {
     /**
       * Redirects the User to the Facebook page to get authorization.
       *
          @return Response
       */
      public function facebook() {
            return Socialite::driver('facebook')->redirect();
     }
```
make sure your app\Http\routes.php file has a route to allow an incoming request here. }

Route::get('facebook', 'App\Http\Controllers\Auth\AuthenticationController@facebook');

## **Basic Usage - Dependency Injection**

```
/**
 * LoginController constructor.
 * @param Socialite $socialite
 */
public function construct(Socialite $socialite) {
      $this->socialite = $socialite;
}
```
Within the constructor of your Controller, you're now able to inject the socialite class that will help you handle login with social networks. This will replace the usage of the Facade.

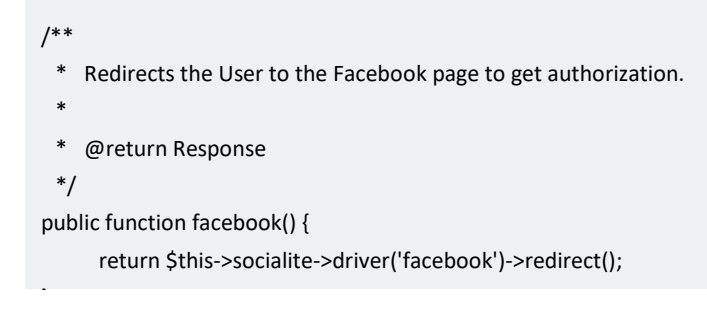

### **Socialite for API - Stateless**

```
public function facebook() {
      return $this->socialite->driver('facebook')->stateless()->redirect()->getTargetUrl();
}
```
This will return the URL that the consumer of the API must provide to the end user to get authorization from Facebook.

Read Socialite online:<https://riptutorial.com/laravel/topic/1312/socialite>

# **Chapter 58: Sparkpost integration with Laravel 5.4**

## **Introduction**

Laravel 5.4 comes preinstalled with sparkpost api lib. Sparkpost lib requires secret key which one can find from their sparkpost account.

# **Examples**

**SAMPLE .env file data**

To successfully create a sparkpost email api setup, add the below details to env file and your application will be good to start sending emails.

MAIL\_DRIVER=sparkpost SPARKPOST\_SECRET=

NOTE: The above details does not give you the code written in controller which has the business logic to send emails using laravels Mail::send function.

Read Sparkpost integration with Laravel 5.4 online: <https://riptutorial.com/laravel/topic/10136/sparkpost-integration-with-laravel-5-4>

# **Chapter 59: Task Scheduling**

# **Examples**

### **Creating a task**

You can create a task (Console Command) in Laravel using Artisan. From your command line:

php artisan make:console MyTaskName

#### This creates the file in **app/Console/Commands/MyTaskName.php**. It will look like this:

```
<?php
namespace App\Console\Commands; use 
Illuminate\Console\Command; class 
MyTaskName extends Command
{
     /**
       * The name and signature of the console command.
       *
       * @var string
      */
     protected $signature = 'command:name';
     /**
       * The console command description.
       *
      * @var string
      */
     protected $description = 'Command description';
     /**
       * Create a new command instance.
       *
      * @return void
      */
     public function construct()
     {
          parent::_construct();
     }
     /**
       * Execute the console command.
       *
       * @return mixed
       */
     public function handle()
```
Some important parts of this definition are:

- The ssignature property is what identifies your command. You will be able to execute this command later through the command line using Artisan by running php artisan command:name (Where command:name matches your command's \$signature)
- The sdescription property is Artisan's help/usage displays next to your command when it is made available.
- The handle() method is where you write the code for your command.

Eventually, your task will be made available to the command line through Artisan. The protected \$signature = 'command:name'; property on this class is what you would use to run it.

### **Making a task available**

You can make a task available to Artisan and to your application in the **app/Console/Kernel.php** file.

The Kernel class contains an array named scommandswhich make your commands available to your application.

Add your command to this array, in order to make it available to Artisan and your application.

```
<?php
namespace App\Console;
use Illuminate\Console\Scheduling\Schedule;
use Illuminate\Foundation\Console\Kernel as ConsoleKernel;
class Kernel extends ConsoleKernel
{
     /**
      * The Artisan commands provided by your application.
       *
         @var array
      */
     protected $commands = [ 
          Commands\Inspire::class,
           Commands\MyTaskName::class // This line makes MyTaskName available
     ];
     /**
         Define the application's command schedule.
       *
         @param \Illuminate\Console\Scheduling\Schedule $schedule
         @return void
      */
     protected function schedule(Schedule $schedule)
```
Assuming that your command has the ssignatureproperty set to my:task, you can run the following Once this is done, you can now access your command via the command line, using Artisan.

#### command to execute your task:

php artisan my:task

**Scheduling your task**

When your command is made available to your application, you can use Laravel to schedule it to run at pre-defined intervals, just like you would a CRON.

In The **app/Console/Kernel.php** file you will find a schedulemethod that you can use to schedule your task.

```
<?php
namespace App\Console;
use Illuminate\Console\Scheduling\Schedule;
use Illuminate\Foundation\Console\Kernel as ConsoleKernel;
class Kernel extends ConsoleKernel
{
     /**
      * The Artisan commands provided by your application.
       *
      * @var array
      */
     protected $commands = [ 
          Commands\Inspire::class, 
           Commands\MyTaskName::class
     ];
     /**
      * Define the application's command schedule.
       *
         @param \Illuminate\Console\Scheduling\Schedule $schedule
      * @return void
      */
     protected function schedule(Schedule $schedule)
     {
          $schedule->command('my:task')->everyMinute();
          // $schedule->command('my:task')->everyFiveMinutes();
           // $schedule->command('my:task')->daily();
```
Assuming your task's *\$signature* is my:taskyou can schedule it as shown above, using the schedule s<sub>schedule</sub> object. Laravel provides loads of different ways to schedule your command, as shown in the } commented out lines above.

#### **Setting the scheduler to run**

The scheduler can be run using the command:

The scheduler needs to be run every minute in order to work correctly. You can set this up by creating a cron job with the following line, which runs the scheduler every minute in the background.

\* \* \* \* \* php /path/to/artisan schedule:run >> /dev/null 2>&1

Read Task Scheduling online:<https://riptutorial.com/laravel/topic/4026/task-scheduling>

# **Chapter 60: Testing**

## **Examples**

**Introduction**

Writing testable code is an important part of building a robust, maintainable, and agile project. Support for PHP's most widely used testing framework, [PHPUnit,](https://phpunit.de/) is built right into Laravel. PHPUnit is configured using the phpunit.xml file, which resides in the root directory of every new Laravel application.

The tests directory, also in the root directory, contains the individual testing files which hold the logic for testing each portion of your application. Of course, it is your responsibility as a developer to write these tests as you build your application, but Laravel includes an example file, ExampleTest.php, to get you going.

```
<?php
use Illuminate\Foundation\Testing\WithoutMiddleware; use 
Illuminate\Foundation\Testing\DatabaseMigrations; use
Illuminate\Foundation\Testing\DatabaseTransactions;
class ExampleTest extends TestCase
{
     /**
         A basic functional test example.
       *
       * @return void
       */
     public function testBasicExample()
     {
           $this->visit('/')
                  ->see('Laravel 5');
```
In the testBasicExample() method, we visit the site's index page and make sure we see the text Laravel 5 Somewhere on that page. If the text is not present, the test will fail and generate an error.

### **Test without middleware and with a fresh database**

To make artisan migrate a fresh database before running tests, use DatabaseMigrations. Also if you want to avoid middleware like Auth, use WithoutMiddleware.

```
<?php
use Illuminate\Foundation\Testing\WithoutMiddleware; use 
Illuminate\Foundation\Testing\DatabaseMigrations;
class ExampleTest extends TestCase
```
use DatabaseMigrations, WithoutMiddleware;

```
/**
   A basic functional test example.
 *
    @return void
 */
public function testExampleIndex()
{
      $this->visit('/protected-page')
       ->see('All good');
}
```
## **Database transactions for mutliple database connection** }

DatabaseTransactions trait allows databases to rollback all the change during the tests. If you want to rollback multiple databases, you need to set \$connectionsToTransact properties

```
use Illuminate\Foundation\Testing\DatabaseMigrations;
class ExampleTest extends TestCase
{
       use DatabaseTransactions;
       $connectionsToTransact =["mysql","sqlite"] //tell Laravel which database need to rollBack public function testExampleIndex()
     {
           $this->visit('/action/parameter')
            ->see('items');
     }
}
```
**Testing setup, using in memory database**

Following setup ensures that testing framework (PHPUnit) uses :memory: database.

#### **config/database.php**

```
'connections' => [
      'sqlite_testing' => [ 'driver' => 'sqlite', 
            'database' => ':memory:',
            'prefix' \Rightarrow",
      ],
      .
      .
      .
```
#### **./phpunit.xml**

```
.
.
```

```
.
</filter>
<php>
     <env name="APP_ENV" value="testing"/>
     <env name="APP_URL" value="http://example.dev"/>
     <env name="CACHE_DRIVER" value="array"/>
     <env name="SESSION_DRIVER" value="array"/>
     <env name="QUEUE_DRIVER" value="sync"/>
     <env name="DB_CONNECTION" value="sqlite_testing"/>
 </php>
```
## **Configuration**

The [phpunit.xml f](https://github.com/laravel/laravel/blob/master/phpunit.xml)ile is the default configuration file for tests and is already setup for testing with PHPUnit.

The default testing environment APP\_ENV is defined as testing with array being the cache driver CACHE\_DRIVER. With this setup, no data (session/cache) will be retained while testing.

To run tests against a specific environment like homestead the defaults can be changed to:

```
<env name="DB_HOST" value="192.168.10.10"/>
<env name="DB_DATABASE" value="homestead"/>
<env name="DB_USERNAME" value="homestead"/>
<env name="DB_PASSWORD" value="secret"/>
```
Or to use a temporary *in memory* database:

```
<env name="DB_CONNECTION" value="sqlite"/>
<env name="DB_DATABASE" value=":memory:"/>
```
One last note to keep in mind from the [Laravel documentation:](https://laravel.com/docs/master/testing)

Make sure to clear your configuration cache using the configiclear Artisan command before running your tests!

Read Testing online:<https://riptutorial.com/laravel/topic/1249/testing>

# **Chapter 61: Token Mismatch Error in AJAX**

## **Introduction**

I have analyzed that ratio of getting TokenMismatch Error is very high. And this error occurs because of some silly mistakes. There are many reasons where developers are making mistakes. Here are some of the examples i.e No \_token on headers, No \_token passed data when using Ajax, permission issue on storage path, an invalid session storage path.

## **Examples**

**Setup Token on Header**

Set the token on <head> of your default.blade.php.

```
<meta name="csrf-token" content="{{csrf_token()}}">
```
Add ajaxSetup on the top of your script, that will be accessible to everywhere. This will set headers on each ajax call

```
$.ajaxSetup({
      headers: {
            'X-CSRF-TOKEN': $('meta[name="csrf-token"]').attr('content')
      }
});
```

```
Set token on 
tag
```
Add below function to your <form> tag. This function will generate a hidden field named \_tokenand filled value with the token.

 ${cstr field()}$ 

Add csrf\_token () function to your hidden \_tokenin the value attribute. This will generate only encrypted string.

<input type="hidden" name="\_token" value="{{csrf\_token()}}"/>.

**Check session storage path & permission**

Here I assume that project app url is [APP\\_URL=http://project.dev/ts/toys-store](http://project.dev/ts/toys-store)

- 1. Set the writable permission to storage\_path('framework/sessions') thefolder.
- 2. Check the path of your laravel project 'path' => '/ts/toys-store', the root of yourlaravel

#### project.

3. Change the name of your cookie 'cookie' => 'toys-store',

#### return [

];

```
'driver' => env('SESSION_DRIVER', 'file'), 'lifetime' => 120,
'expire_on_close' => false, 'encrypt' => 
false,
'files' => storage_path('framework/sessions'), 'connection' => null,
'table' => 'sessions', 'lottery' => [2, 100], 
'cookie' => 'toys-store', 'path' => 
'/ts/toys-store', 'domain' => null,
'secure' => false, 'http_only'
=> true,
```
### **Use \_token field on Ajax**

There are many ways to send \_token on AJAX call

- 1. Get all input field's value within <form> tag using var formData = newFormData(\$("#cart- add")[0]);
- 2. Use \$("form").serialize(); or \$("form").serializeArray();
- 3. Add \_tokenmanually on dataof Ajax. using \$('meta[name="csrf-token"]').attr('content')or \$('input[name="\_token"]').val().
- 4. We can set as header on a particular Ajax call like below code.

```
$.ajax({
      url: $("#category-add").attr("action"), type: "POST",
      data: formData, 
      processData: false, 
     contentType: false, 
      dataType: "json", headers: {
            'X-CSRF-TOKEN': $('meta[name="csrf-token"]').attr('content')
     }
});
```
Read Token Mismatch Error in AJAX online: [https://riptutorial.com/laravel/topic/10656/token](https://riptutorial.com/laravel/topic/10656/token-mismatch-error-in-ajax)[mismatch-error-in-ajax](https://riptutorial.com/laravel/topic/10656/token-mismatch-error-in-ajax)

# **Chapter 62: use fields aliases in Eloquent**

Read use fields aliases in Eloquent online: [https://riptutorial.com/laravel/topic/7927/use-fields](https://riptutorial.com/laravel/topic/7927/use-fields-aliases-in-eloquent)[aliases-in-eloquent](https://riptutorial.com/laravel/topic/7927/use-fields-aliases-in-eloquent)

# **Chapter 63: Useful links**

## **Introduction**

In this topic, you can find useful links to improve your Laravel skills or extend your knowledge.

## **Examples**

### **Laravel Ecosystem**

- [Laravel Scout -](https://laravel.com/docs/5.4/scout) Laravel Scout provides a simple, driver-based solution for adding full-text search to your Eloquent models.
- [Laravel Passport -](https://laravel.com/docs/5.4/passport) API authentication without a headache. Passport is an OAuth2 server that's ready in minutes.
- [Homestead -](https://laravel.com/docs/5.4/homestead) The official Laravel development environment. Powered by Vagrant, Homestead gets your entire team on the same page with the latest PHP, MySQL, Postgres, Redis, and more.
- [Laravel Cashier -](https://laravel.com/docs/billing) Make subscription billing painless with built-in Stripe and Braintree integrations. Coupons, swapping subscriptions, cancellations, and even PDF invoices are ready out of the box.
- [Forge -](https://forge.laravel.com/) Provision and deploy unlimited PHP applications on DigitalOcean, Linode, & AWS.
- [Envoyer -](https://envoyer.io/) Zero Downtime PHP Deployment.
- [Valet -](https://laravel.com/docs/valet) A Laravel development environment for Mac minimalists. No Vagrant, no Apache, no fuss.
- [Spark -](https://spark.laravel.com/) Powerful SaaS application scaffolding. Stop writing boilerplate & focus on your application.
- [Lumen -](https://lumen.laravel.com/) If all you need is an API and lightning fast speed, try Lumen. It's Laravel super-light.
- [Statamic -](https://statamic.com/) A true CMS designed to make agencies profitable, developers happy, and clients hug you.

### **Education**

- [Laracasts -](https://laracasts.com/) Learn practical, modern web development, through expert screencasts.
- [Laravel News -](https://laravel-news.com/) Stay up to date with Laravel with Laravel News.
- [Laravel.io -](https://laravel.io/forum) Forum with open-source code.

#### **Podcasts**

- [Laravel News Podcasts](https://laravel-news.com/curated-list-of-geek-podcasts)
- [The Laravel Podcasts](http://www.laravelpodcast.com/)

Read Useful links online:<https://riptutorial.com/laravel/topic/9957/useful-links>

# **Chapter 64: Valet**

## **Introduction**

Valet is a development environment tailor made for macOS. It abstracts away the need for virtual machines, Homestead, or Vagrant. No need to constantly update your /etc/hosts file anymore. You can even share your sites publicly using local tunnels.

Laravel Valet makes all sites available on a \*.dev domain by binding folder names to domain names.

## **Syntax**

• valet command [options] [arguments]

## **Parameters**

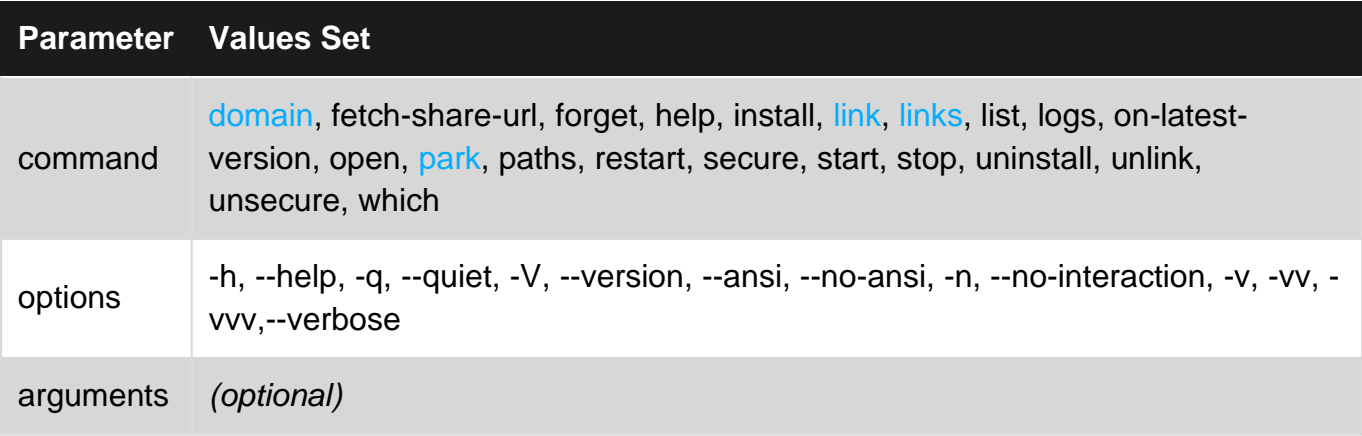

## **Remarks**

Because Valet for Linux and Windows are unofficial, there will not be support outside of their respective Github repositories.

# **Examples**

### **Valet link**

This command is useful if you want to serve a single site in a directory and not the entire directory.

```
cd ~/Projects/my-blog/ valet link 
awesome-blog
```
Valet will create a symbolic link in  $\gamma$  valet/sites which points to your current working directory.

After running the link command, you can access the site in your browser at [http://awesome](http://awesome-/)blog.dev.

To see a listing of all of your linked directories, run the [valet links c](http://www.riptutorial.com/laravel/example/7537/valet-links)ommand. You may use valet unlink awesome-blog to destroy the symbolic link.

**Valet park**

cd ~/Projects valet park

This command will register your current working directory as a path that Valet should search for sites. Now, any Laravel project you create within your "parked" directory will automatically be served using the [http://folder-name.dev](http://folder-name.dev/) convention.

#### **Valet links**

This command will display all the registered Valet links you have created and their corresponding file paths on your computer.

#### **Command:**

valet links

...

#### **Sample Output:**

```
...
site1 -> /path/to/site/one site2 -> 
/path/to/site/two
```
**Note 1:** You can run this command from anywhere not just from within a linked folder.

**Note 2:** Sites will be listed without the ending **.dev** but you'll still use **site1.dev** to access your application from the browser.

**Installation**

#### *IMPORTANT!!* **Valet is a tool designed for macOS only.**

#### **Prerequisites**

- Valet utilizes your local machine's HTTP port (port 80), therefore, you will not be able to use if *Apache* or *Nginx* are installed and running on the same machine.
- macOS' unofficial package manager [Homebrew i](https://brew.sh/)s required to properly use Valet.
- Make sure Homebrew is updated to the latest version by running brew update in the terminal.

#### **Installation**

- Install PHP 7.1 using Homebrew via brew install homebrew/php/php71.
- Install Valet with Composer via composer global require laravel/valet.
- Append  $\gamma$ .composer/vendor/bin directory to your system's "PATH" if it is not already there.
- Run the valet install **command**.

**Post Install** During the installation process, Valet installed *DnsMasq*. It also registered Valet's daemon to automatically launch when your system starts, so you don't need to run valet start or valet install every time you reboot your machine.

#### **Valet domain**

This command allows you to change or view the TLD *(top-level domain)* used to bind domains to your local machine.

#### **Get The Current TLD**

\$ valet domain > dev

#### **Set the TLD**

```
$ valet domain local
```

```
> Your Valet domain has been updated to [local].
```
### **Installation (Linux)**

#### *IMPORTANT!! Valet is a tool designed for macOS, the version below is ported for Linux OS.*

#### **Prerequisites**

- **Do not** install valet as root or by using the sudocommand.
- Valet utilizes your local machine's HTTP port (port 80), therefore, you will not be able to use if Apache or Nginx are installed and running on the same machine.
- An up to date version of composer is required to install and run Valet.

#### **Installation**

- Run composer global require cpriego/valet-linux to install Valetglobally.
- Run the valet install command to finish theinstallation.

#### **Post Install**

During the installation process, Valet installed DnsMasq. It also registered Valet's daemon to automatically launch when your system starts, so you don't need to run valet start or valet install every time you reboot your machine.

The [Official Documentation can be found here.](https://github.com/cpriego/valet-linux/wiki)

Read Valet online:<https://riptutorial.com/laravel/topic/1906/valet>

# **Chapter 65: Validation**

# **Parameters**

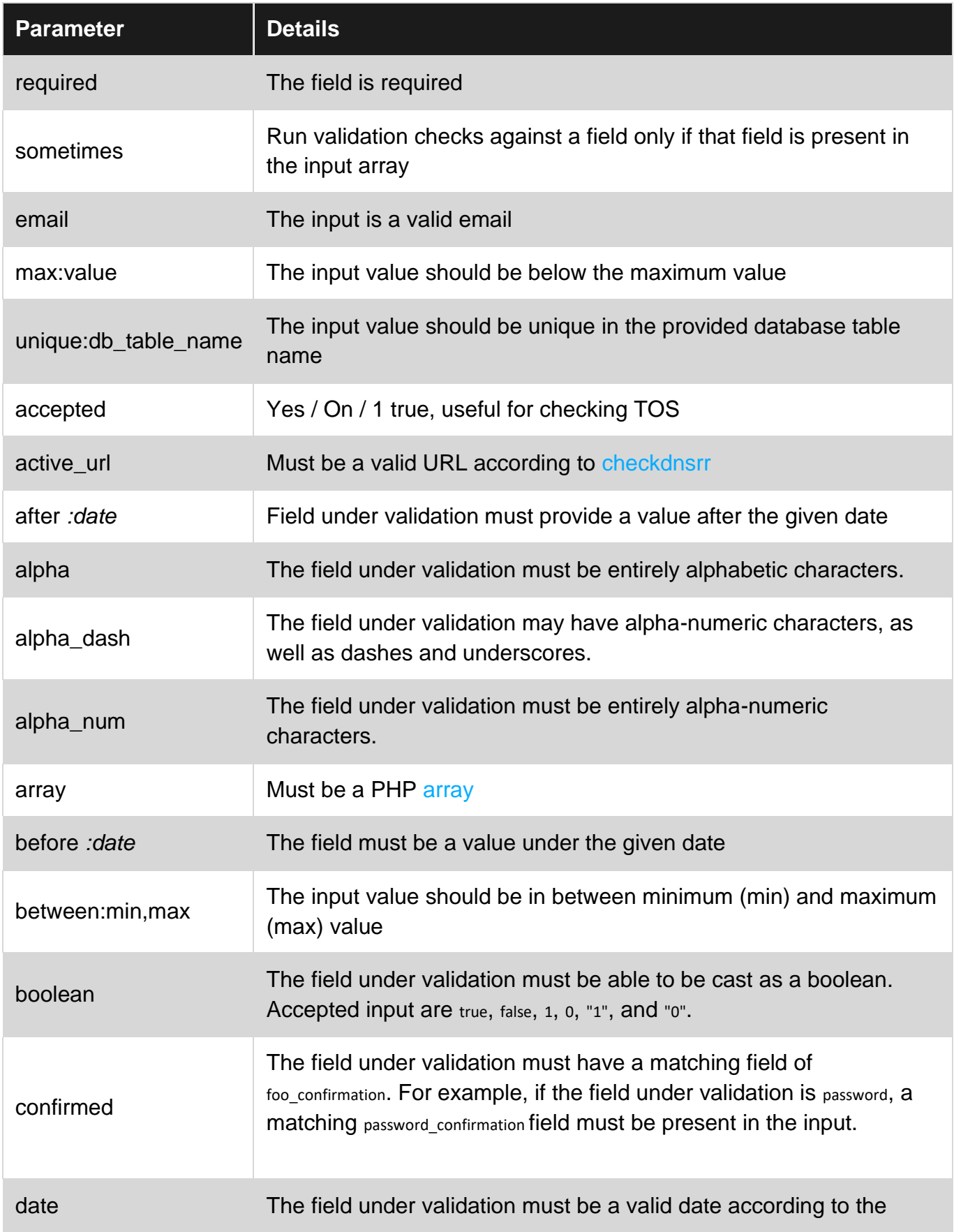

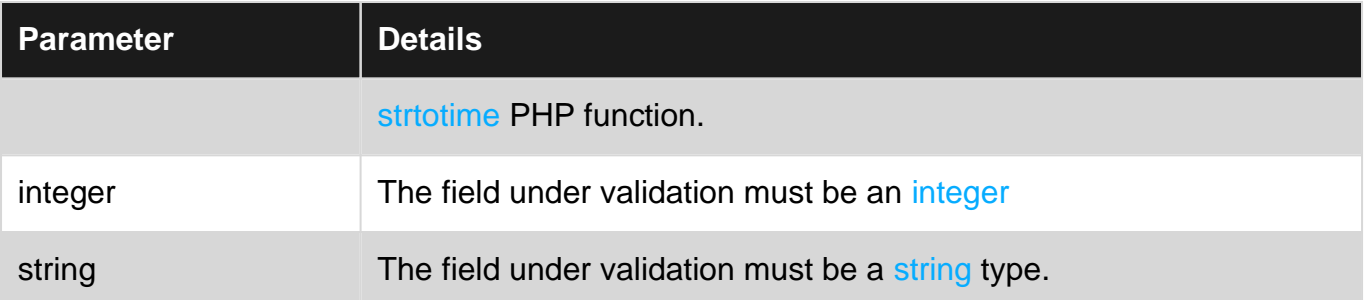

## **Examples**

### **Basic Example**

You can validate request data using the validatemethod (available in the base Controller, provided by the validates Requests trait).

If the rules pass, your code will keep executing normally; however, if validation fails, an error response containing the validation errors will automatically be sent back:

- for typical HTML form requests, the user will be redirected to the previous page, with the form keeping the submitted values
- for requests that expect a JSON response, a HTTP response with code 422 will be generated

For example, in your UserController, you might be saving a new user in the store method, which would need validation before saving.

```
/**
    @param Request $request
    @return Response
 */
public function store(Request $request) {
     $this->validate($request, [ 'name' => 
           'required',
           'email' => 'email|unique:users|max:255'
     ],
     // second array of validation messages can be passed here [
           'name.required' => 'Please provide a valid name!', 'email.required' => 'Please 
           provide a valid email!',
     ]);
     // The validation passed
```
In the example above, we validate that the name field exists with non-empty value. Secondly, we check that the email field has a valid e-mail format, is unique in the database table "users", and has maximum length of 255 characters.

The  $\vert$  (pipe) character combines different validation rules for one field.

Sometimes you may wish to stop running validation rules on an attribute after the first validation failure. To do so, assign the bail rule to the attribute:

```
$this->validate($request, [ 'name' => 
       'bail|required',
       'email' => 'email|unique:users|max:255'
]);
```
The complete list of available validation rules can be found in the [parameters section below.](http://www.riptutorial.com/laravel/topic/1310/validation)

```
Array Validation
```
Validating array form input fields is very simple.

Suppose you have to validate each name, email and father name in a given array. You could do the following:

```
$validator = \Validator::make($request->all(), [ 'name.*' => 'required',
       'email.*' \qquad \qquad \Rightarrow 'email|unique:users','fatherName.*' => 'required'
]);
if ($validator->fails()) {
      return back()->withInput()->withErrors($validator->errors());
}
```
Laravel displays default messages for validation. However, if you want custom messages for array based fields, you can add the following code:

```
[
     'name.*' => [
           'required' => 'Name field is required',
     ],
     'email.*' => [
           'unique' => 'Unique Email is required',
     ],
     'fatherName.*' => [
           'required' => 'Father Name required',
     ]
```
Your final code will look like this:

```
$validator = \Validator::make($request->all(), [ 'name.*' => 'required',
     'email.*' \Rightarrow 'email|unique:users',
      'fatherName.*' => 'required',
], [
      'name.*' => 'Name Required',
      'email.*' \Rightarrow 'Unique Email is required',
      'fatherName.*' => 'Father Name required',
]);
if ($validator->fails()) {
      return back()->withInput()->withErrors($validator->errors());
```
}

## **Other Validation Approaches**

#### **1) Form Request Validation**

You may create a "form request" which can hold the authorization logic, validation rules, and error messages for a particular request in your application.

The make:request Artisan CLI command generates the class and places it in the app/Http/Requests directory:

```
php artisan make:request StoreBlogPostRequest
```
The authorize method can be overridden with the authorization logic for this request:

```
public function authorize()
{
      return $this->user()->can('post');
}
```
The rules method can be overridden with the specific rules for this request:

```
public function rules()
{
      return [
            'title' => 'required|unique:posts|max:255', 'body' => 'required',
      ];
}
```
The messages method can be overridden with the specific messages for this request:

```
public function messages()
{
      return [
             'title.required' => 'A title is required',
            'title.unique' => 'There is another post with the same title', 'title.max' => 'The title may not 
            exceed :max characters', 'body.required' => 'A message is required',
      ];
}
```
In order to validate the request, just type-hint the specific request class on the corresponding controller method. If validation fails, an error response will be sent back.

```
public function store(StoreBlogPostRequest $request)
{
      // validation passed
}
```
### **2) Manually Creating Validators**

For more flexibility, you may want to create a Validator manually, and handle the failed validation directly:

```
<?php
namespace App\Http\Controllers;
use Validator;
use Illuminate\Http\Request;
use App\Http\Controllers\Controller;
class PostController extends Controller
{
     public function store(Request $request)
     {
           $validator = Validator::make($request->all(), [ 'title' => 
                 'required|unique:posts|max:255', 'body' => 'required',
           ]);
           if ($validator->fails()) {
                 return redirect('post/create')
                             ->withErrors($validator)
                             ->withInput();
           }
           // Store the blog post...
```
## } **2) Fluently creating rules**

Occasionally you might need to create unique rules on the fly, working with the boot() method within a Service Provider might be over the top, as of Laravel 5.4 you can create new rules fluently by using the Rule class.

As an example we are going to work with the UserRequest for when you want to insert or update a user. For now we want a name to be required and the email address must be unique. The problem with using the unique rule is that if you are editing a user, they might keep the same email, so you need to exclude the current user from the rule. The following example shows how you can easily do this by utilising the new Rule class.

```
<?php
namespace App\Http\Requests;
use Illuminate\Foundation\Http\FormRequest; use 
Illuminate\Http\Request;
use Illuminate\Validation\Rule;
class UserRequest extends FormRequest
{
     /**
         Determine if the user is authorized to make this request.
       *
          @return bool
       */
```
 $\overline{a}$ 

```
return true;
     }
      /**
         Get the validation rules that apply to the request.
       *
          @return array
       */
      public function rules(Request $request)
      f.
           return [
                 'name' => 'required',
                 // Notice the value is an array and not a string like usual 'email' \Rightarrow [
                       'required',
                       Rule::unique('users')->ignore($id)
                 ]
           ];
     }
}
```
## **Single Form Request Class for POST, PUT, PATCH**

Following the ['Form Request Validation' e](http://www.riptutorial.com/laravel/example/9670/other-validation-approaches)xample, the same Request Class can be used for POST, PUT, PATCH SO you do not have to create another class using the same/similar validations. This comes in handy if you have attributes in your table that are unique.

```
/**
    Get the validation rules that apply to the request.
 *
 * @return array
 */
public function rules() { switch($this-
     >method()) {
           case 'GET':
           case 'DELETE': 
                return [];
           case 'POST':
                return [
                      'name' => 'required|max:75|unique', 'category' 
                      => 'required',
                      'price' => 'required|between:0,1000',
                ];
           case 'PUT':
           case 'PATCH':
                return [
                      'name' => 'required|max:75|unique:product,name,' . $this->product, 'category' => 'required',
                      'price' => 'required|between:0,1000',
                ];
           default:break;
```
Starting from the top, our switch statement is going to look at the method type of the request (GET,

DELETE, POST, PUT, PATCH).

Depending on the method will return the array of rules defined. If you have a field that is unique, such as the name field in the example, you need to specify a particular id for the validation to ignore.

```
'field_name' => 'unique:table_name,column_name,' . $idToIgnore`
```
If you have a primary key labeled something other than id, you will specify the primary key column as the fourth parameter.

```
'field_name' => 'unique:table_name,column_name,' . $idToIgnore . ',primary_key_column'
```
In this example, we are using PUT and passing to the route ( $\alpha$ dmin/products/{product}) the value of the product id. So sthis->product will be equal to the idto ignore.

Now your PUT|PATCH and POSTValidation rules do not need to be the same. Define your logic that fits your requirements. This technique allows you to reuse the custom messages you may have defined within the custom Form Request Class.

**Error messages**

## **Customizing error messages**

The /resources/lang/[lang]/validation.php files contain the error messages to be used by the validator. You can edit them as needed.

Most of them have placeholders which will be automatically replaced when generating the error message.

For example, in 'required' => 'The :attribute field is required.', the :attribute placeholder will be replaced by the field name (alternatively, you can also customize the display value of each field in the attributes array in the same file).

*Example*

message configuration:

```
'required' => 'Please inform your :attribute.',
//... 'attributes => [
      'email' => 'E-Mail address'
]
```
#### rules:

`email' => `required`

resulting error message:

"Please inform your E-Mail address."

## **Customising error messages within a Request class**

The Request class has access to a messages() method which should return an array, this can be used to override messages without having to go into the lang files. For example if we have a custom file\_exists validation you can messages like below.

```
class SampleRequest extends Request {
     /**
       * Get the validation rules that apply to the request.
       *
       * @return array
       */
     public function rules()
     {
           return [
                 'image' => 'required|file_exists'
           ];
     }
      /**
       * Determine if the user is authorized to make this request.
       *
       * @return bool
       */
      public function authorize()
     {
           return true;
     }
      public function messages()
     {
           return [
                 'image.file exists' => 'That file no longer exists or is invalid'
```
## **Displaying error messages**

The validation errors are flashed to the session, and are also available in the serrorsvariable, which is automatically shared to all views.

Example of displaying the errors in a Blade view:

```
@if (count($errors) > 0)
      <div class="alert alert-danger">
```
];

```
\langle u|@foreach ($errors->all() as $error)
                   <li>{{ $error }}</li> 
             @endforeach
      </ul>
</div>
```
### **Custom Validation Rules**

@endif

If you want to create a custom validation rule, you can do so for instance in the boot method of a service provider, via the Validator facade.

```
<?php
namespace App\Providers;
use Illuminate\Support\ServiceProvider; use Validator;
class AppServiceProvider extends ServiceProvider
{
     public function boot()
     {
           Validator::extend('starts_with', function($attribute, $value, $parameters, $validator)
{
                 return \Illuminate\Support\Str::startsWith($value, $parameters[0]);
           });
           Validator::replacer('starts_with', function($message, $attribute, $rule, $parameters)
{
                 return str_replace(':needle', $parameters[0], $message);
           });
```
The extend method takes a string which will be the name of the rule and a function which in turn will be passed the name of the attribute, the value being validated, an array of the rule parameters, and the validator instance, and should return whether the validation passes. In this example, we are checking if the value string starts with a given substring.

The error message for this custom rule can be set as usual in the /resources/lang/[lang]/validation.php file, and can contain placeholders, for instance, for parameters values:

'starts\_with' => 'The :attribute must start with :needle.'

The replacer method takes a string which is the name of the rule and a function which in turn will be passed the original message (before replacing), the name of the attribute, the name of the rule, and an array of the rule parameters, and should return the message after replacing the placeholders as needed.

Use this rule as any other:

}

```
$this->validate($request, [
     'phone_number' => 'required|starts_with:+'
```
]);

Read Validation online:<https://riptutorial.com/laravel/topic/1310/validation>

# **Credits**

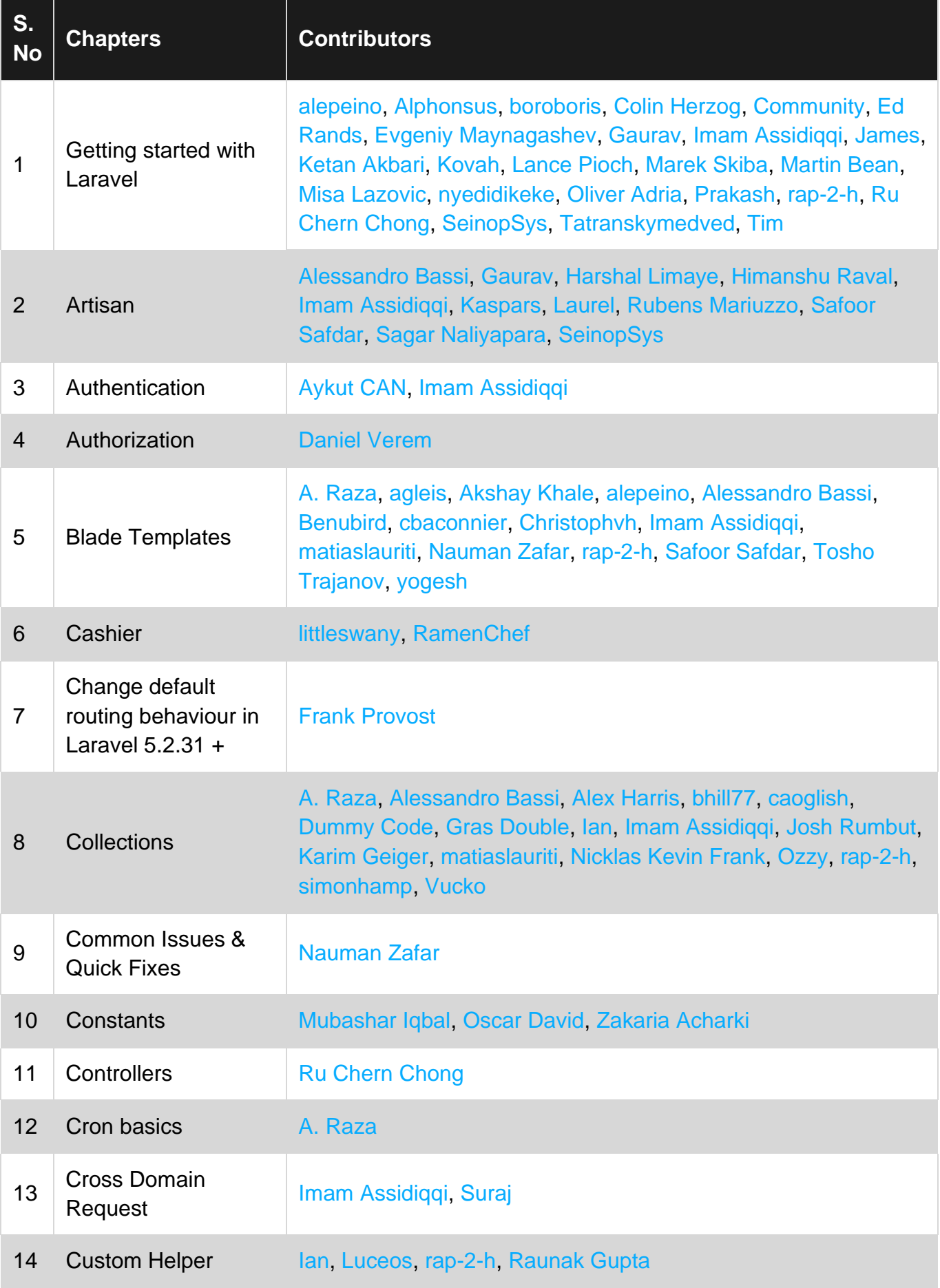
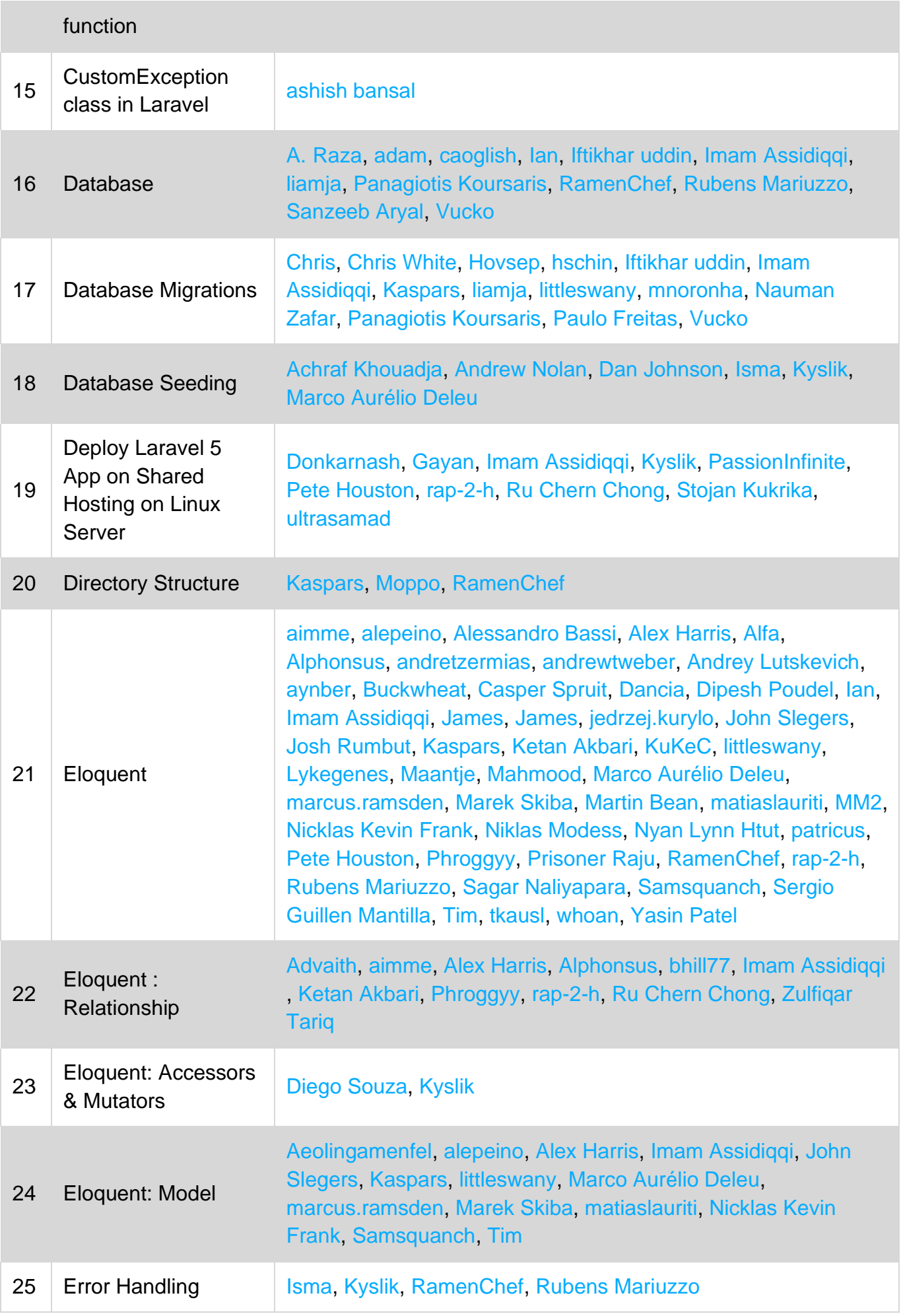

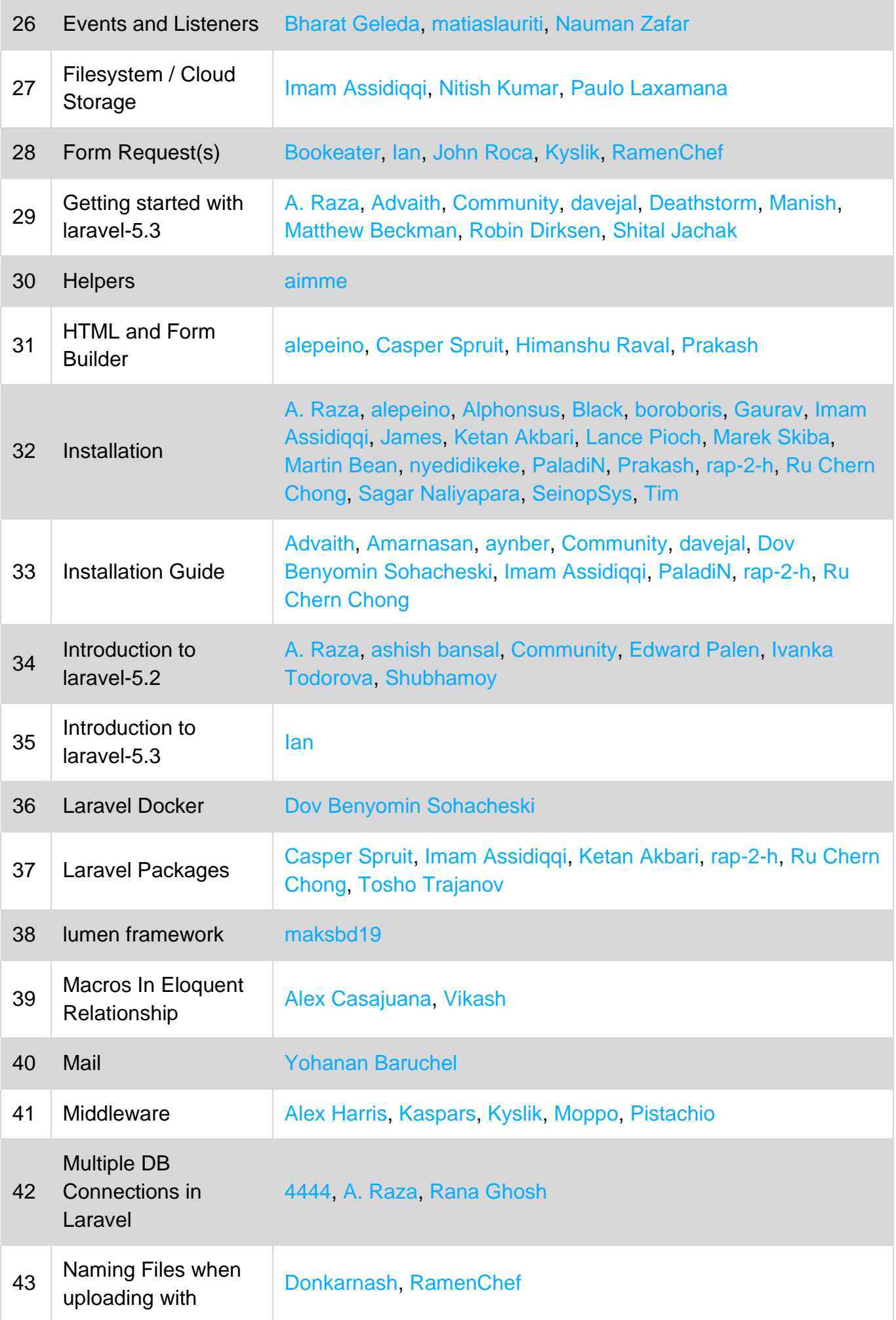

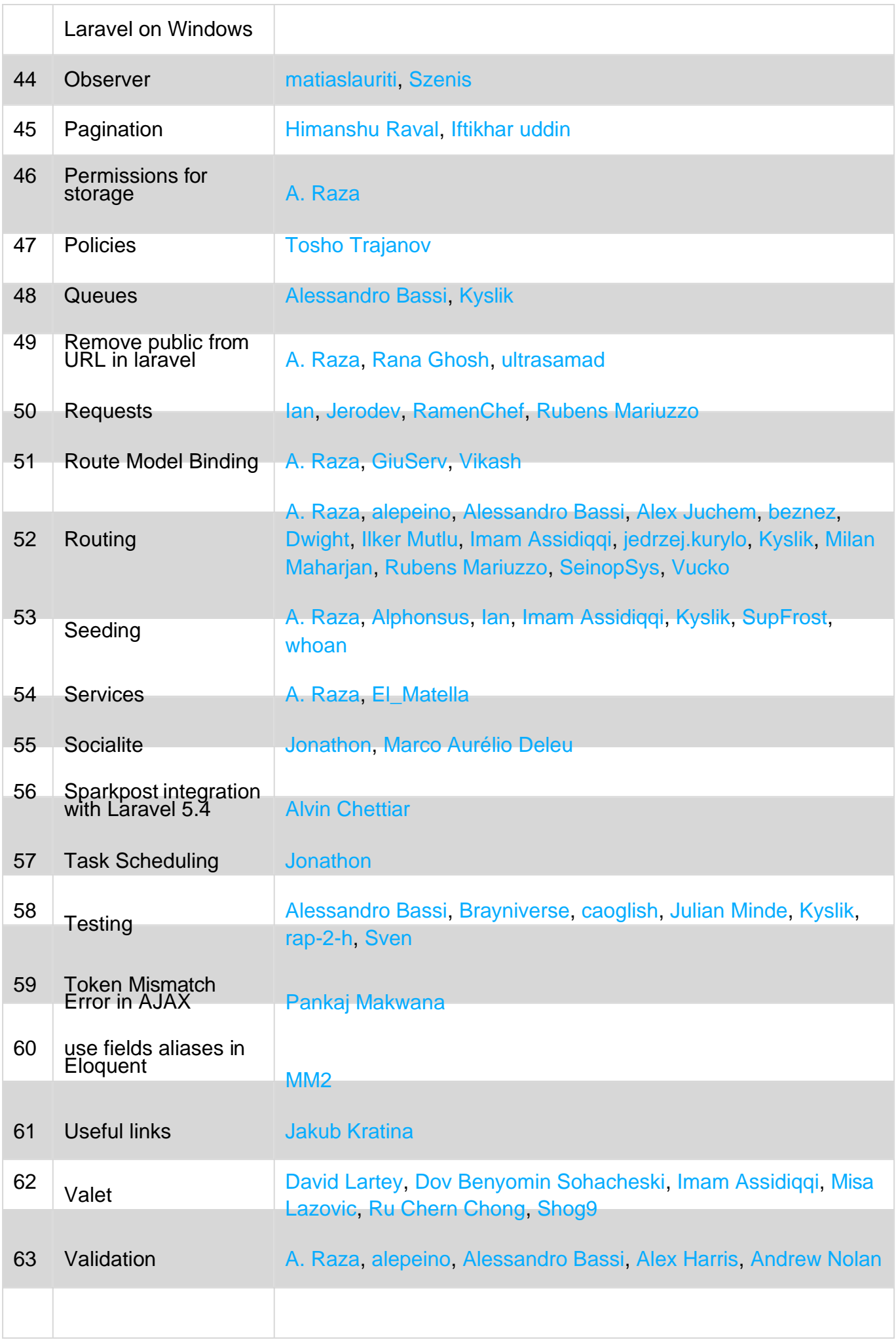

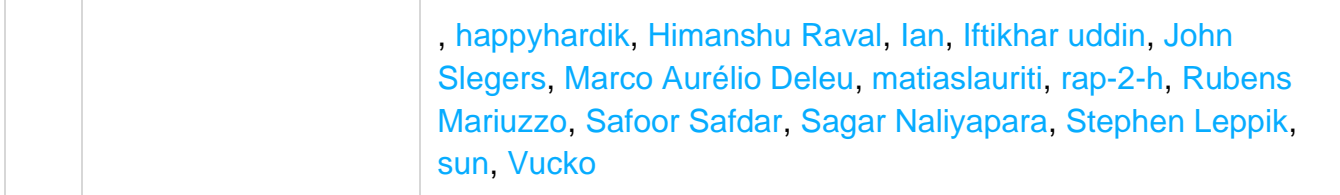